# МИНИСТЕРСТВО НАУКИ И ВЫСШЕГО ОБРАЗОВАНИЯ РОССИЙСКОЙ ФЕДЕРАЦИИ

## ФЕДЕРАЛЬНОЕ ГОСУДАРСТВЕННОЕ БЮДЖЕТНОЕ ОБРАЗОВАТЕЛЬНОЕ УЧРЕЖДЕНИЕ ВЫСШЕГО ОБРАЗОВАНИЯ

# «НОВОСИБИРСКИЙ ГОСУДАРСТВЕННЫЙ ТЕХНИЧЕСКИЙ УНИВЕРСИТЕТ»

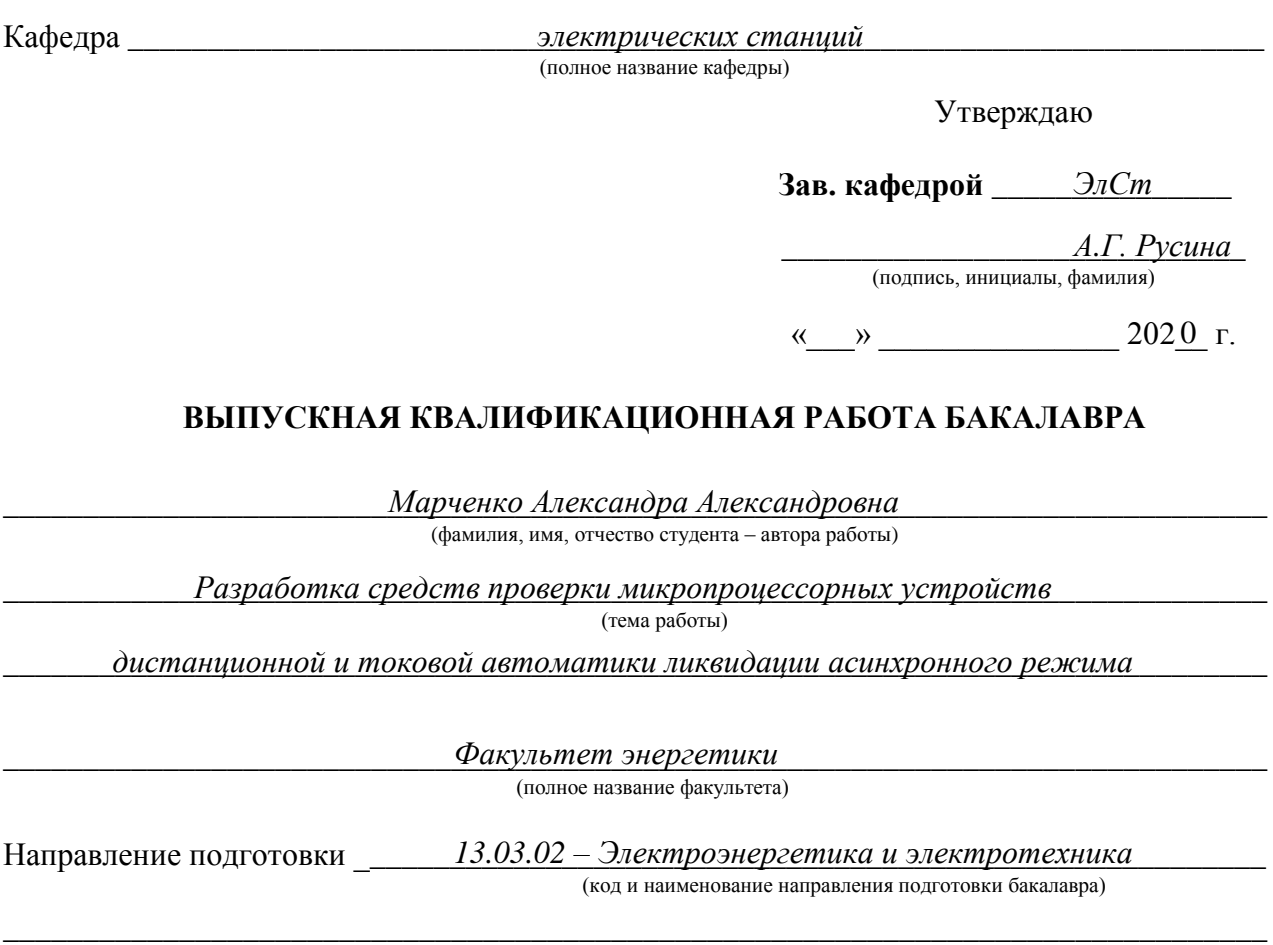

**Руководитель от НГТУ**

\_\_\_\_\_\_\_\_\_\_\_\_\_\_\_\_\_\_\_\_\_\_\_\_\_\_\_\_\_\_\_\_\_\_\_\_\_\_ *Литвинов Илья Игоревич Марченко А.А.*

(фамилия, имя, отчество)

 $K$ .  $M$ .  $H$ .

(ученая степень, ученое звание)

\_\_\_\_\_\_\_\_\_\_\_\_\_\_\_\_\_\_\_\_\_\_\_\_\_\_\_\_\_\_\_\_\_\_\_\_\_\_ (подпись, дата)

**Консультанты по разделам:**

\_\_\_\_\_\_\_\_\_\_\_\_\_\_\_\_\_\_\_\_\_\_\_\_\_\_\_\_\_\_\_\_\_\_\_\_\_\_\_\_\_\_\_\_\_\_\_\_\_\_\_\_\_\_\_\_\_\_\_\_\_\_\_\_\_\_\_\_\_\_\_\_\_\_\_\_\_\_\_\_ \_\_\_\_\_\_\_\_\_\_\_\_\_\_\_\_\_\_\_\_\_\_\_\_\_\_\_\_\_\_\_\_\_\_\_\_\_\_\_\_\_\_\_\_\_\_\_\_\_\_\_\_\_\_\_\_\_\_ *Экономическая часть* (краткое наименование раздела) (подпись, дата, инициалы, фамилия)

(краткое наименование раздела) (подпись, дата, инициалы, фамилия)

## **Автор выпускной квалификационной работы**

Марченко А.А.

(фамилия, имя, отчество)

\_\_\_\_\_\_\_\_\_\_\_\_\_\_\_\_\_\_\_\_\_\_\_\_\_\_\_\_\_\_\_\_\_\_\_\_\_\_ *к.т.н. ФЭН, ЭН1-63*

(факультет, группа)

\_\_\_\_\_\_\_\_\_\_\_\_\_\_\_\_\_\_\_\_\_\_\_\_\_\_\_\_\_\_\_\_\_\_\_\_\_\_ (подпись, дата)

*Б.Н. Мошкин*

\_\_\_\_\_\_\_\_\_\_\_\_\_\_\_\_\_\_\_\_\_\_\_\_\_\_\_\_\_\_\_\_\_\_\_\_\_\_\_\_\_\_\_\_\_\_\_\_\_\_\_\_\_\_\_\_\_\_\_\_\_\_\_\_\_\_\_\_\_\_\_\_\_\_\_\_\_\_\_\_ \_\_\_\_\_\_\_\_\_\_\_\_\_\_\_\_\_\_\_\_\_\_\_\_\_\_\_\_\_\_\_\_\_\_\_\_\_\_\_\_\_\_\_\_\_\_\_\_\_\_\_\_\_\_\_\_\_\_ *Охрана труда* (краткое наименование раздела) (подпись, дата, инициалы, фамилия) *А.М. Парахин*

\_\_\_\_\_\_\_\_\_\_\_\_\_\_\_\_\_\_\_\_\_\_\_\_\_\_\_\_\_\_\_\_\_\_\_\_\_\_\_\_\_\_\_\_\_\_\_\_\_\_\_\_\_\_\_\_\_\_\_\_\_\_\_\_\_\_\_\_\_\_\_\_\_\_\_\_\_\_\_\_ \_\_\_\_\_\_\_\_\_\_\_\_\_\_\_\_\_\_\_\_\_\_\_\_\_\_\_\_\_\_\_\_\_\_\_\_\_\_\_\_\_\_\_\_\_\_\_\_\_\_\_\_\_\_\_\_\_\_ *Нормоконтроль А.А.Осинцев*

Новосибирск (краткое наименование раздела) (подпись, дата, инициалы, фамилия)  $2020$ 

# МИНИСТЕРСТВО НАУКИ И ВЫСШЕГО ОБРАЗОВАНИЯ РОССИЙСКОЙ ФЕДЕРАЦИИ

### ФЕДЕРАЛЬНОЕ ГОСУДАРСТВЕННОЕ БЮДЖЕТНОЕ ОБРАЗОВАТЕЛЬНОЕ УЧРЕЖДЕНИЕ ВЫСШЕГО ОБРАЗОВАНИЯ

# «НОВОСИБИРСКИЙ ГОСУДАРСТВЕННЫЙ ТЕХНИЧЕСКИЙ УНИВЕРСИТЕТ»

Кафедра \_\_\_\_\_\_\_\_\_\_\_\_\_\_\_\_\_\_\_\_\_\_\_\_\_\_\_\_\_\_\_\_\_\_\_\_\_\_\_\_\_\_\_\_\_\_\_\_\_\_\_\_\_\_\_\_\_\_\_\_\_\_\_\_\_\_\_\_\_\_\_ *электрических станций* (полное название кафедры)

## УТВЕРЖДАЮ

Зав. кафедрой *\_\_\_\_\_Pусина А.Г.* (фамилия, имя, отчество) *Русина А.Г.*

> \_\_\_\_\_\_\_\_\_\_\_\_\_\_\_\_\_\_ (подпись, дата)

# **ЗАДАНИЕ НА ВЫПУСКНУЮ КВАЛИФИКАЦИОННУЮ РАБОТУ БАКАЛАВРА**

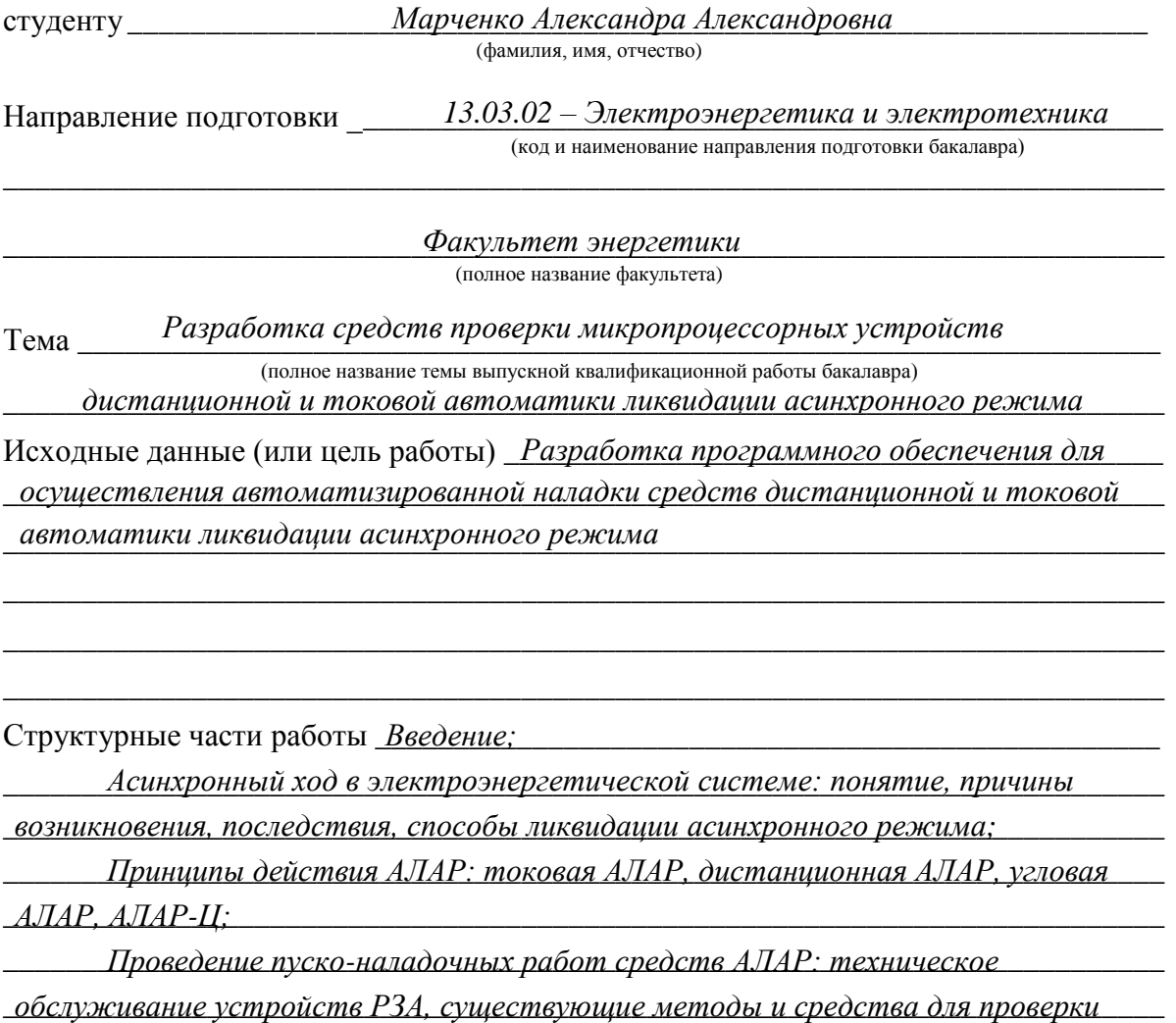

\_\_\_\_\_\_\_\_\_\_\_\_\_\_\_\_\_\_\_\_\_\_\_\_\_\_\_\_\_\_\_\_\_\_\_\_\_\_\_\_\_\_\_\_\_\_\_\_\_\_\_\_\_\_\_\_\_\_\_\_\_\_\_\_\_\_\_\_\_\_\_\_\_\_\_ *АЛАР, модель энергосистемы для расчета переходных процессов в асинхронном*  \_\_\_\_\_\_\_\_\_\_\_\_\_\_\_\_\_\_\_\_\_\_\_\_\_\_\_\_\_\_\_\_\_\_\_\_\_\_\_\_\_\_\_\_\_\_\_\_\_\_\_\_\_\_\_\_\_\_\_\_\_\_\_\_\_\_\_\_\_\_\_\_\_\_\_ *режиме, разработанный метод проверки токовой АЛАР, разработанный метод*  \_\_\_\_\_\_\_\_\_\_\_\_\_\_\_\_\_\_\_\_\_\_\_\_\_\_\_\_\_\_\_\_\_\_\_\_\_\_\_\_\_\_\_\_\_\_\_\_\_\_\_\_\_\_\_\_\_\_\_\_\_\_\_\_\_\_\_\_\_\_\_\_\_\_\_ *проверки дистанционной АЛАР; Экспериментальная проверка разработанного ПО:*  \_\_\_\_\_\_\_\_\_\_\_\_\_\_\_\_\_\_\_\_\_\_\_\_\_\_\_\_\_\_\_\_\_\_\_\_\_\_\_\_\_\_\_\_\_\_\_\_\_\_\_\_\_\_\_\_\_\_\_\_\_\_\_\_\_\_\_\_\_\_\_\_\_\_\_ *программа испытаний АЛАР, анализ проверки токовой АЛАР, анализ проверки* 

\_\_\_\_\_\_\_\_\_\_\_\_\_\_\_\_\_\_\_\_\_\_\_\_\_\_\_\_\_\_\_\_\_\_\_\_\_\_\_\_\_\_\_\_\_\_\_\_\_\_\_\_\_\_\_\_\_\_\_\_\_\_\_\_\_\_\_\_\_\_\_\_\_\_\_ *дистанционной АЛАР;* 

\_\_\_\_\_\_\_\_\_\_\_\_\_\_\_\_\_\_\_\_\_\_\_\_\_\_\_\_\_\_\_\_\_\_\_\_\_\_\_\_\_\_\_\_\_\_\_\_\_\_\_\_\_\_\_\_\_\_\_\_\_\_\_\_\_\_\_\_\_\_\_\_\_\_\_ *Расчет защитного заземления ОРУ Назаровской ГРЭС;*

\_\_\_\_\_\_\_\_\_\_\_\_\_\_\_\_\_\_\_\_\_\_\_\_\_\_\_\_\_\_\_\_\_\_\_\_\_\_\_\_\_\_\_\_\_\_\_\_\_\_\_\_\_\_\_\_\_\_\_\_\_\_\_\_\_\_\_\_\_\_\_\_\_\_\_ *Экономическая оценка разработанного ПО: расчет математического* 

\_\_\_\_\_\_\_\_\_\_\_\_\_\_\_\_\_\_\_\_\_\_\_\_\_\_\_\_\_\_\_\_\_\_\_\_\_\_\_\_\_\_\_\_\_\_\_\_\_\_\_\_\_\_\_\_\_\_\_\_\_\_\_\_\_\_\_\_\_\_\_\_\_\_\_ \_\_\_\_\_\_\_\_\_\_\_\_\_\_\_\_\_\_\_\_\_\_\_\_\_\_\_\_\_\_\_\_\_\_\_\_\_\_\_\_\_\_\_\_\_\_\_\_\_\_\_\_\_\_\_\_\_\_\_\_\_\_\_\_\_\_\_\_\_\_\_\_\_\_\_

Задание согласовано и принято к исполнению.

\_\_\_\_\_\_\_\_\_\_\_\_\_\_\_\_\_\_\_\_\_\_\_\_\_\_\_\_\_\_\_\_\_\_\_\_\_\_\_\_\_\_\_\_\_\_\_\_\_\_\_\_\_\_\_\_\_\_\_\_\_\_\_\_\_\_\_\_\_\_\_\_\_\_\_ *ожидания ущерба от ненадежности АЛАР, определение рыночной стоимости* 

\_\_\_\_\_\_\_\_\_\_\_\_\_\_\_\_\_\_\_\_\_\_\_\_\_\_\_\_\_\_\_\_\_\_\_\_\_\_\_\_\_\_\_\_\_\_\_\_\_\_\_\_\_\_\_\_\_\_\_\_\_\_\_\_\_\_\_\_\_\_\_\_\_\_\_ *разработанной программы;*

\_\_\_\_\_\_\_\_\_\_\_\_\_\_\_\_\_\_\_\_\_\_\_\_\_\_\_\_\_\_\_\_\_\_\_\_\_\_\_\_\_\_\_\_\_\_\_\_\_\_\_\_\_\_\_\_\_\_\_\_\_\_\_\_\_\_\_\_\_\_\_\_\_\_\_ *Список использованных источников.*

**Руководитель от НГТУ** \_\_\_\_\_\_\_\_\_\_\_\_\_\_\_\_\_\_\_\_\_\_\_\_\_\_\_\_\_\_\_\_\_\_\_\_\_\_ *Литвинов Илья Игоревич Марченко А.А.* (фамилия, имя, отчество)  $K.M.H.$ (ученая степень, ученое звание) 02.03.20 (подпись, дата) **Студент** Марченко А.А. (фамилия, имя, отчество) \_\_\_\_\_\_\_\_\_\_\_\_\_\_\_\_\_\_\_\_\_\_\_\_\_\_\_\_\_\_\_\_\_\_\_\_\_\_ *к.т.н. ФЭН, ЭН2-63* (факультет, группа) 02.03.20 (подпись, дата) **7 7** Тема утверждена приказом по НГТУ № 1359/2 от «105 » 11 марта 1202 0г. изменена приказом по НГТУ  $\mathbb{N}_2$  \_\_\_\_\_\_\_\_\_ от « \_\_\_ » \_\_\_\_\_\_\_\_\_\_ 202\_0 г. ВКР сдана в ГЭК № \_ 28.1 , тема сверена с данными приказа \_\_\_\_\_\_\_\_\_\_\_\_\_\_\_\_\_\_\_\_\_\_\_\_\_\_\_\_\_\_\_\_\_\_\_\_\_\_\_\_\_\_\_\_\_\_\_\_\_\_\_ (подпись секретаря государственной экзаменационной комиссии по защите ВКР, дата) \_\_\_\_\_\_\_\_\_\_\_\_\_\_\_\_\_\_\_\_\_\_\_\_\_\_\_\_\_\_\_\_\_\_\_\_\_\_\_\_\_\_\_\_\_\_\_\_\_ *Осинцев Анатолий Анатольевич* (фамилия, имя, отчество секретаря государственной экзаменационной комиссии по защите ВКР) *02.03.20 02.03.20*

**Консультанты по разделам:**

*Экономическая часть*

(краткое наименование раздела) (подпись, дата, инициалы, фамилия)

*Охрана труда*

\_\_\_\_\_\_\_\_\_\_\_\_\_\_\_\_\_\_\_\_\_\_\_\_\_\_\_\_\_\_\_\_\_\_\_\_\_\_\_\_\_\_\_\_\_\_\_\_\_\_\_\_\_\_\_\_\_\_\_\_\_\_\_\_\_\_\_\_\_\_\_\_\_\_\_\_\_\_\_\_ \_\_\_\_\_\_\_\_\_\_\_\_\_\_\_\_\_\_\_\_\_\_\_\_\_\_\_\_\_\_\_\_\_\_\_\_\_\_\_\_\_\_\_\_\_\_\_\_\_\_\_\_\_\_\_\_\_\_ *02.03.20, Б.Н. Мошкин*

\_\_\_\_\_\_\_\_\_\_\_\_\_\_\_\_\_\_\_\_\_\_\_\_\_\_\_\_\_\_\_\_\_\_\_\_\_\_\_\_\_\_\_\_\_\_\_\_\_\_\_\_\_\_\_\_\_\_\_\_\_\_\_\_\_\_\_\_\_\_\_\_\_\_\_\_\_\_\_\_ \_\_\_\_\_\_\_\_\_\_\_\_\_\_\_\_\_\_\_\_\_\_\_\_\_\_\_\_\_\_\_\_\_\_\_\_\_\_\_\_\_\_\_\_\_\_\_\_\_\_\_\_\_\_\_\_\_\_ *02.03.20, А.М. Парахин* (краткое наименование раздела) (подпись, дата, инициалы, фамилия)

# СОДЕРЖАНИЕ

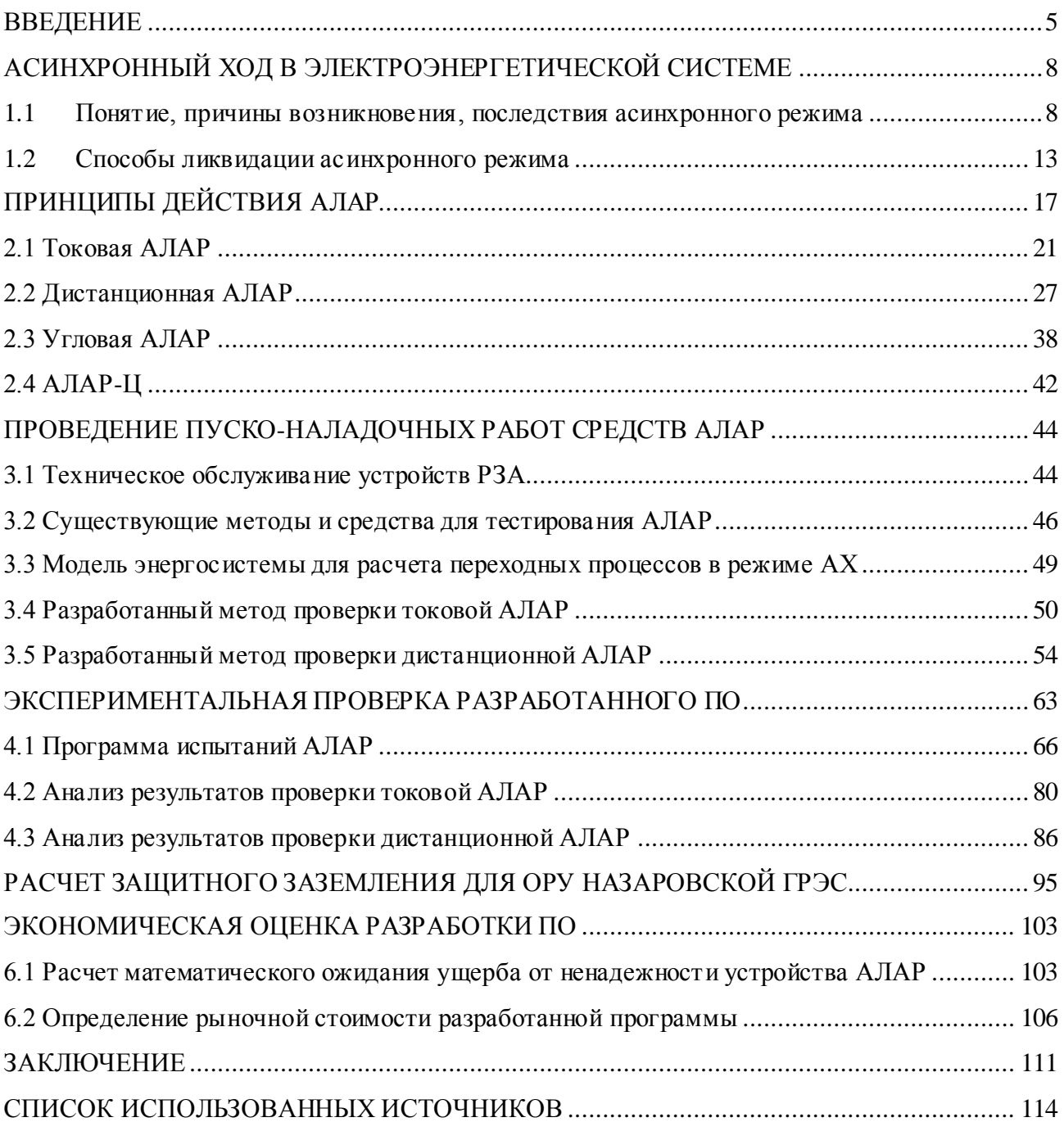

### <span id="page-4-0"></span>**ВВЕДЕНИЕ**

Устойчивость параллельной работы в нормальных и аварийных режимах функционирования электроэнергетической системы (ЭЭС) поддерживается за счет естественных синхронизирующих сил и возможностей противоаварийной автоматики (ПА). Для немедленного управляющего воздействия при нарушении устойчивости существует автоматика предотвращения нарушения устойчивости (АПНУ). Однако в ряде случаев работа АПНУ является нецелесообразной или невозможной, тогда применяют устройства автоматики ликвидации асинхронного режима (АЛАР), действующие непосредственно на разрыв связей, устойчивость которых была нарушена.

Таким образом, АЛАР является частью ПА и предназначена для устранения опасных явлений, возникающих при нарушении устойчивости параллельной работы агрегатов электростанций, целых электростанций и частей объединенных энергосистем [1]. В функции АЛАР входит выявление ускоряющейся и тормозящейся частей энергосистемы, выявление местоположения электрического центра качаний (ЭЦК), однако основной функцией является определение факта перехода энергосистемы в асинхронный режим (АР) и ликвидация этого режима.

АР в энергосистеме является одним из самых тяжелых аварийных режимов. Он связан с нарушением устойчивости параллельной работы электростанций и отдельных генераторов, что создает опасность повреждения элементов энергосистемы, нарушения электроснабжения потребителей и сопряжено с большим экономическим ущербом. Поэтому весьма важным является своевременное, селективное и надежное выявление АР в энергосистеме устройствами АЛАР с целью его быстрейшей ликвидации и восстановления нормального режима.

По мере развития электрических сетей и перехода к предельным по условию устойчивости режимам работы электропередачи возрастает опасность АР и его последствий для энергосистем, что, в свою очередь, требует разработки более совершенных устройств АЛАР. В настоящее время каждая проектная организация занимается разработкой собственного алгоритма работы АЛАР, что, несомненно, повышает надежность функционирования энергосистемы. Однако отсутствие доступных методических материалов для осуществления наладки АЛАР затрудняет выполнение эксплуатационных работ и ставит под вопрос соответствие функционирования автоматики желаемым требованиям.

 $\overline{5}$ 

Несоответствие существующих программно-технических средств проверки АЛАР отдельным требованиям Стандартов [\[4,](#page-113-2) [14\]](#page-114-0), актуализирует рассматриваемую тему и делает ее обсуждаемой в различных отечественных и зарубежных журналах, где, в том числе, рассматривается работа АЛАР совместно с системой векторных измерений (СВИ) [\[5\]](#page-113-3). Так, существующая тенденция к цифровизации энергетики неизбежно касается области релейной защиты и автоматики (РЗА) и здесь необходимо говорить не только о применении новых устройств, но и, разумеется, об автоматизации пуско-наладочных и эксплуатационных работ.

Итак, целью работы является разработка методов и средств проверки токовой и дистанционной АЛАР. Блок-схема задач, необходимых для достижения цели, представлена на рис[.1.](#page-6-0) В качестве объекта исследования рассматриваются современные методы и средства выявления и ликвидации АР в ЭЭС. Предметом исследования являются средства моделирования АР, применяемые для проверки устройств АЛАР.

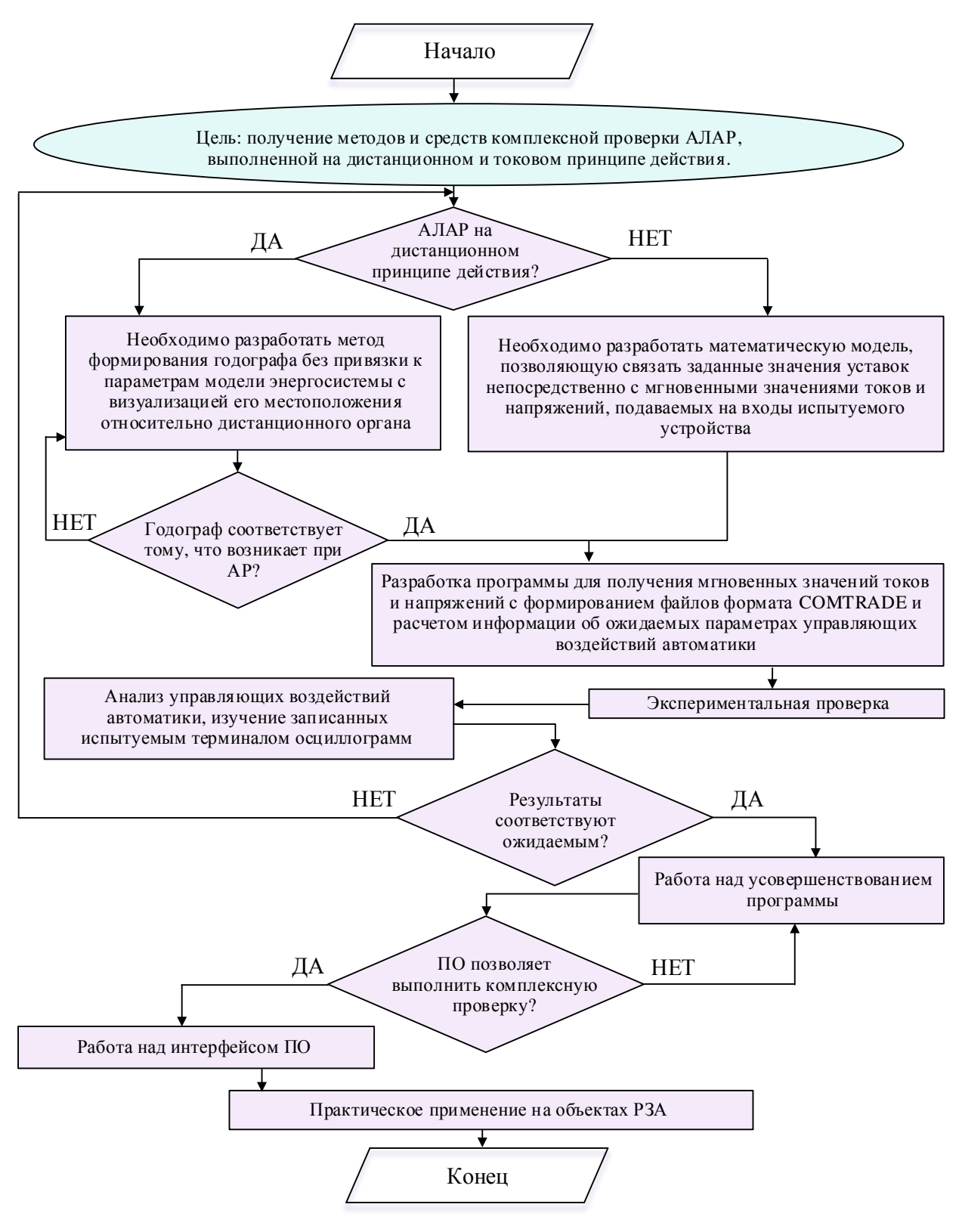

<span id="page-6-0"></span>Рисунок 1 - Блок-схема задач

## <span id="page-7-0"></span>АСИНХРОННЫЙ ХОД В ЭЛЕКТРОЭНЕРГЕТИЧЕСКОЙ СИСТЕМЕ

### **1.1 Понятие, причины возникновения, последствия асинхронного режима**

<span id="page-7-1"></span>Асинхронным режимом (АР) называется переходной режим в энергосистеме, при котором какая-либо ее часть работает с частотой, значительно отличающейся от синхронной. Другими словами, в АР эквивалентный вектор электродвижущей силы (ЭДС) одной части энергосистемы, выпавшей из синхронизма, вращается относительно эквивалентного вектора ЭДС другой части энергосистемы, работающей синхронно [\[1,](#page-113-1) [6\]](#page-113-4).

В некоторых случаях, когда процесс несинхронной работы частей энергосистем относится к асинхронному пуску двигателей или синхронных компенсаторов или самозапуску двигателей, режим асинхронного хода (АХ) относят к анормальному режиму работы энергосистемы, который является ограниченным по времени, но допустимым. Однако если АР относится к работе синхронной машины (или части энергосистемы) после ее выпадения из синхронизма, он является к аварийным [\[7\]](#page-113-5).

Причиной выпадения из синхронизма может быть [\[8\]](#page-113-6):

— нарушение статической устойчивости из-за увеличения передаваемой мощности по линиям электропередачи сверхдопустимого значения;

— нарушение динамической устойчивости из-за аварийных возмущений (коротких замыканий, отключения генерирующего оборудования или электроустановок потребителя);

— несинхронное включение линий электропередачи и генераторов;

— потеря возбуждения генератора.

При нарушении статической устойчивости энергосистема переходит в состояние, при котором часть активной мощности не может быть передана через некоторое сечение электрической сети из-за превышения предела по передаваемой мощности. В этом случае частота избыточной части энергосистемы, скольжение передачи и, соответственно, угол сдвига между эквивалентными ЭДС частей энергосистемы непрерывно возрастают [\[5,](#page-113-3) [6\]](#page-113-4).

Для наглядности рассмотрим нарушение статической устойчивости простейшей системы, в которой эквивалентный генератор связан с шинами бесконечной мощности (рис. 2а). Наглядной иллюстрацией зависимости мощности турбины от угла сдвига  $\delta$  является система двух дисков, соединенных пружинами (рис[.2б](#page-8-0)). В режиме холостого хода (без учета трения) приводящий и приводимый диски не образуют угла сдвига относительно друг друга. Приводящий диск при этом эквивалентирует поле ротора, связанного с

турбиной, а приводимый диск – поле статора. При появлении тормозящего момента, т.е. реакции статора, угол сдвига между дисками будет тем больше, чем больше тормозящий момент. В определенный момент при дальнейшем увеличении тормозящего момента может произойти проворот одного диска относительно другого. Это и будет являться нарушением статической устойчивости рассматриваемой системы [\[6\]](#page-113-4).

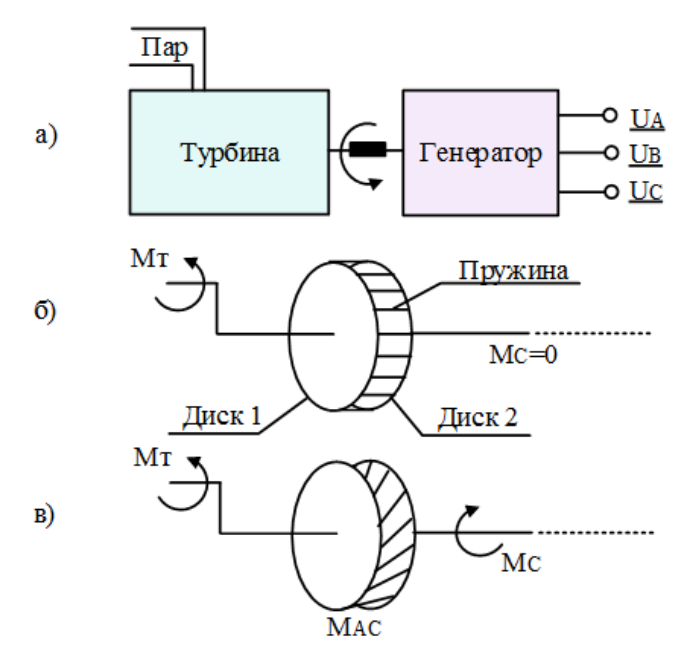

<span id="page-8-0"></span>Рисунок 2 – а) Условное изображение простейшей системы; б) Механический аналог системы (холостой ход); в) Механический аналог системы (с нагрузкой)

На рис[.3](#page-9-0) показана характеристика мощности в случае возникновения АР по причине нарушения статической устойчивости. Если мощность турбины *P<sup>Т</sup>* близка к пределу по передаваемой мощности *PMAX*, то система находится на грани нарушения статической устойчивости, т.е. такое неаварийное возмущение, как увеличение нагрузки, может привести к выходу эквивалентного генератора (для простейшей системы) из синхронизма.

Потеря динамической устойчивости происходит по инерции, вследствие переходного процесса, вызванного некоторым аварийным возмущением в ЭЭС. При потере динамической устойчивости возврат в точку устойчивого равновесия возможен только в том случае, если последствия переходного процесса будут устранены [\[5\]](#page-113-3).

В качестве примера приведем угловую характеристику мощности при потере динамической устойчивости для простейшей системы, представленной на рис[.4.](#page-9-1)

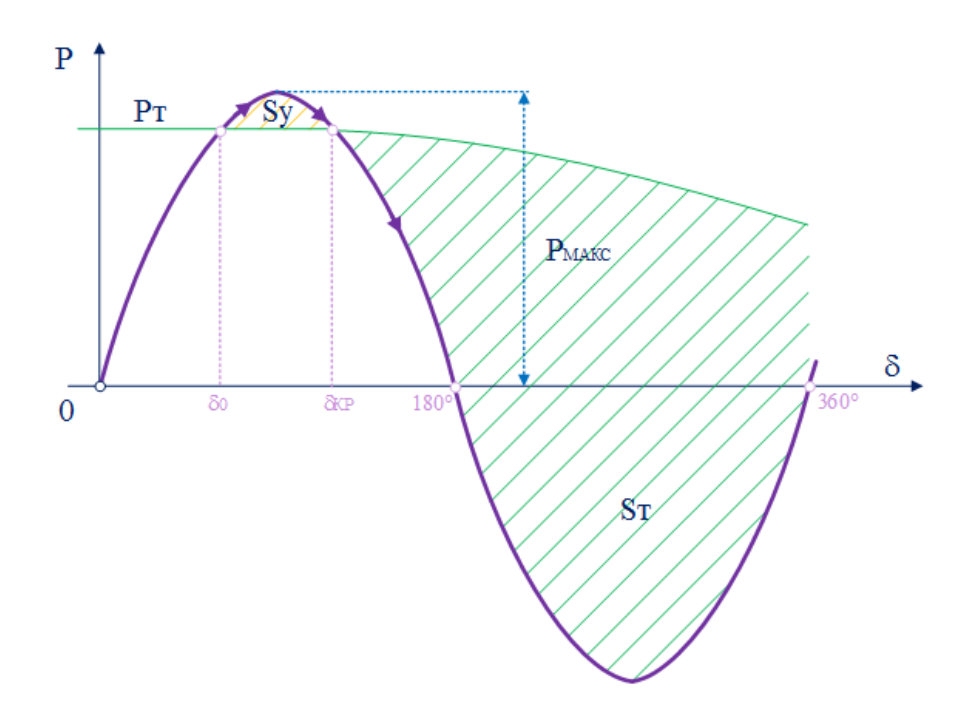

<span id="page-9-0"></span>Рисунок 3 - Упрощенная угловая характеристика мощности при потере статической устойчивости

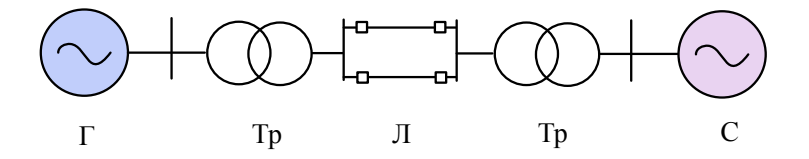

<span id="page-9-1"></span>Рисунок 4 - Принципиальная схема простейшей энергосистемы для анализа динамической устойчивости

Пусть в системе возникает трехфазное короткое замыкание с отключением линии электропередачи и последующем успешным автоматическим включением линии (АПВ). В том случае, если, например, время отключения короткого замыкания или время АПВ достаточно велики для того, чтобы площадка ускорения  $S_y$  превышала площадку торможения  $S_T$ , турбина получает достаточную инерцию для того, чтобы ротор потерял электромагнитную связь со статором и вышел в несинхронную работу с системой. При этом взаимный угол  $\delta$  переходит за критическое значение  $\delta_{KP}$ .

Для синхронной машины в номинальном режиме работы скольжение равно нулю, однако с появлением избыточного синхронного момента появляется ненулевое скольжение, растущее с увеличением разности скоростей. Изменение скольжения приводит к действию регулятора мощности турбины (уменьшающего момент турбины  $M_T$ ) с одной стороны и с другой к появлению асинхронного момента  $M_{AC}$ . Установившийся АР возникает

тогда, когда скольжение будет достаточным для равенства момента турбины *М<sup>Т</sup>* и асинхронного момента  $M_{AC}$ .

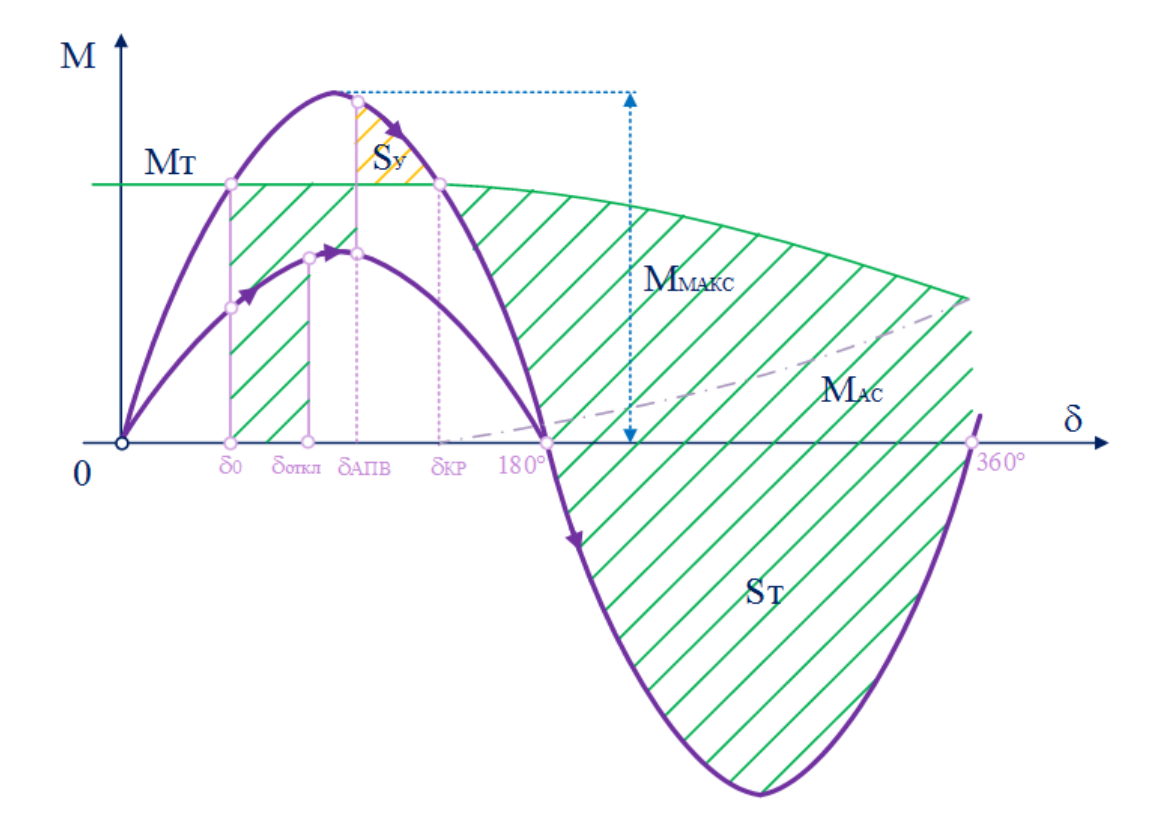

Рисунок 5 – Упрощенная угловая характеристика мощности при потере динамической устойчивости

Рассмотренные режимы относятся к тем, что возникают без потери возбуждения генератора, однако существуют также АР, возникающий при потере возбуждения генератора или несинхронном включении невозбужденного генератора в сеть. Асинхронный режим для отдельного генератора в случае потери возбуждения возникает вследствие неисправности возбудителя, расцепления полумуфт между ротором и возбудителем, обрыва в цепи ротора, случайного отключения АГП и других причин [\[8\]](#page-113-6).

В случае потери возбуждения на вал генератора перестает действовать синхронный момент *МС*, а момент турбины *M<sup>Т</sup>* остается неизменным. В таких условиях вал генератора начнет ускоряться под действием момента турбины и появится скольжение *s* ротора относительно магнитного поля статора. В замкнутых контурах ротора при этом наводиться ЭДС и токи, взаимодействие которых с магнитным полем статора создаст асинхронный момент генератора *МАС* (рис[.6\)](#page-11-0).

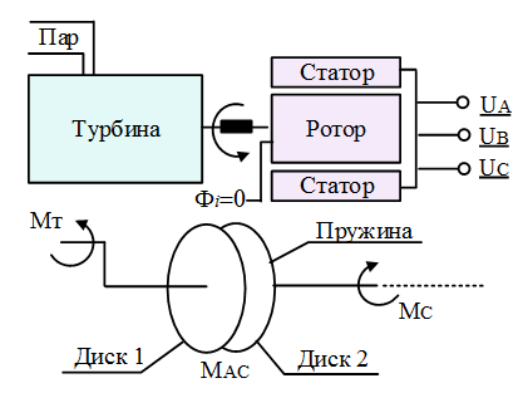

<span id="page-11-0"></span>Рисунок 6-а) Условное изображение простейшей системы; б) Механический аналог системы (при потери возбуждения ротора генератора);

Рассмотрим последствия возникновения АР для ЭЭС.

При возникновении АР в энергосистеме существует опасность протекания сверхтоков, ток достигает своего максимального значения, когда взаимный угол между векторами эквивалентных ЭДС равен  $\delta = 180^\circ$ . Сверхтоки в свою очередь приводят к повреждениям элементов сети, в том числе к нарушению изоляции, что может послужить причиной коротких замыканий (КЗ) [1].

В результате того, что действующие значения тока и напряжения в режиме АХ изменяются периодически с большой амплитудой, валы агрегатов могут претерпевать торсионные колебания. Вибрация вала приводит к механическим повреждениям машины, в отдельных случаях, например, для машин вертикального типа гидроагрегатов, даже малейшие механические колебания являются недопустимыми.

В том случае, если центр электрических качаний (ЭЦК) в режиме АХ находится вблизи станции, то глубокие снижения напряжения представляют опасность для двигателей собственных нужд станции. В свою очередь нарушение режима работы собственных нужд, приводит к частичному или полному сбросу мощности станции [7].

В режиме АХ параметры ЭЭС изменяются непредсказуемо, во-первых, сам режим предполагает колебания действующих значений тока и напряжения, периодические изменения направления мощности, во-вторых, на параметры энергосистемы, кроме того, оказывают влияние другие аварии, сопровождающие режим АХ. В этих условиях высока вероятность неправильной работы релейной защиты и автоматики (РЗА) по той причине, что совокупность факторов, возникающих в режиме AX, при определении уставок устройств РЗА является, ввиду не прогнозируемости, нерасчетной.

В этом режиме существует также опасность для потребителей, она связанна с понижением напряжения в промежуточных узлах магистральной электропередачи. Понижение напряжения является допустимым, если на шинах подстанции оно снижается не бо-

лее, чем на 20%, а в прилегающих узлах на (30-40)%, однако в режиме АХ напряжение может снизиться в ЭШК вплоть до нуля. Подобное снижение напряжение приводит к выбегу двигателей и нарушению технологического процесса. В случае массового отключения двигательной нагрузки существует также опасность возникновения лавины напряжений.

Для сложных энергосистем глубокие периодические колебания напряжения при АР чрезвычайно опасны возможностью возникновения многочастотного АХ. Двухчастотный АР может перейти в многочастотный, если ЭЦК окажется расположенным одновременно на двух и более генерирующих ветвях, чем больше разница в параметрах агрегатов, тем выше вероятность асинхронной работы генераторов, находящихся по одну сторону от сечения AX [1].

### 1.2 Способы ликвидации асинхронного режима

<span id="page-12-0"></span>Устойчивость параллельной работы частей ЭЭС в нормальном и аварийном режиме поддерживается за счет естественных синхронизирующих сил [1]. Однако при определенной совокупности факторов возникающее как в нормальном, так и в аварийном режиме возмущение может привести к потере синхронизма, возвращение которого возможно только при наличии дополнительных внешних управляющих воздействий (УВ). Для таких случаев в системе предусмотрено наличие автоматических устройств, формирующих УВ для предотвращение и ликвидации утяжеленных, аварийных режимов. Такой комплекс средств называется противоаварийной автоматикой (ПА).

ПА подразделяется на следующие виды [2]:

- автоматика предотвращения нарушения устойчивости (АПНУ), включающая: автоматику разгрузки при отключении ЛЭП, сетевого и (или) генерирующего оборудования (АРО СГО); автоматику разгрузки при перегрузке по мощности (АРПМ); автоматику разгрузки при коротких замыканиях (АРКЗ);

- автоматика ликвидации асинхронного режима (АЛАР);

— автоматика ограничения повышения напряжения (АОПН);

- автоматика ограничения снижения напряжения (АОСН);

- автоматика предотвращения недопустимой по величине и длительности токовой нагрузки ЛЭП и электросетевого оборудования (АОПО);

- автоматика ограничения повышения частоты (АОПЧ);

- автоматика ограничения снижения частоты (АОСЧ), включающая: автоматический частотный ввод резерва (АЧВР); автоматическую частотную разгрузку (АЧР); дополнитель-

ную автоматическую разгрузку (ДАР); частотную делительную автоматику (ЧДА); частотное автоматическое повторное включение (ЧАПВ).

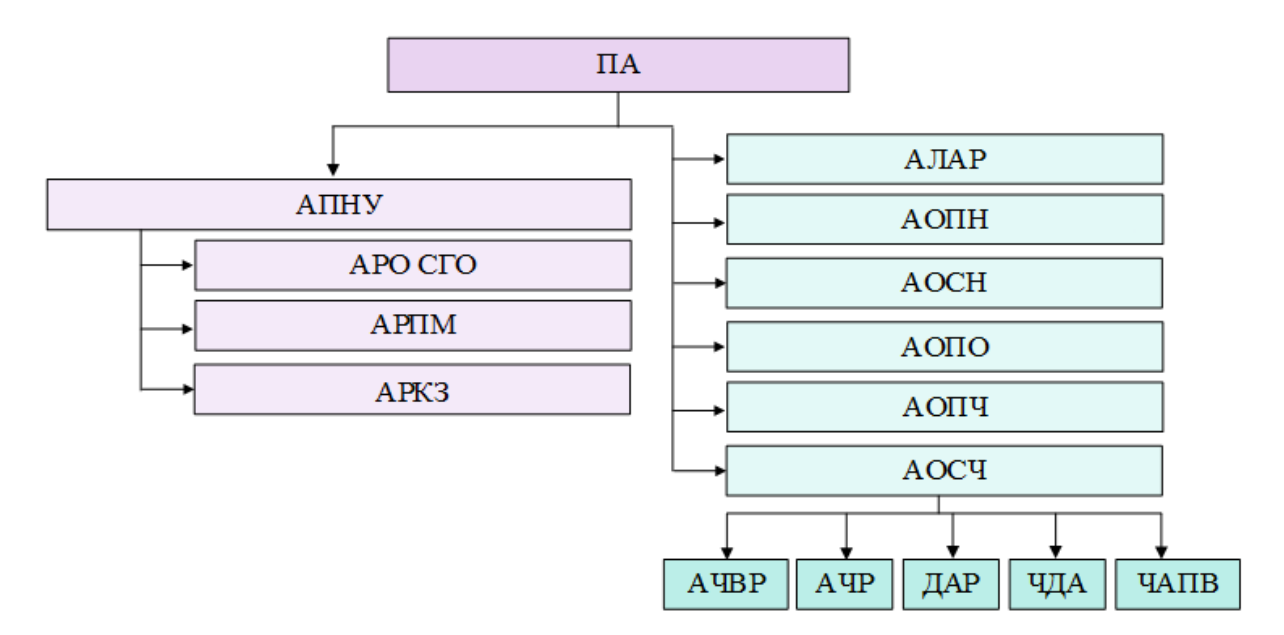

Классификация видов противоаварийной автоматики приведена на рис.7.

<span id="page-13-0"></span>Рисунок 7 – Иерархия противоаварийной автоматики

Объем разгрузки, который требуется для возврата энергосистемы в устойчивое состояние тем меньше, чем быстрее эта разгрузка произведена. Поэтому противоаварийное управление в энергосистеме в основном направлено на предотвращение потери устойчивости, что является функцией устройств АПНУ (рис.7). Однако предотвращение нарушения устойчивости с помощью устройств АПНУ является невозможным в следующих случаях: возникновение более тяжелых возмущений в энергосистеме, чем расчетные для АПНУ; выход исходного режима энергосистемы за границу расчетной области; отказ в срабатывании какого-либо устройства АПНУ; наложение различных нерасчетных факторов и условий. При наличии перечисленных условий, содействующих потере устойчивости, необходимо применение устройств, разрывающих связь между асинхронно работающими частями энергосистемы, такие устройства получили название автоматики ликвидации асинхронного режима (АЛАР).

АЛАР является частью противоаварийной автоматики энергосистем и предназначена для устранения опасных явлений, возникающих в таких системах при нарушении устойчивости параллельной работы агрегатов электростанций, целых электростанций и частей объединенных энергосистем [1].

Отметим, кроме того, понятие сечения АХ - это условная линия, делящая энергосистему на две группы станций (генераторов), между которыми возможно нарушение па-

раллельной синхронной работы [\[1\]](#page-113-1). АХ может возникнуть по контролируемому автоматикой сечению, в этом случае по сторонам от него каждая группа генераторов работает со своей частотой и синхронно внутри группы, также АХ может возникнуть по сечению, не совпадающему с контролируемым, такой режим называется внешним АР.

Для рассуждения о вопросах способов ликвидации АР необходимо для начала ограничить зону ответственности АЛАР. Во-первых, АЛАР не предназначена для ликвидации АХ с потерей возбуждения. АР работы невозбужденной и возбужденной машины существенным образом отличаются друг от друга. АР при потере возбуждения не допускает защита генератора от потери возбуждения, действующая на отключение выключателя присоединения и автоматическое гашение поля (АГП). Во-вторых, АЛАР не обязана выявлять многочастотный АР. Вероятность возникновения многочастотного АР должна быть предусмотрена заранее с определением его возможных сечений. Согласно [\[2\]](#page-113-7), при выявлении возможности возникновения многочастотного АР должны устанавливаться устройства АЛАР, выдающие УВ на деление системы (ДС) до начала первого цикла АР.

Теоретически автоматическая ликвидация АР в ЭЭС может быть осуществлена несколькими путями [\[1\]](#page-113-1):

— ресинхронизацией;

— разрывом связей по сечению АХ;

— способом, комбинирующим разрыв связей и ресинхронизацию.

Рассмотрим подробнее каждый способ ликвидации АР.

Деление энергосистемы разрывом связей лишает возможность передавать мощность, возникающую благодаря асинхронному моменту генераторов *МАС*. АЛАР, устанавливаемая с целью ресинхронизации строится таким образом, чтобы не осуществлять разрыв связей и способствовать самопроизвольной ресинхронизации выполнением иных УВ. Условиями успешной ресинхронизации является скольжение *s*, равное нулю, а также неравенство *MС>M<sup>Т</sup>* [\[6](#page-113-4)]. Ресинхронизации можно добиться путем увеличения тока возбуждения *i<sup>f</sup>* (ри[с.8\)](#page-15-0). Увеличение тока возбуждения повышает синхронный вращающий момент *MС*, что в свою очередь приводит к росту пульсаций скольжения *s*, при прохождении скольжения через нуль асинхронный момент также равен нулю *МАС*, следовательно, для перехода генератора в параллельную работу с системой достаточно соблюдения условия *MС>MТ*. Площадка торможения при этом точно больше площадки ускорения по той причине, что после прохождения скольжения через нуль ток возбуждения *i<sup>f</sup>* продолжает увеличиваться, а с ним увеличивается и синхронный момент *MС*. Таким образом, в результате ресинхронизации генератор перейдет в устойчивую параллельную работу с системой.

Ликвидация АР путем ресинхронизации не всегда эффективна и допустима. Надежным способом ликвидации АР является деление энергосистемы по сечению АХ. В случае деления несинхронно работающих частей энергосистем не по сечению АХ необходимо принимать также меры по установлению баланса мощности в отделившихся дефицитной и избыточной части. При этом говорят о комбинированной ликвидации АР, когда в двух отделившихся частях может быть эффективна самостоятельная ресинхронизация.

Согласно требованиям [\[2\]](#page-113-7), предъявляемым к устройствам АЛАР, на сегодняшний день АЛАР должны действовать на ДС или отключение генераторов, реализация УВ с целью ресинхронизации не допускается.

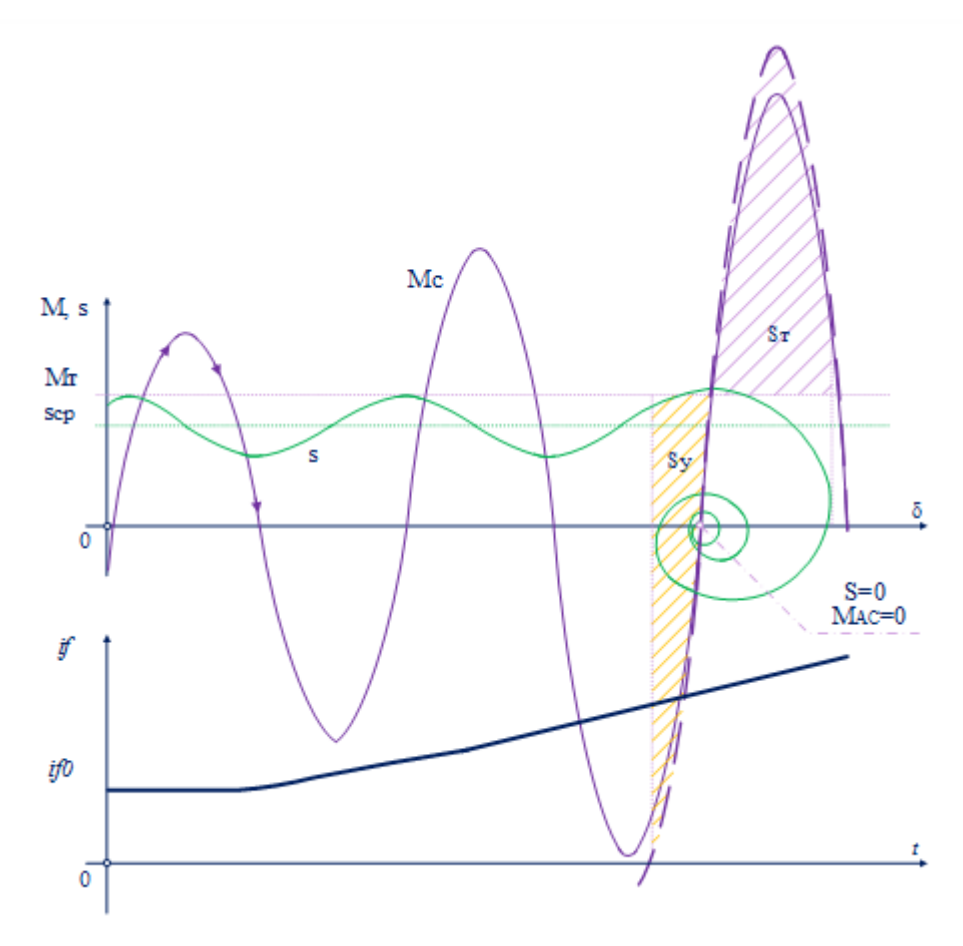

<span id="page-15-0"></span>Рисунок 8 – Ресинхронизация синхронного генератора

## <span id="page-16-0"></span>ПРИНЦИПЫ ДЕЙСТВИЯ АЛАР

Принципы выполнения устройств АЛАР определяются способами выявления АР, которые, в свою очередь, основываются на отличительных признаках самого процесса АХ или изменениях какого-либо режимного параметра [1]. Классификация способов представлена на рис.9.

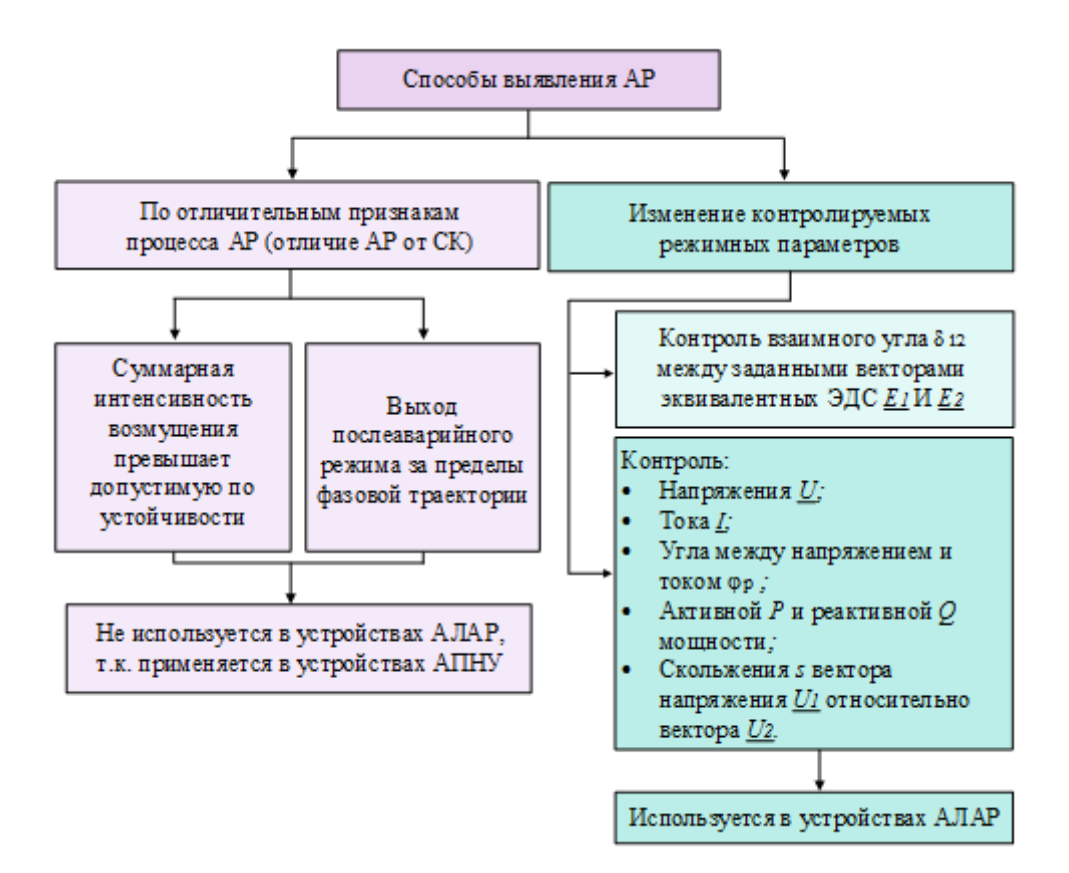

<span id="page-16-1"></span>Рисунок 9 - Способы выявления АР

Отличить АР от динамически устойчивого режима, ведущего к синхронным качаниям, возможно, используя следующие признаки АР: суммарная интенсивность возникшего возмущения, превышающая граничную по условиям устойчивости, и выход послеаварийного режима за пределы соответствующей ему граничной фазовой траектории. Однако оба способа обычно применяются в устройствах противоаварийной автоматики (ПА), обеспечивающих устойчивость параллельной работы электроэнергетической системы (ЭЭС), т.е. в автоматике прекращения нарушения устойчивости (АПНУ). В АЛАР, резервирующей функции АПНУ, не может применяться тот же способ выявления АР, так как это приведет к принципиальному аппаратному совмещению и, как следствие, к потере полноценного резервирования. Согласно станларту [2], на настоящий момент АЛАР должна быть установлена независимо от того, применяется ли АПНУ на контролируемом объекте.

Используемые на сегодняшний день в практике проектирования и эксплуатации устройства АЛАР построены на принципах, использующих особенности измерения режимных параметров при АР в ЭЭС. К таким параметрам могут быть отнесены (рис.10): напряжение  $U$ , ток  $I$ , активная  $P$  и реактивная  $Q$  мощность, измеренные в контролируемой точке сети т; угол между напряжением и током  $\varphi_p$ ; взаимный угол  $\delta_{12}$  между заданными векторами эквивалентных ЭДС  $\underline{E}_1$  и  $\underline{E}_2$ ; сопротивление  $\underline{Z}_p$  на зажимах реле сопротивления, установленного в контролируемой точке сети т скольжение *s* вектора напряжения части энергосистемы, находящейся перед контролируемым участком сети  $U<sub>1</sub>$  относительно вектора напряжения U<sub>2</sub> части энергосистемы, находящегося «за спиной».

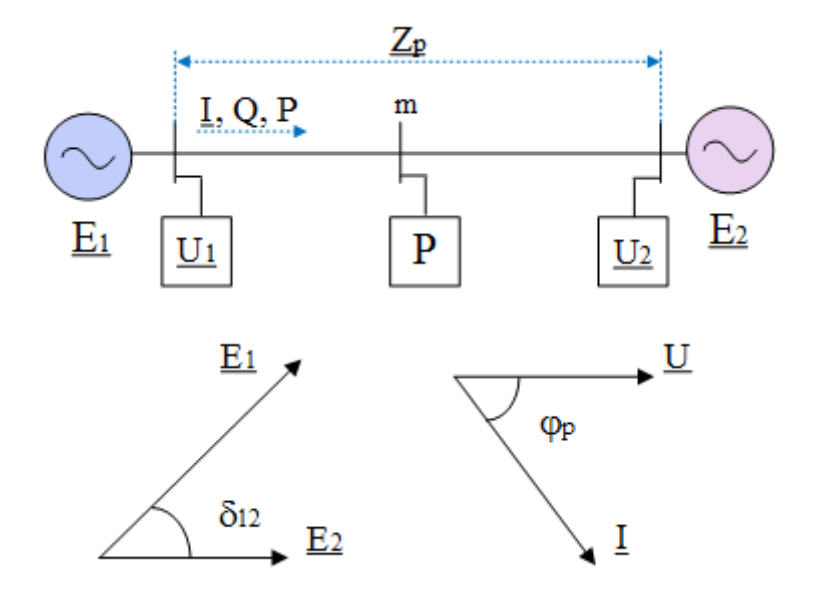

<span id="page-17-0"></span>Рисунок 10 - Параметры контроля АР на базовой модели энергосистемы

Согласно [9], все вновь устанавливаемые или обновляемые по части алгоритма функционирования микропроцессорные (МП) устройства АЛАР должны быть подвержены добровольной сертификации.

В зависимости от предназначения устройства АЛАР разделяют на следующие ви-ДЫ:

- для использования в электрических сетях напряжением 150 кВ и ниже как не обеспечивающее выявление электрического центра качаний (ЭЦК);

- для использования в электрических сетях и выявляющее асинхронный режим после начала первого цикла;

— для установки на электрической станции для ликвидации асинхронного режима возбужденного генератора относительно электрической станции;

— для использования в электрических сетях без ограничений и выявляющее асинхронный режим до начала первого цикла.

К компаниям, имеющим бессрочный сертификат, устанавливаемый соответствие алгоритма АЛАР требованиям [\[9](#page-113-8)] относятся: АО «Институт автоматизации энергетических систем», ООО НПП «ЭКРА», ООО «Релематика», АО «ТеконГруп», ООО «Прософт - Системы», ООО «АББ Силовые и Автоматизированные Системы» (табл[.1\)](#page-19-0). Все перечисленные компании, являются производителями устройств АЛАР, выполненных на токовом принципе действия (АЛАРт, АЛАРр) и предназначенных для использования в электрических сетях напряжением 150 кВ и ниже. Также все приведенные компании, кроме АО «ТеконГруп», являются производителями устройств АЛАР, выполненных на дистанционном принципе действия (АЛАРо, АЛАР(Фu), АЛАР(Фz)) и предназначенных для использования в электрических сетях без ограничений или установке на электрической станции.

Наиболее понятным способом выявления АР является непосредственный контроль взаимного угла  $\delta_{12}$  между заданными векторами эквивалентных ЭДС  $E_1$  и  $E_2$ , т.е. контроль параметра, входящего в определение термина «асинхронный режим». Данный способ выявления АР нашел применение в устройствах АЛАР-М, спроектированных институтом «Энергосетьпроект» [\[10\],](#page-114-1) однако данная разработка пока не имеет аттестации, поэтому не может применяться на энергообъектах. Сертифицированным устройством АЛАР, выявляющим АР контролем взаимного угла, является устройство АЛАРу компании АО «ТеконГруп».

Уникальным устройством, предназначенным для использования в электрических сетях без ограничений и выявляющее АР до начала первого цикла, является устройство АЛАР-Ц, разработанное ОАО «НТЦ ЕЭС», ОДУ Северо-Запада и ООО «НПП «Модус» по заказу и техническому заданию, утвержденному РАО «ЕЭС России». Алгоритм АЛАР-Ц на настоящий момент не является сертифицированным, однако, ввиду того, что рекомендации к применению алгоритма были приняты МВК РАО «ЕЭС России» в 2002 г., когда на устройства АЛАР распространялись иные нормы и требования, более 200 АЛАР-Ц установлено в ЕЭС России и стран СНГ.

Единственным сертифицированным устройством, выявляющим АР до начала первого цикла является АЛАР компании ООО «Релематика».

В приведенной таблице [1,](#page-19-0) классифицирующей устройства АЛАР по принципу действия, применению, наличию сертификации, производителю, содержатся сокращения вы-

явительных органов: ТВО – токовый выявительняй орган, ЦВО – цикловой выявительный орган, ДВО – дистанционный выявительный орган, УВО – угловой выявительный орган, ВОКЗ - выявительный орган, фиксирующий переход генератора в асинхронный режим во время короткого замыкания.

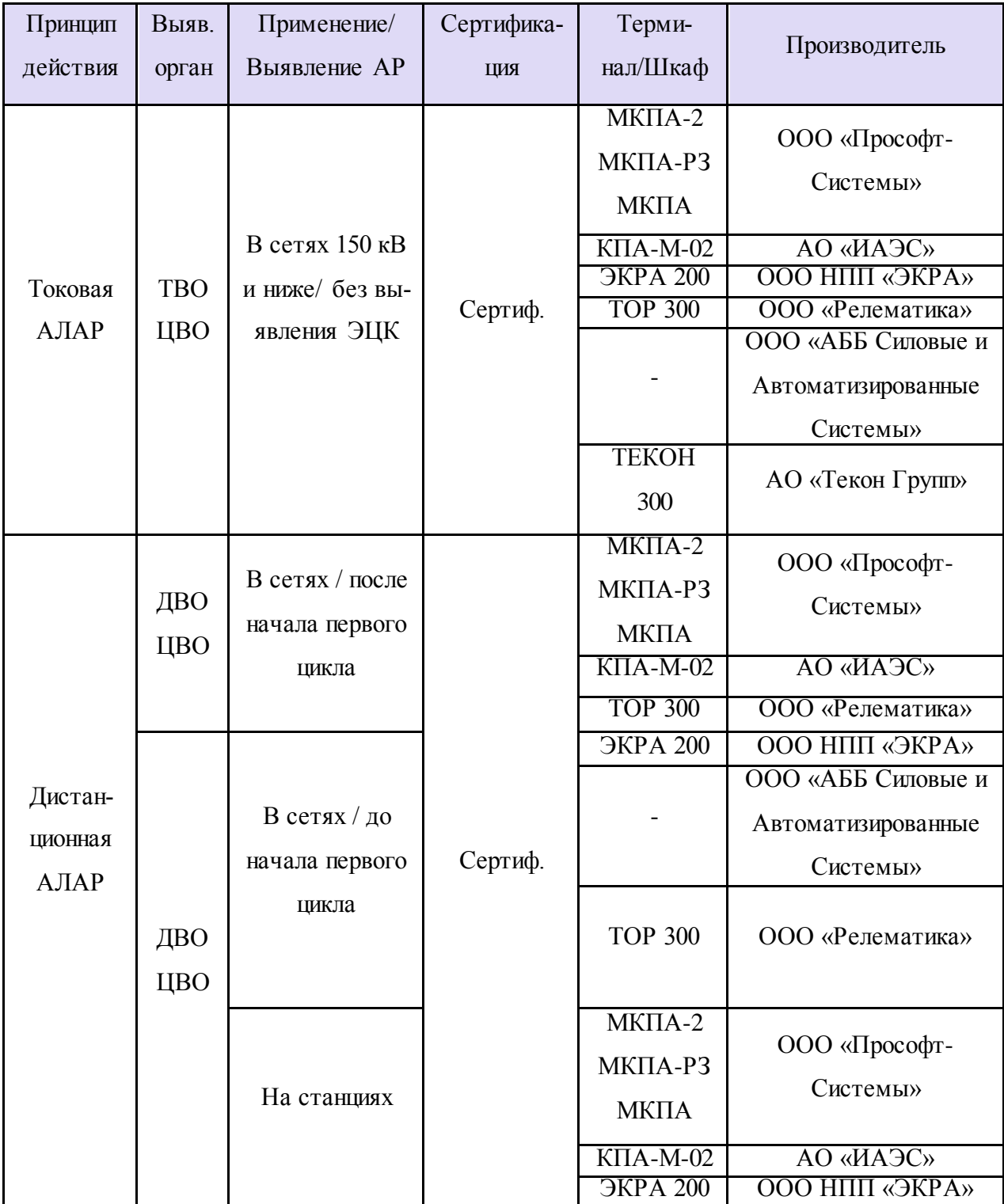

<span id="page-19-0"></span>Таблица 1 – Классификация устройств АЛАР

*Продолжение табл.1*

| Принцип<br>действия | Выяв.<br>орган                          | Применение/<br>Выявление АР             | Сертификация | Терми-<br>нал/Шкаф  | Производитель                                           |
|---------------------|-----------------------------------------|-----------------------------------------|--------------|---------------------|---------------------------------------------------------|
| Дистан-<br>ционная  | ДВО                                     | На станциях                             | Сертиф.      | <b>TOP 300</b>      | ООО «Релематика»                                        |
| АЛАР                | ЦВО                                     |                                         | Не сертиф.   |                     | ООО «Сименс»                                            |
| Угловая<br>AJIAP    | УBО                                     | На станциях                             | Сертиф.      | <b>TEKOH</b><br>300 | АО «Текон Групп»                                        |
|                     | <b>YBO</b>                              |                                         | Не сертиф.   |                     | <b>ООО</b> «Энергоизме-<br>ритель»                      |
| АЛАР-Ц              | <b>TBO</b><br><b>YBO</b><br>ЦВО<br>BOK3 | В сетях / до<br>начала первого<br>цикла | Не сертиф.   |                     | ОАО «НТЦ ЕЭС»,<br>ОДУ Северо-Запада<br>ООО «НПП «Модус» |

Устройства АЛАР, выполненные с разным способом выявления АР, имеют различный принцип действия и различные функциональные возможности. Даже в случае выполнения устройств с одинаковым способом выявления АР, их алгоритмы в разных компаниях имеют некоторые различия, без учета которых невозможно составить корректное ПО для осуществления наладки. Таким образом, алгоритм работы каждого устройства требует отдельного внимания.

### **2.1 Токовая АЛАР**

<span id="page-20-0"></span>Токовая АЛАР с точки зрения алгоритма работы является наиболее простым устройством ликвидации АР. Однако и функциональные возможности этого вида АЛАР, в сравнении, являются ограниченными: устройство способно выявить АР в контролируемом сечении энергосистемы и сформировать УВ, направленное на его ликвидацию, но не способно вывить ЭЦК и характер АР (с ускорением или торможением). В следствие этого, токовая АЛАР, как уже отмечалось ранее, применяется исключительно в сетях 150 кВ и ниже.

Рассмотрим принцип действия токовой АЛАР, входящей в комплекс противоаварийной автоматики многофункциональный серии КПА-М, производства компании города Новосибирска АО «ИАЭС» [\[11\]](#page-114-2).

Для выявления АР устройство АЛАРр содержит орган выявления асинхронного режима (ОВАР), включающий 4 группы уставок для адаптации настройки АЛАР к возможным изменениям режима сети, при этом, выбор групп уставок осуществляется оперативным переключателем, подающим сигналы на дискретные входы терминала. Рассмотрим логическую схему работы ОВАР АЛАРр (ри[с.11\)](#page-22-0).

Элемент КА – реле тока прямой последовательности с раздельно регулируемыми уставками тока срабатывания *Iср* и тока возврата *Iвоз* реагирует на колебания действующего значения тока прямой последовательности *Iтек*. Логическая схема фиксирует начало АР по любому состоянию реле КА: либо при превышении значением регистрируемого тока *Iтек* уставки срабатывания *Iср*, тогда реле КА переходит из исходного состояния «0» в состояние «1», в этом случае дальнейший контроль длительности периода АР и счет циклов осуществляется по срабатываниям реле КА; либо при понижении тока *Iтек* до значения меньше уставки возврата *Iвоз* , тогда реле КА переходит из исходного состояния «1» в состояние «0», в этом случае дальнейший контроль длительности периода АР и счет циклов осуществляется по возвратам реле КА (рис[.12\)](#page-24-0) .

Измерительные органы тока срабатывают при значениях тока, соответствующих их параметрам срабатывания и возврата. Уставки по току срабатывания и возврата регулируются в диапазоне от 0,1 до 6*Iном* с шагом 0,01*Iном*. Основная погрешность по току срабатывания и возврата — не более ±1% от тока уставки. Дополнительная погрешность по току срабатывания и возврата от изменения температуры окружающего воздуха не более  $\pm 0.5\%$  от среднего значения, определенного при температуре (20 $\pm$ 5)°С. Время срабатывания и возврата — не более 0,04 с.

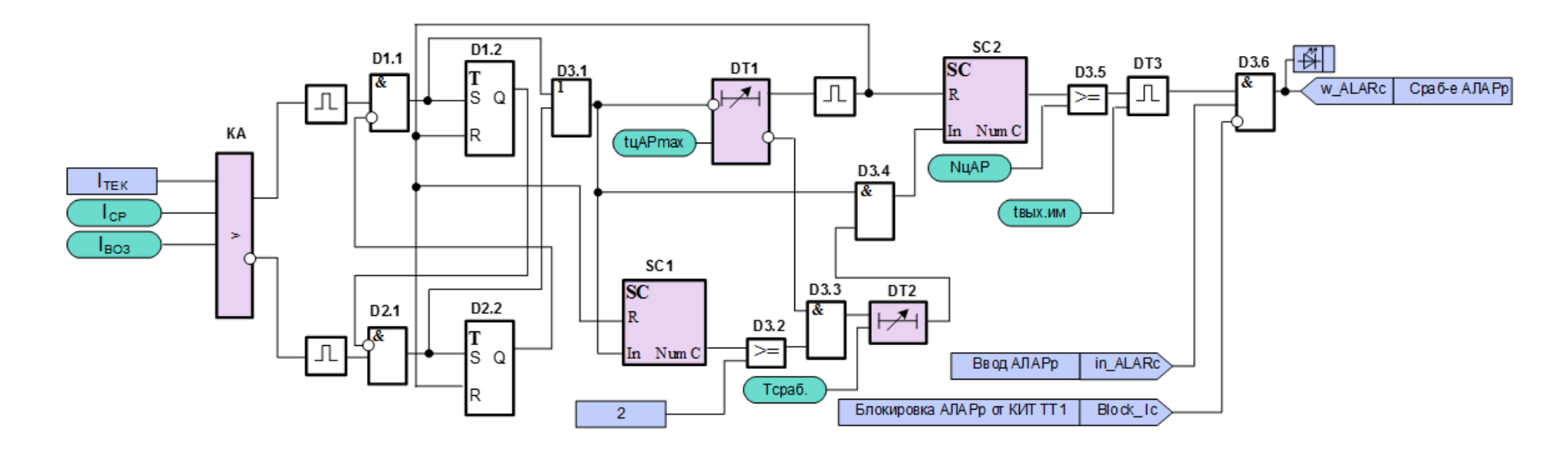

<span id="page-22-0"></span>Рисунок 11 - Алгоритм ОВАР устройства АЛАРр

Асинхронный режим фиксируется при периоде колебаний тока меньше заданного. Для этого постоянно проверяется условие  $T_u < t_{uA P max}$ . Этот параметр контролирует таймер DT1, сравнивающий длительность цикла AP  $T_u$  со значением уставки  $t_{uA P max}$ .

Дополнительная выдержка времени, задающаяся уставкой  $T_{cpa6}$ , контролируется таймером DT2, запускающимся после того, как количество циклов, посчитанное счетчиком SC1, станет больше или равно фиксированному значению циклов до отсчета выдержки времени, равному 2.

Алгоритм содержит также счетчик SC2, его функция заключается в подсчете действительного количества циклов АР после выдержки времени  $T_{cna6}$ . Посчитанное значение циклов сравнивается со значением уставки  $N_{uAP}$ . Наличие счетчика циклов обеспечивает лополнительную возможность согласования АЛАРр с лругими устройствами.

Для более подробного изучения алгоритма работы OBAP рассмотрим случай превышения регистрируемым током  $I_{\text{max}}$  уставки срабатывания  $I_{\text{cn}}$ .

В нормальном режиме элемент КА находится в состоянии готовности, при превышении в нем регистрируемого тока  $I_{\text{mex}}$  уставки срабатывания  $I_{\text{CD}}$  происходит срабатывание реле, элемент переходит из исходного состояния «0» в состояние «1». На один вход конъюнктивного элемента  $D1.1$  поступает «1», на его инверсном входе от триггера  $D1.2$ уже есть «0» (RS - триггеры на начало нового авариного режима должны быть отреверсированы). По таблице истинности RS - триггера при его установке имея на входе S «1», получаем в этом случае на выходе  $Q$  «0», «0» поступает на элемент конъюнкции  $D2.1$ , получаем значение «0» на выходе (от реле КА уже была на другом входе D2.1 «1»). На входе элемента дизъюнкции D3.1 имеются «1» от элемента D1.1 и «0» от элемента D1.2. Итак, при любом изменении положения элемента КА (срабатывание или возврат) на выходе элемента D3.1 имеем «1», она поступает на вход таймера DT1, счетчика SC и элемента конъюнкции D3.4. Так вступает в работу вторая часть схемы, фиксирующая количество циклов АР и контролирующая длительность АР.

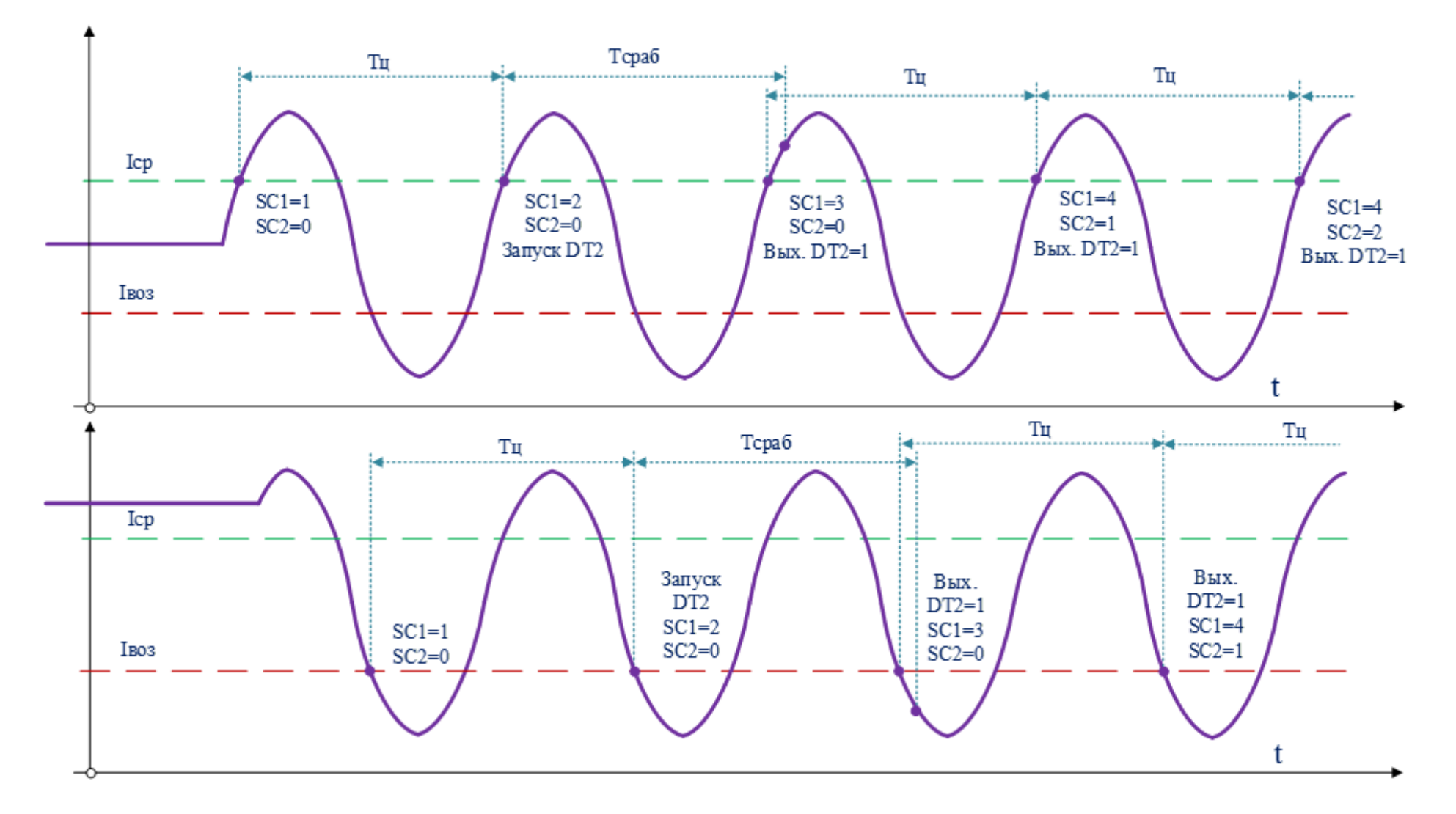

<span id="page-24-0"></span>Рисунок 12 – Алгоритм срабатывания ОВАР по уставке срабатывания и возврата соответственно

Таймер *DT1*, контролирующий условие *Т<sup>ц</sup> < tцАРmax*, имеет два выхода. Первый выход - инверсный приходит к элементу *D3.3* и, при наличии «1» на другом входе элемента *D3.3*, разрешает выполнение дальнейших проверок параметров режима только в том случае, если зафиксированное время цикла АР не превышает заданной уставки *tцАРmax*. Любой случай невыполнения условия  $T_u < t_{uA P max}$ , фиксируется как прекращение AP, входной сигнал с *DT2* снимается, второй выход *DT2* в этом случае имеет значение «1» и на реверсные входы счетчиков *SС* и триггеров *RS* «1» подается прямоугольный импульс, так схема сбрасывается и переходит в состояние готовности.

Рассмотрим вторую цепочку с выхода элемента *D3.1.* Счетчик *SC1* фиксирует количество циклов АХ, при равенстве циклов фиксированной уставке, равной 2, при условии разрешения с элемента *DT1,* запускается таймер *DT2.* Эта выдержка времени необходима для надежного несрабатывания ОВАР при другом аварийном режиме – режиме короткого замыкания. После выдержки времени *Тсраб*, *DT2* фиксирует на выходе «1» и сохраняет ее до конца АР при выполнении условия *Т<sup>ц</sup> < tцАРmax.* Итак, на входе элемента конъюнкции *D3.4* зафиксирована «1» от элемента *DT2* и поступает «1» от элемента *D3.1*  (при любом изменении выходного значения элемента КА). Таким образом, при соблюдении всех заданных параметров, после прохождения одного цикла и выдержки времени *Тсраб*, начинает считать циклы счетчик *SC2*, при равенстве действительного количества циклов уставке *NцАР* элемент *D3.5* подает «1» на вход элемента *DT3.* На выходе элемента формируется прямоугольный импульс, равный *tвых.им*. Элемент *D3.6* необходим для того, чтобы срабатывание АЛАРр и подача светового сигнала на панель терминала выполнялись только при условии того, что защита введена в работу от ключа, и при условии отсутствия блокировки от контроля исправности цепей тока (КИТ).

Алгоритм позволяет использовать только выдержку времени (уставка счетчика циклов *NцАР* равна 1), только счетчик циклов (уставка таймера *DT2 Тсраб* равна 0), а также то и другое совместно.

Как уже отмечалось ранее, устройства АЛАРт по способу выявления аварийного режима являются наиболее простым видом ПА, предназначенным для ликвидации АР. По этой причине устройства, разработанные другими компаниями, имеют алгоритм работы, аналогичный описанному алгоритму АЛАРр производства АО «ИАЭС». Приведем краткое описание существующих терминалов, включающих в том числе АЛАР на токовом принципе действия.

Наибольшее количество версий реализации АЛАРт представлено компанией ООО «Прософт-Систем». Алгоритм автоматики ликвидации асинхронного режима с функцией контроля тока (АЛАР ФКТ) содержат терминалы серии МКПА-2, МКПА-РЗ, МКПА.

Компания АО «ТеконГруп», в свою очередь, предлагает к использованию АЛАРт с заложенным алгоритмом функционирования PSPA, реализованным на базе МП устройств РЗА серии ТЕКОН 300.

Функции резервного устройства АЛАР, кроме того, включены в интеллектуальные электронные устройства серии 670 производства компании ООО «АББ Силовые и Автоматизированные Системы».

Компания ООО НПП «ЭКРА» имеет сертификат на одну версию алгоритма токовой АЛАРр, реализованной на базе МП терминалов ЭКРА 200.

Компания ООО «Релематика» предлагает, в свою очередь, терминал РЗА типа ТОР 300 с заложенным алгоритмом функционирования токовой АЛАР [\[12\]](#page-114-3). На основе терминалов «ТОР 300» собирается вся линейка шкафной продукции компании. Так, панель ПА «ША 2420.531» с функцией АЛАР, панель ПА «ША 2420.533» с функциями АЛАР и АОПО, панель «ША 2420.534» ПА с функциями АЛАР, АОПО и ФОЛ с трехфазным управлением в типовой конфигурации реализует 3 ступени АЛАР по замеру сопротивления, а также функцию АЛАР на токовом принципе.

#### **2.2 Дистанционная АЛАР**

<span id="page-26-0"></span>Способом выявления АР в устройствах дистанционной АЛАР является контроль и анализ характеристики годографа вектора полного сопротивления *Z<sup>p</sup>* на комплексной плоскости, вычисляемого по измеренным в контролируемом сечении в месте установки комплексным значениям тока *I<sup>р</sup>* и напряжения *Uр*. Устройство дистанционной АЛАР, в отличие от токовой, способно не только выявить АР в контролируемом сечении энергосистемы и сформировать УВ, направленное на его ликвидацию, но и способно определить центр ЭЦК и характер АР (с ускорением или торможением). Таким образом, АЛАР на дистанционном принципе действия соответствует требованиям, предъявляемым к устройствам АЛАР [\[2](#page-113-7)], устанавливаемым на электрических станциях и в электрических сетях без ограничений. Как следствие, дистанционная АЛАР является самым широко применяемым устройством ликвидации АР в ЕЭС России [\[13\]](#page-114-4).

Как отмечалось ранее, алгоритм построения устройств АЛАР в большей степени зависит от выбранного в этих устройствах способа выявления АР, однако логические параметры устройств дистанционной АЛАР разных производителей могут отличаться, т.к., в отличие от токовой АЛАР, орган выявления АР (ОВАР) дистанционной АЛАР имеет

сложную структуру и различные компании-производители предоставляют АЛАР со своими, на их взглял, наилучшими характеристиками листанционного органа (ДО).

Начнем рассмотрение алгоритмов работы дистанционной АЛАР различных компаний-производителей с подробного изучения принципа действия дистанционной АЛАР, входящей в комплекс противоаварийной автоматики многофункциональный серии КПА-М, производства компании АО «ИАЭС» г. Новосибирск [11].

Алгоритм работы ОВАР дистанционной АЛАР, интегрированной в терминал КПА-М, реализует функции ступенчатого циклового АЛАР с контролем положения ЭЦК пуском по сопротивлению и фиксацией «смены знака мощности». Вид программного блока ОВАР представлен на рис.13.

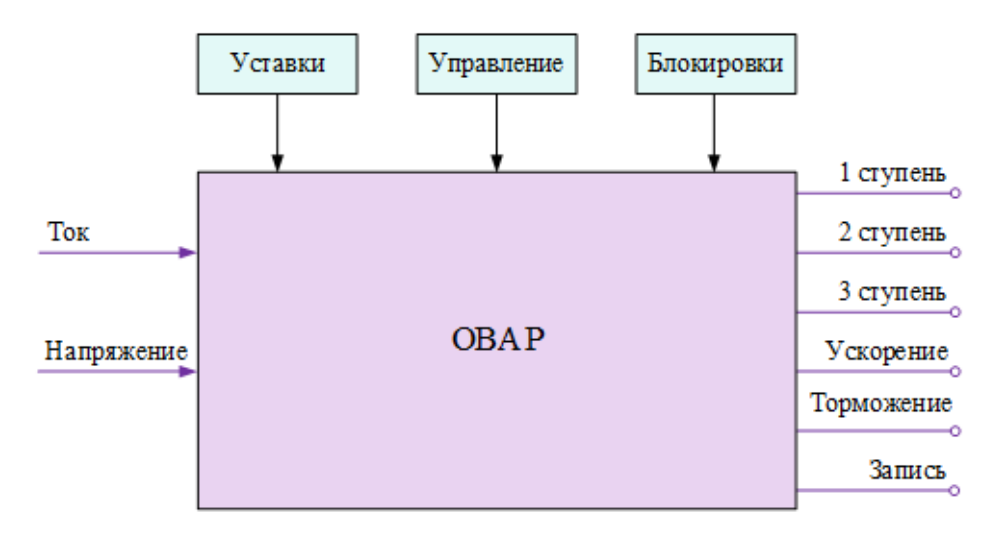

<span id="page-27-0"></span>Рисунок 13 - Программный блок ОВАР дистанционной АЛАР

Формирование выходных сигналов происходит с учетом наличия трех ступеней (любая из них может быть выведена в процессе наладки):

— первой ступени АЛАРо, срабатывающей в первом цикле АР при смене знака мощности и при выполнении пусковых условий по значению вектора полного сопротивления замера Zp. Выходным сигналом функционирования этой ступени является непосредственно информация о срабатывании I ступени, что необходимо как уведомление о начале АХ. Другим выходным сигналом является информация о направлении смены знака мощности, необходимым для определения характера АР («ускорение» или «торможение»);

- второй ступени АЛАРо, срабатывающей при выполнении одного условия из перечисленных:1) при отсчете заданного числа циклов АР, 2) по истечении заданной выдержки времени при очередной фиксации цикла AP, 3) по истечении заданной выдержки времени и достижения заданного числа циклов (счетчик циклов запускается после выдержки вре-

мени). Выходным сигналом функционирования этой ступени является непосредственно информация о срабатывании II ступени, при этом формируется УВ на разрыв несинхронно работающих частей энергосистемы. Эта ступень также контролирует характер АР.

— третей ступени АЛАРо, срабатывающей по тем же трем вариантам, что и II ступень, но являющейся резервной для других устройств АЛАР, контролирующих тот же участок сети. Выходным сигналом функционирования этой ступени является непосредственно информация о срабатывании III ступени, при этом формируется УВ на разрыв несинхронно работающих частей энергосистемы. Также формируется сигнал о направлении смены знака мощности.

Кроме того, в случае фиксации АХ формируется выходной сигнал, который запускает встроенную систему осциллографирования аварийных процессов и событий. Запись процесса аварии важна для анализа поведения ПА при реальном АР для формирования при необходимости новых требований к устройствам ПА данного типа и внесения изменений в алгоритм их функционирования.

Для расчета полного сопротивления вектора замера  $Z_p$  в программный блок OBAP предусмотрены входные сигналы комплексных значений тока  $I_p$  и напряжения  $U_p$ , контролируемых в месте установки с помощью трансформаторов тока (ТТ) и трансформаторов напряжения (TH).

Входными сигналами управления являются ввод устройства АЛАРо непосредственно от ключа управления или дистанционно командой с автоматизированного рабочего места (АРМ).

Другими входными данными в блок ОВАР являются параметры ПА.

В ОВАР АЛАРО реализовано пять выдержек времени. Контрольное время  $T_{\kappa}$  запускается в цикле срабатывания I ступени и необходимо для отстройки от КЗ. Выдержка максимальной длительности цикла t<sub>APmax</sub> запускается в рамках работы II и III ступеней и необходима для контроля действительной длительности цикла АР при каждом периодическом выполнения пусковых условий по значению вектора полного сопротивления замера  $Zp$ . Дополнительная выдержка времени T включена в алгоритм функционирования II и III ступеней и необходима для обеспечения возможности ресинхронизации, а также для согласования с устройствами АЛАРо смежных сечений. Пуск соответствующего таймера происходит при входе вектора Zp в зону пуска, его возврат («сброс») – по сигналу фиксации окончания АР.

Для II и III ступеней также предусматривается введение уставок, позволяющих определить, при каком характере AP (с ускорением, торможением, в обоих режимах) необходимо сформировать УВ для разрыва связей. В том случае, если распределительное

устройство (РУ) имеет обходной выключатель, формируются дополнительные логические сигналы в блок, где происходит выбор отключаемого выключателя (выключатель присоединения или обходной выключатель).

Для контроля количества циклов АР во II и III ступенях предусмотрен запуск счетчика циклов, который управляется сигналами фиксации цикла. При получении на входе сигнала фиксации цикла счетчик увеличивает свое значение на единицу. При достижении значения, равного заданному уставкой *N*, счетчик циклов формирует выходные сигналы «2 ступень» или «3 ступень» и «Ускорение» или «Торможение». В случае превышения длительности цикла АР заданной уставки *tАРmax* счетчик циклов сбрасывается и управляющее воздействие не формируется. В том случае, если дополнительная выдержка времени *Т* не равна нулю, счет полных циклов АР начинается по ее истечении.

Остальные вводимые параметры ПА необходимы для определения размера и расположения ДО на комплексной плоскости (рис[.14\)](#page-30-0):

- длина верхнего основания трапеции ЧО (LВЧО, Ом);
- длина верхнего основания трапеции ГО (LВГО, Ом;)
- длина нижнего основания трапеции ЧО (LНЧО, Ом);
- длина нижнего основания трапеции ГО (LНГО, Ом );
- высота трапеций ЧО и ГО (Н, Ом);
- смещение центра трапеции по оси R (Re(∆), Ом);
- смещение центра трапеции по оси X (Im(∆), Ом);
- угол наклона высоты трапеции к оси R  $(\alpha, \text{rpa})$ ;

Первые пять параметров определяют размеры, необходимые для формирования двух трапециевидных областей срабатывания пусковых органов в комплексной плоскости. Область грубого органа сопротивления (ГО) помещается внутри области чувствительного органа сопротивления (ЧО). Орган направления мощности (ОНМ) проходит по высоте этих трапеций и делит их пополам. Зоны срабатывания пусковых органов по своему положению жестко соотносятся между собой, при их базовом размещении (симметрично относительно начала координат) выглядят в соответствии с рис[.14а](#page-30-0).

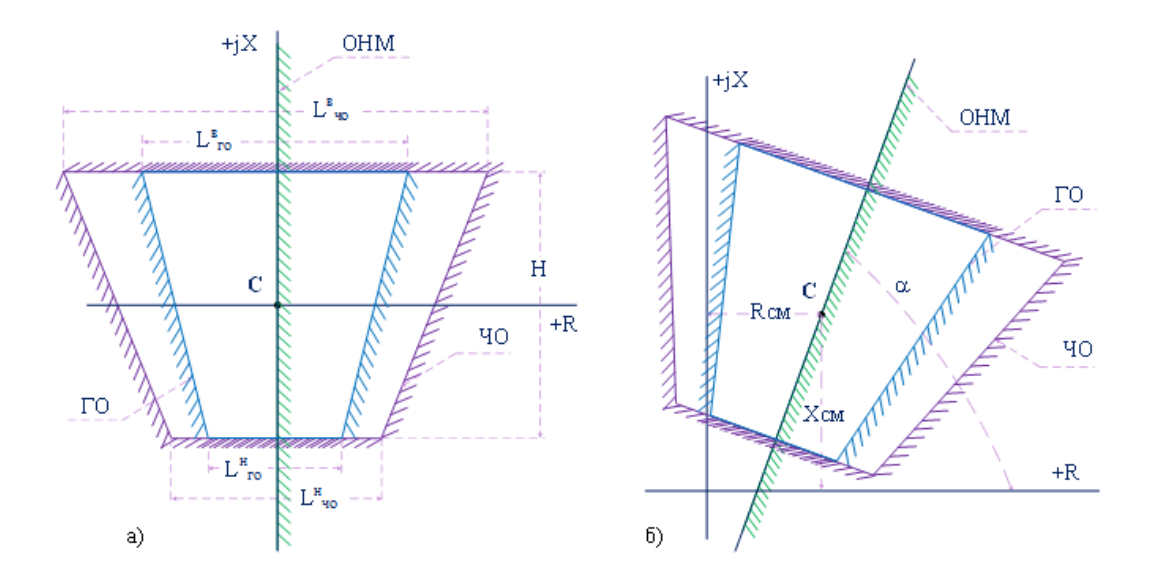

<span id="page-30-0"></span>Рисунок 14 – Характеристика дистанционных органов на комплексной плоскости: а) базовое размещение; б) размещение со смещением и наклоном;

Другие три параметра ПА определяют местоположение группы характеристик (ГО, ЧО, ОНМ) на комплексной плоскости. Группа характеристик может быть повернута целиком на заданный угол α, и сдвинута вдоль осей *R* и *jX* (рис[.14б](#page-30-0)).

Рассмотрим алгоритм работы ОВАР АЛАРо, а именно: фиксацию циклов АР; определение характера АР.

Рассмотрим комплексную плоскость сопротивлений. Характеристики пусковых органов (ЧО и ГО) и ОНМ разбивают эту плоскость на шесть зон, номера этих зон представлены на ри[с.15.](#page-31-0) Каждой зоне соответствует свой трехзначный двоичный код – дискретный сигнал, характеризующий состояние соответствующего измерительного органа (таб[л.2\)](#page-30-1).

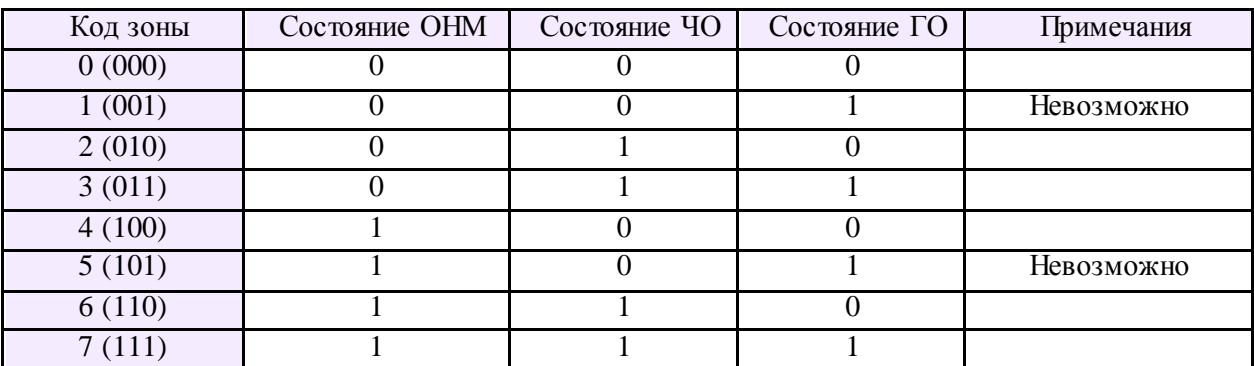

<span id="page-30-1"></span>Таблица 2 – Дискретный сигнал состояния измерительного органа ОВАР

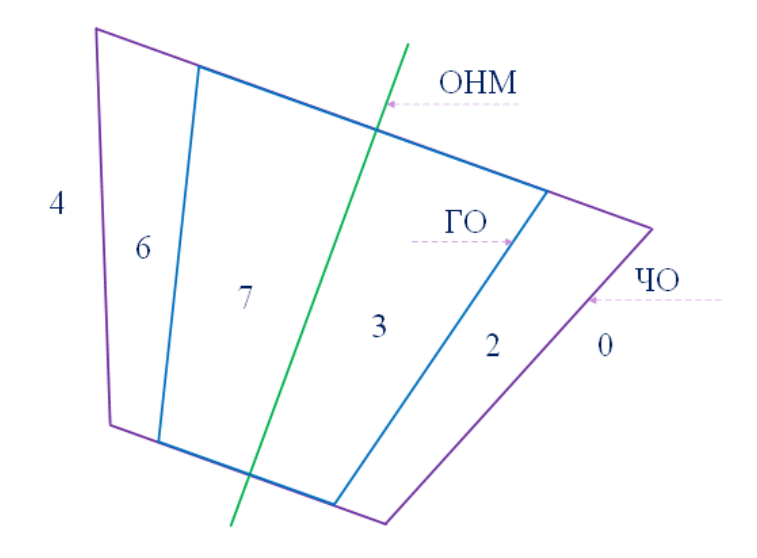

<span id="page-31-0"></span>Рисунок 15 - Номера зон комплексной плоскости, соответствующие различным комбинациям состояний измерительных органов ОВАР

Уставки ОВАР выбираются таким образом, чтобы в нормальном режиме работы энергосистемы вектор сопротивления Zp, даже претерпевая некоторые, в сравнении с аварийным событием, небольшие изменения в связи с увеличением или уменьшением нагрузки контролируемой сети, всегда находился в областях "0" или "4".

Процесс выявления АР начинается при вхождении вектора Zp в «зону пуска», которой является зона срабатывания ЧО, при пересечении вектором сопротивления ОНМ срабатывает первая ступень ОВАР, последовательность зон при этом может выглядеть следующим образом: «0-2-3-7» или «4-6-7-3» (рис.16). Очередность прохождения зон помогает определить характер АР: ускорение системы, находящейся «за спиной» определяется последовательностью «0-2-3-7», торможение системы, находящейся «за спиной» последовательностью «4-6-7-3». Первый цикл АР завершается, когда вектор сопротивления возвращается в область начала АР (зона «0» или «4»), т.е. когда вектор Zp дважды пересекает ОНМ. При этом II ступень ОВАР фиксирует цикл только в том случае, когда одно из пересечений происходит внутри пусковых зон ЧО и ГО (переключение ОНМ внутри пусковой зоны) (рис.17).

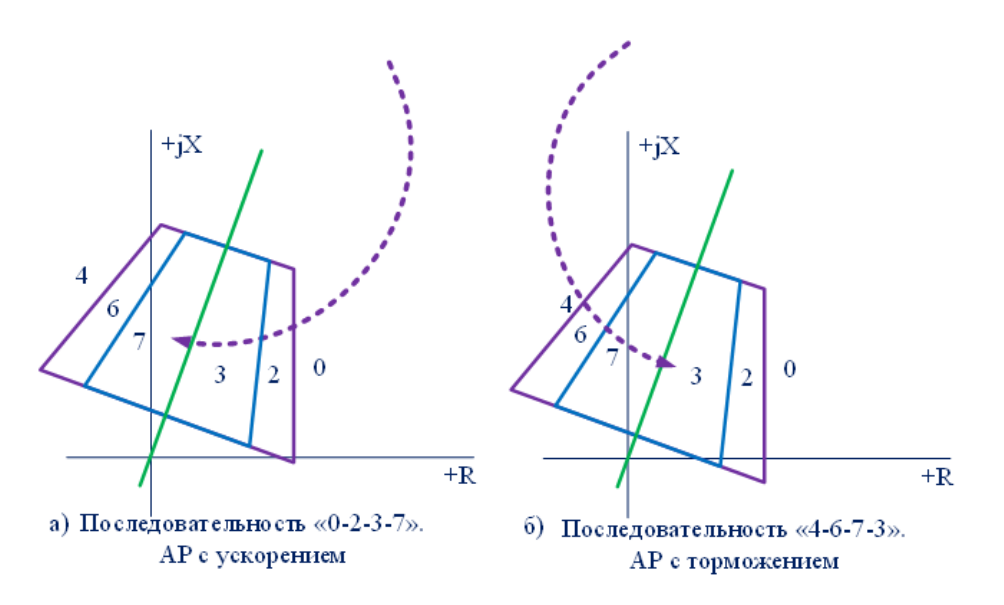

<span id="page-32-0"></span>Рисунок 16 – Очередность прохождения зон ИО ОВАР вектором сопротивления Zp

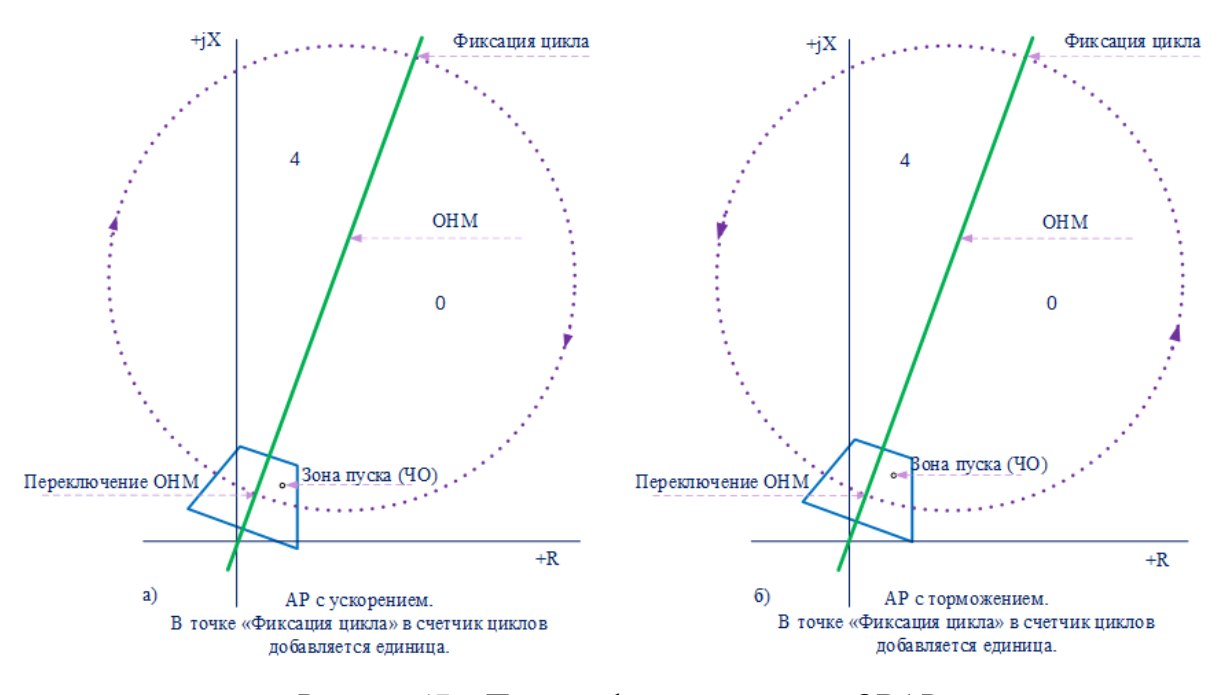

<span id="page-32-1"></span>Рисунок 17 – Процесс фиксации циклов ОВАР

Для исключения некорректной работы ОВАР в алгоритме предусмотрено:

— контроль времени нахождения вектора *Zр* в зонах «2» или «6» для предотвращения срабатывания I ступени при КЗ (в режиме КЗ вектор сопротивление пересекает область ЧО и ГО быстрее, чем в режиме АХ). Если время нахождения вектора *Zр* в указанных зонах меньше заданного, происходит блокировка I ступени ОВАР. По умолчанию контрольное время составляет 20 мс, при этом АР фиксируется в первом цикле при частоте скольжения до 10 Гц, что соответствует требованиям, предъявляемым к максимальной возможной величине скольжения контролируемого АР [\[14\]](#page-114-0). Увеличение уставки приводит к пропорциональному уменьшению максимальной частоты скольжения, при которой АР фиксируется в первом цикле.

— входной сигнал блокировки от устройства контроля исправности цепей напряжения (КИН), контролирующего целость оперативных цепей напряжения, необходимых для функционирования АЛАРо.

— входной сигнал блокировки при наличии тока или напряжения обратной последовательности, для исключения работы АЛАР в несимметричных режимах.

Дистанционная АЛАР (АЛАРо) производства компании г.Новосибирска АО «ИАЭС» соответствует всем аттестационным требованиям, предъявляемым к устройствам АЛАР [\[4](#page-113-2)]. Компания имеет бессрочный сертификат на алгоритм дистанционной АЛАР как для применения на электрических станциях, так и для использования в электрических сетях без ограничений [\[9\]](#page-113-8).

Компания ООО НПП «ЭКРА», являясь разработчиком устройств защиты энергообъектов, предоставляет свои устройства дистанционной АЛАР. На базе терминала ЭКРА 200 реализовано три алгоритма дистанционной АЛАР [\[9\]](#page-113-8): АЛАРг(Фz) и АЛАРг(Фu) для установки на электрических станциях для ликвидации АР возбужденного генератора относительно электрической станции; АЛАРо для использования в электрических сетях и выявляющее АР после начала первого цикла.

Отличительной особенностью АЛАР компании ООО НПП «ЭКРА» является выявление АР и выработка УВ с учетом знака скольжения. Другими словами, ПА имеет возможность определить направление мощности и выполнить мероприятия по ресинхронизации ЭЭС, с последующим разрывом связей при неэффективности первых УВ.

В качестве примера рассмотрим реализацию АЛАР блока генератортрансформатор [\[15\]](#page-114-5).

При положительном скольжении (мощность протекает по контролируемому сечению «от шин в линию») АЛАР действует на отключение или уменьшение избыточной генераторной активной мощности и/или на форсировку возбуждения генераторов. При отрицательном знаке скольжения АЛАР действует на отключение избыточной активной мощности нагрузки. Знак скольжения устанавливается по состоянию реле направления активной мощности в режиме нагрузки.

Бóльшая функциональность вносит изменение в количество и сложность логики программных блоков блокировок. Так, АЛАР компании «ЭКРА» дополнительно содержит блок определения знака скольжения. Блок разрешения и запрета УВ при превышении времени АР и допустимого времени цикла соответственно усложнен необходимостью

определения избыточных (при полож. s) и дефицитных (при отриц. s) каналов. Для избыточных и дефицитных каналов значения уставок времени циклов и периода АР задаются отдельно. Однако ОВАР не имеет входных сигналов для отстройки от неполнофазного режима, для этого реле сопротивления выполнены как междуфазные и действуют по схеме «И».

Алгоритм отстройки от КЗ в АЛАР компании «ЭКРА», в отличие от АЛАР компании «ИАЭС», где для отстройки вводится дополнительная выдержка времени, определяющая время нахождения вектора сопротивления замера в области ЧО, содержит блокировки при КЗ от нескольких ИО [15]:

- реле тока, реагирующего на скачкообразные изменения тока прямой и обратной последовательности (РТ БКЗ), для блокировки АЛАР при КЗ и сбросах/набросах нагрузки;

— реле тока обратной последовательности (PT I<sub>2</sub>) для блокировки АЛАР при несимметричных КЗ;

- реле минимального напряжения (РН<sub>МИН</sub>), состоящего из трех фазных реле напряжения, включенных на выходе по схеме «И», для блокировки АЛАР при исчезновении трех фаз напряжения.

Вид органов ДО АЛАР компании «ЭКРА» представлен на рис.18. Характеристика реле сопротивления  $Z_c$  является сигнальной ступенью,  $Z_1$  – первой и второй ступенью,  $Z_2$ - второй и третей ступенью. Характеристика  $M$  является органом направления мощности.

Положение и размер характеристик  $Z_1$  и  $Z_2$  определяют три рабочих зоны. Годограф 2 пересекает ДО в общей части характеристики реле  $Z_1$  и  $Z_2$ , охватывающей сопротивление трансформатора (зону второй ступени). Годограф 1 пересекает ДО в части характеристики реле  $Z_l$  и охватывает сопротивление генератора (зону первой ступени). Годограф 3 пересекает ДО в части характеристики реле Z<sub>2</sub> и охватывает сопротивление линии вместе с сопротивлением системы со стороны, противоположной подстанции (зону третей ступени).

Компания ООО «Сименс» является производителем несертифицированной на настоящий момент защиты от выпадения из синхронизма блока генератор-трансформатор [16]. АЛАР фиксирует АР по повышенному току прямой последовательности  $(I_1$ >) и пониженному току обратной последовательности  $(I_2<)$ , однако выбор УВ зависит от значения вектора сопротивления замера  $Z_l$ .

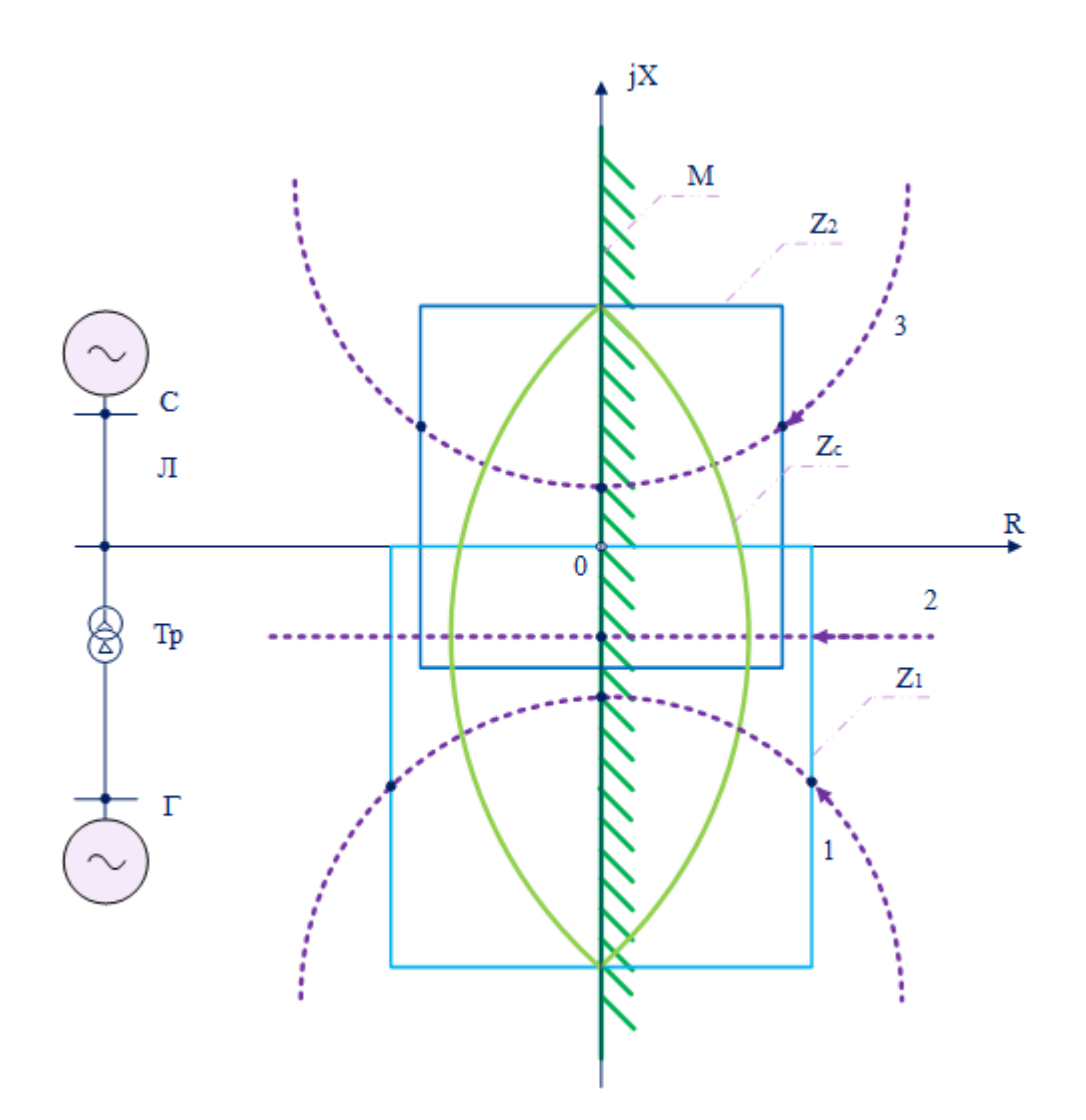

<span id="page-35-0"></span>Рисунок 18 – Характеристики измерительных органов АЛАР производства ООО НПП «ЭКРА»

Аналогично алгоритму дистанционной АЛАР компании АО «ИАЭС» способом выявления АР в рассматриваемой ПА является оценка траектории вектора сопротивления, рассчитанного по составляющим прямой последовательности токов и напряжений. Поведение ПА в режиме АХ зависит от скорости вращения вектора сопротивления и местоположения ЭЦК.

Отличительной особенностью АЛАР производства компании ООО «Сименс» является вид его ИО (ри[с.19](#page-36-0)). Характеристика ДО представляет собой прямоугольник с корректируемой шириной и углом наклона  $\varphi_{p}$ . На рис. 20 приведено базовое положение характеристик ДО: угол наклона  $\varphi_{\rm p}$  равен 90°; прямоугольник симметричен относительно осей. Область I захватывает ЭЦК, находящийся на контролируемом сечении при направлении мощности в сеть в режиме АХ, область II захватывает ЭЦК, находящийся в блоке генератор-трансформатор.
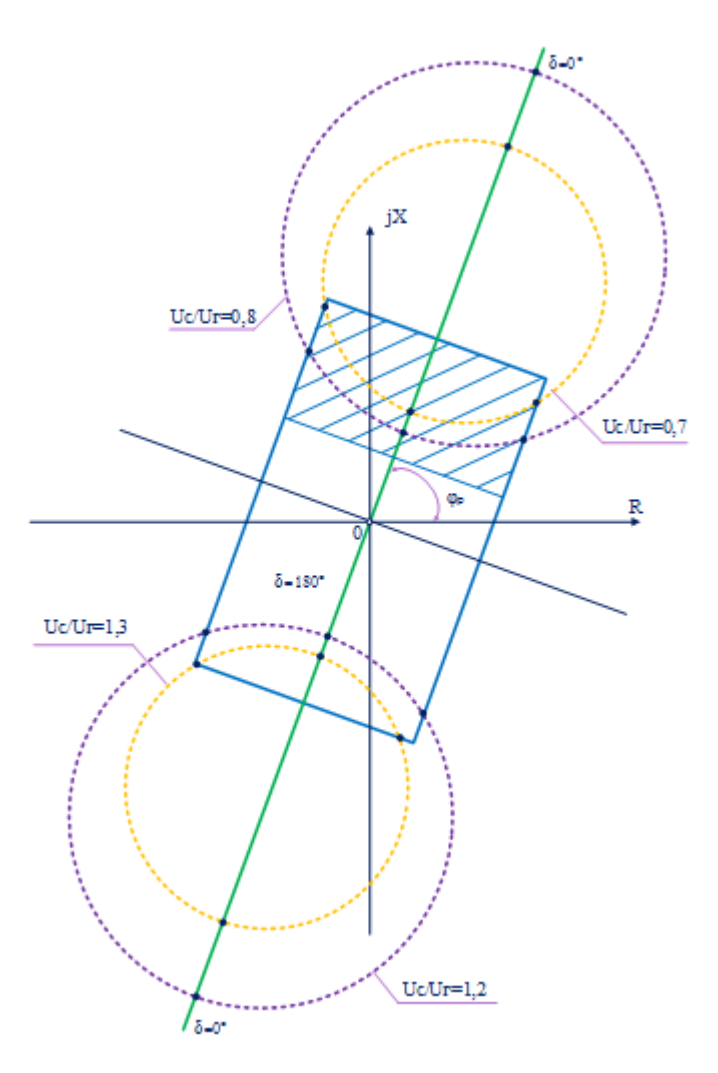

Рисунок 19 - Размещение характеристик ДО на комплексной плоскости с оптимальной величиной параметра наклона  $\varphi_{\text{p}}$  прямоугольной характеристики

Функции дистанционного устройства АЛАР включены в интеллектуальные электронные устройства серии 670 производства компании ООО «АББ Силовые и Автоматизированные Системы». Компания имеет сертификат на применение дистанционных устройств в сетях без ограничений [\[9\]](#page-113-0).

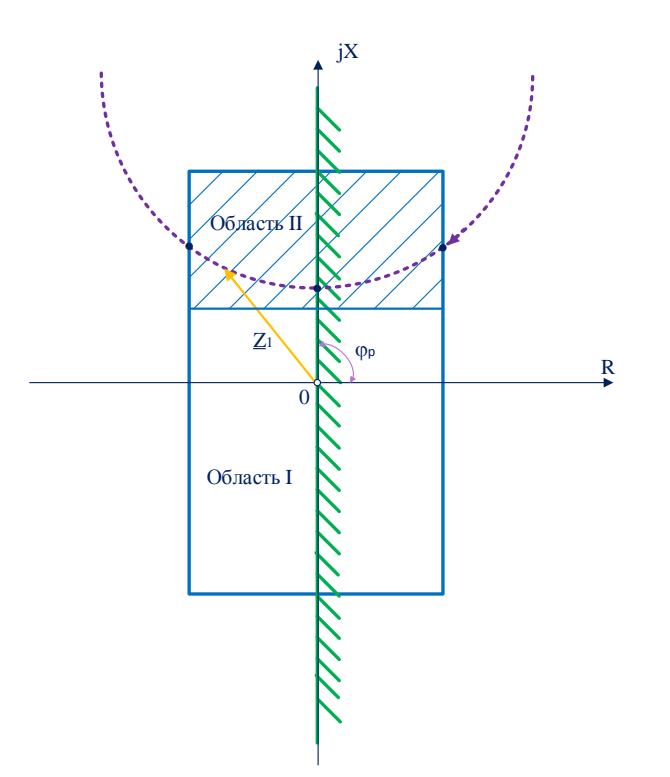

Рисунок 20 – Базовое размещение характеристик ДО на комплексной плоскости

В терминалах типа ТОР 300 производства компании ООО «Релематика» заложен алгоритм функционирования дистанционной АЛАР [[12\].](#page-114-0) Компания имеет сертификат на применение дистанционных устройств АЛАР на электрических станциях и в сетях без ограничений [\[9\]](#page-113-0).

Компания ООО «Прософт-Системы» имеет несколько аттестованных алгоритмов дистанционной АЛАР (АЛАР ФССС ФЦК) для применения на электрических станциях и в сетях без ограничений [\[9\]](#page-113-0). Алгоритмы реализованы в терминалах серии МКПА-2, МКПА-РЗ, МКПА.

#### **2.3 Угловая АЛАР**

Способом выявления АР устройствами угловой АЛАР является контроль разности углов напряжений на концах контролируемого участка.

Единственным сертифицированным устройством угловой АЛАР является АЛАРу производства компании АО «ТеконГруп». АЛАРу интегрировано в МП устройство РЗА серии ТЕКОН 300 и предназначено для установки на электрической станции для ликвидации асинхронного режима возбужденного генератора относительно электрической станции [\[9\]](#page-113-0).

Согласно данным, представленным в [\[17\]](#page-114-1), АЛАРу является ступенчатой ПА и содержит:

— первую ступень, срабатывающую до фиксации первого цикла АХ. Выходным сигналом при этом является УВ, направленное на предотвращение АР;

— вторую ступень, срабатывающую после первого или заданного числа циклов АХ. Выходным сигналом при этом является УВ, направленное на ликвидацию АР, т.е. разрыв связей несинхронно работающих частей энергосистемы;

— третью ступень, срабатывающую после заданного числа циклов АХ. Выходным сигналом является УВ, резервирующее несрабатывание комплекта АЛАР, контролирующего то же сечение, но установленного на другом конце воздушной линии (дальнее резервирование).

Срабатывание каждой ступени выполненяется с контролем знака скольжения (положительное или отрицательное) или без него.

Работа АЛАР является заблокированной при следующих входных сигналах: при неисправности терминала; неисправности оперативных цепей тока и напряжения фиксации неполнофазного режима (НПФ); фиксации сигнала от однофазного автоматического повторного включения (ОАПВ); возникновении напряжения обратной последовательности; синхронных качаниях; других анормальных режимах, характеризующихся синхронной работой групп генераторов без АР в энергосистеме. При длительном неполнофазном режиме работа АЛАРу не блокируется.

Входными сигналами в программный блок ОВАР АЛАРу являются значения токов  $I_0$  и напряжений  $U_0$ , измеренные установленными в контролируемом узле энергосистемы ТТ и ТН. Напряжение на противоположном конце контролируемого участка определяется в соответствии с выражением [\(1\):](#page-38-0)

<span id="page-38-0"></span>
$$
\underline{U} = \underline{U}_0 + \underline{Z}_0 \cdot \underline{I}_0. \tag{1}
$$

При этом сопротивление участка *Z<sup>0</sup>* для каждой из ступеней определяется двумя зонами (рис[.21\):](#page-39-0)

— первая зона, включающая возможность задания промежуточных отборов мощности. При этом каждая из подзон (до пяти) определяется своими модулями активной и реактивной составляющей сопротивления вектора, направленного в первый квадрант (также необходимо задать параметры отборов мощности).

— вторая зона, определяющаяся модулями активной и реактивной составляющей вектора сопротивления участка «за спиной».

По факту фиксации ОАПВ предусмотрено удлинение последней из значащих подзон зоны I.

Взаимный угол  $\delta$  между векторами напряжений по концам контролируемого участка определяется для заданного числа подзон зоны I и зоны II по формулам (2):

<span id="page-39-1"></span>
$$
\delta = \varphi_{U_0} - \varphi_U,
$$
  
\n
$$
\varphi_{U_0} = \arctg \frac{\text{Im}(\underline{U}_0)}{\text{Re}(\underline{U}_0)},
$$
  
\n
$$
\varphi_U = \arctg \frac{\text{Im}(\underline{U})}{\text{Re}(U)}.
$$
\n(2)

Пуск АЛАРу вне зависимости от ступени выполняется по факту превышения углом δ, для наиболее удаленной точки зоны 1, заданной величины уставки пуска AJIAP, варьируемой в диапазоне от 90° до 150° градусов. Срабатывание первой ступени происходит при достижении расчетным углом  $\delta$  величины уставки срабатывания, варьируемой в диапазоне от 150° до 180°, и сохранении условий пуска алгоритма в целом. Срабатывание второй и третьей ступеней происходит при достижении счетчиком циклов асинхронного хода уставки, задаваемой в диапазоне от 0 до 20 для каждой из подзон. Сам сигнал срабатывания соответствующей ступени формируется только после достижения углом  $\delta$  для уставки разрешения формирования выходных сигналов всех ступеней, задаваемой в диапазоне от 180° до 300°. Счетчик циклов асинхронного хода соответствующей подзоны фиксирует факт асинхронного проворота при прохождении углом б данной подзоны величины в 180°.

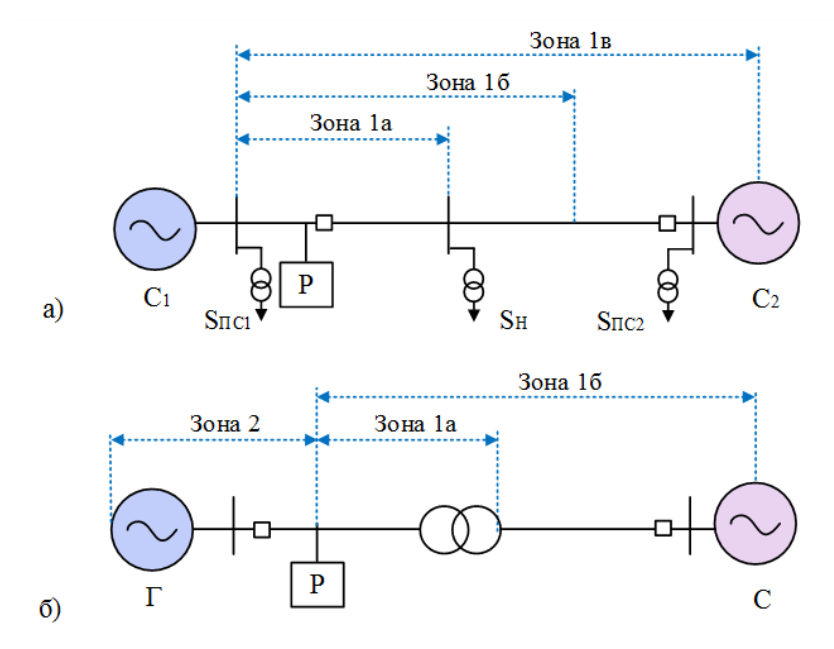

<span id="page-39-0"></span>Рисунок 21 - Базовые примеры использования устройства АЛАРу: а) на ВЛ; б) на генераторе со стороны НН;

Возврат пуска АЛАРу выполняется по факту длительного отсутствия пересечения расчетным углом  $\delta$  заданной величины уставки пуска АЛАР (контроль длительности АР). Возврат ступеней происходит по факту возврата всего алгоритма АЛАРу.

Существует также несертифицированное устройство угловой АЛАР, называемое АЛАР-М, разработаное компанией ОАО «Институт «Энергосетьпроект» по заказу компании ООО «Энергоизмеритель» [\[10,](#page-114-2)[18\].](#page-114-3)

Отличительной особенностью АЛАР-М является возможность автоматической корректировки зоны работы. В устройстве реализованы две возможные зоны: «основная» и «расширенная». Пусть уставка сопротивления участка *Z* известна с точностью не хуже  $\Delta Z$ . Сопротивление основной зоны определяется как сопротивление  $(Z - \Delta Z)$  – меньшее, чем заданное сопротивление участка. Расширенная зона располагается от конца основной зоны (*Z*-*Z*) до сопротивления (*Z*+*Z*) – большего, чем заданное сопротивления участка. Таким образом, расширенная зона располагается вблизи узла дальнего конца линии и перекрывает его. В режиме работы с расширенной зоной устройства настраивают для срабатывания по одинаковому количеству циклов. Каждое из устройств выявляет цикл АР и определяет местоположение точки ЭЦК. Устройство, для которого ЭЦК находится в расширенной зоне, увеличивает значение уставки количества циклов на два и, тем самым, «уступает» очередь работы устройству, для которого ЭЦК находится в основной зоне [\[10\]](#page-114-2).

Отметим еще одну особенность устройства, она заключается в способе исключения избыточных срабатываний при изменениях угла  $\delta$ , не связанных с развитием АХ. В устройстве АЛАР-М это обеспечивается применением специального блока контроля темпа изменения режимного параметра тока или мощности. Для АР характерно плавное изменение параметров, в отличие от скачкообразного их изменения при КЗ, включении и отключении нагрузки, коммутации в сети. В этих режимах блокировка не допускает срабатывание АЛАРу и вводит таймер после срабатывания блокировки на время выполнения мероприятий по восстановлению [\[10\]](#page-114-2).

Несмотря на то, что непосредственный контроль взаимного угла позволяет угловой АЛАР иметь ряд преимуществ, таких, например, как надежная отстройка от синхронных качаний, определение избыточной и дефицитной несинхронных частей ЭЭС, расчет параметров срабатывания таких устройств вызывает сложности на практике, ввиду невозможности точного прогнозирования отбора мощности. Таким образом, на настоящий момент устройства угловой АЛАР не нашли такого широкого применения как дистанционные.

# **2.4 АЛАР-Ц**

Устройство АЛАР-Ц разработано ОАО «НТЦ ЕЭС», ОДУ Северо-Запада и ООО «НПП «Модус» по заказу и техническому заданию, утвержденному РАО «ЕЭС России» [\[19\]](#page-115-0).

АЛАР-Ц является комбинированным многофункциональным устройством. С одной стороны, может выполнять функции АПНУ: выявительный орган функции АПНУ срабатывает при достижении измеряемыми режимными параметрами (относительный угол, активная мощность и их производные) заданных значений уставок. С другой стороны, включает четыре ИО, способных выявить, ликвидировать АР или сформировать сигналы для осуществления мероприятий по ресинхронизации [\[20\]](#page-115-1):

— угловой выявительный орган (УВО), является основным, срабатывает до первого цикла АР;

— цикловой выявительный орган (ЦВО), является резервным для УВО или при допустимости 1-2 циклов – основным, срабатывает после заданного числа циклов АР;

— токовый выявительный орган (ТВО), является резервным для всех остальных ИО, срабатывает исключительно в простейших схемах только при блокировке УВО и ЦВО;

— выявительный орган, фиксирующий асинхронный режим синхронных генераторов, при КЗ во внешней сети (ВОКЗ) – срабатывает в случае возникновения АР синхронного генератора (СГ) при существующем близком КЗ.

Рис[.22](#page-42-0) содержит краткие пояснения о необходимости применения каждого ИО АЛАР-Ц.

Как отмечалось ранее, алгоритм АЛАР-Ц на настоящий момент не является сертифицированным устройством, однако рекомендации к применению алгоритма были приняты МВК РАО «ЕЭС России» в 2002 г., когда на устройства АЛАР распространялись иные нормы и требования, поэтому более 200 АЛАР-Ц установлено в ЕЭС России и стран СНГ [\[19\]](#page-115-0).

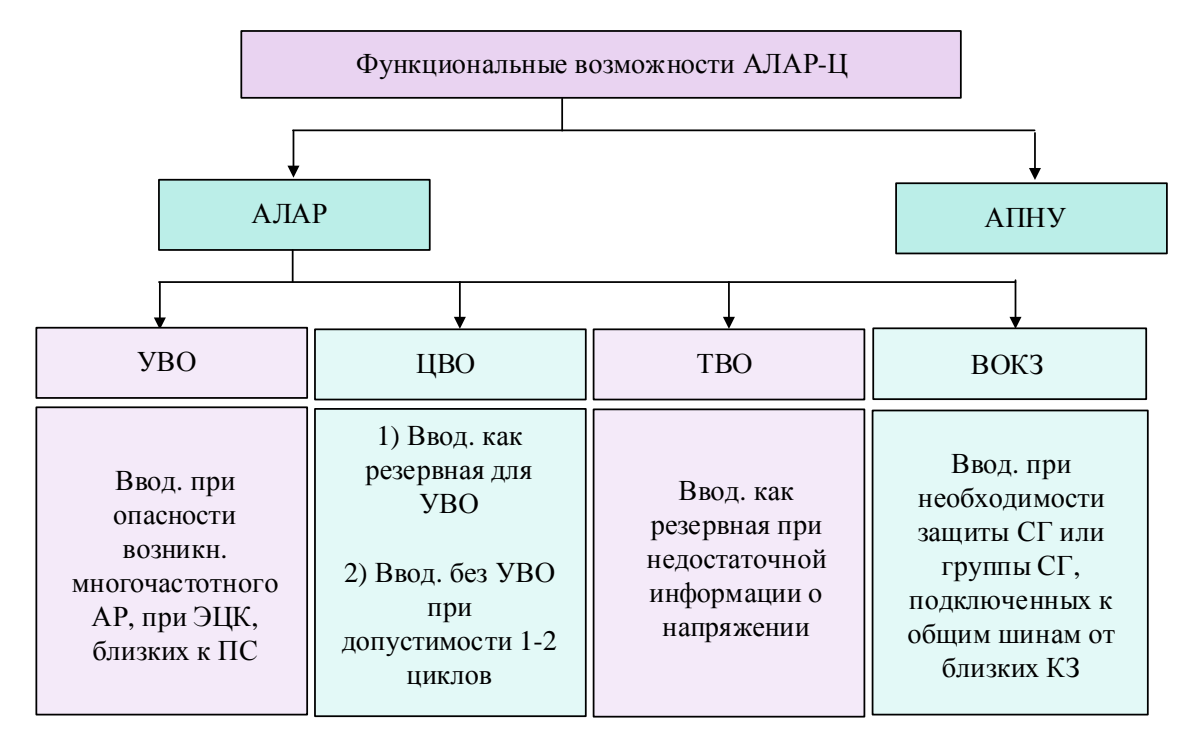

<span id="page-42-0"></span>Рисунок 22 – Функциональные возможности комбинированного многофункционального

устройства АЛАР-Ц

### ПРОВЕДЕНИЕ ПУСКО-НАЛАДОЧНЫХ РАБОТ СРЕДСТВ АЛАР

#### **3.1 Техническое обслуживание устройств РЗА**

Все устройства РЗА, независимо от элементной базы их исполнения, должны подвергаться техническому обслуживанию (ТО). Правила технического обслуживания устройств РЗА [\[21\]](#page-115-2) устанавливает три вида ТО: периодическое, внеплановое и ТО в зависимости от состояния (рис.**[23](#page-45-0)**).

Периодическим ТО называется проверка общего состояния устройств, которая применима ко всем устройствам РЗА. Установлены следующие виды периодического ТО для устройств РЗА напряжением 0,4-750 кВ:

— проверка при новом включении или наладка (Н), проводится перед включением вновь смонтированных устройств и после реконструкции действующих устройств;

— первый профилактический контроль (К1), начинается с проведения наладочных работ перед вводом устройства в эксплуатацию и продолжается на протяжении еще некоторого времени, необходимого для проявления скрытых дефектов для предотвращения приработочных отказов функционирования;

— профилактический контроль (К), проводится в период нормальной эксплуатации и заключатся в проверке работоспособности всего устройства;

— тестовый контроль (Т), проводится в период нормальной эксплуатации и предназначен для проверки работоспособности части устройства;

— опробование (О), проводится в период нормальной эксплуатации и предназначен для дополнительной проверки работоспособности наименее надежных элементов устройств РЗА;

— технический контроль (ТК), проводится в период нормальной эксплуатации и предназначен для проверки элементов и параметров, не охваченных системами самодиагностики; — технический осмотр (ОСМ), заключается в периодическом выполнении внешних технических осмотров аппаратуры и вторичных цепей, проверки правильности положения переключающих устройств и испытательных блоков;

— профилактическое восстановление или ремонт (В), проводится в период износа и предназначен для своевременного профилактического восстановления или замены изношенных элементов устройства;

— техническое обслуживание для продления срока службы (П), выполняется в период эксплуатации с целью продления ресурса устройств с минимальными затратами.

Цикл периодического ТО зависит от ресурсов и условий эксплуатации всех элементов, обеспечивающих надежную работу устройств, и категорий помещений, в которых установлены эти устройства. Так, для устройств МП РЗА, установленных в помещениях II категории, к которым относятся релейные отсеки комплектных распределительных устройств наружной установки (КРУ(Н) 6-10 кВ), релейные шкафы на открытых распределительных устройствах (ОРУ), панели распределительных устройств собственных нужд (РУСН 0,4 кВ) справедлив цикл периодического ТО, приведённый в таб[л.3.](#page-44-0)

<span id="page-44-0"></span>Таблица 3- Цикл периодического ТО устройства РЗА подстанций 0,4-750 кВ, для помещений II категории.

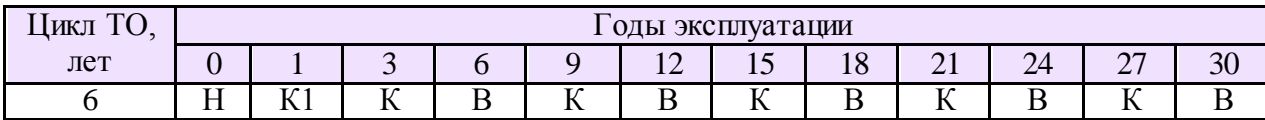

Техническое обслуживание МП устройств РЗА в зависимости от состояния заключается в автоматизированном сборе, мониторинге и анализе информации, получаемой от МП устройств РЗА и от автоматизированной системы управления технологическими процессами (АСУ ТП), которые контролируют работу элементов систем РЗА. Переход к ТО в зависимости от состояния может быть осуществлен только при условии обязательного выполнения ТО в объеме первого профилактического контроля.

К последнему виду ТО относится внеплановое, оно включает следующие мероприятия:

— внеочоредное ТО, проводится при неисправности устройств РЗА, частичном изменении схем или реконструкции устройств РЗА, при восстановлении цепей, нарушенных в связи с ремонтом основного оборудования, при необходимости изменения уставок, характеристик реле и устройств или изменения конфигурации, параметрирования МП терминала РЗА;

— обновляющее ТО, может быть вызвано новыми функциональными требованиями, ошибками в используемой версии ПО или требованиями к кибербезопасности;

— послеаварийная проверка, проводятся для выяснения причин неправильных действий устройств РЗА.

В соответствии с описанием мероприятий ТО, проверка параметров АЛАР необходима при проведении всех видов внепланового ТО и практически для всех видов периодического ТО, исключая лишь мероприятия по внешнему осмотру оборудования и замене элементов терминала, не связанных с работой ПА для ликвидации АХ.

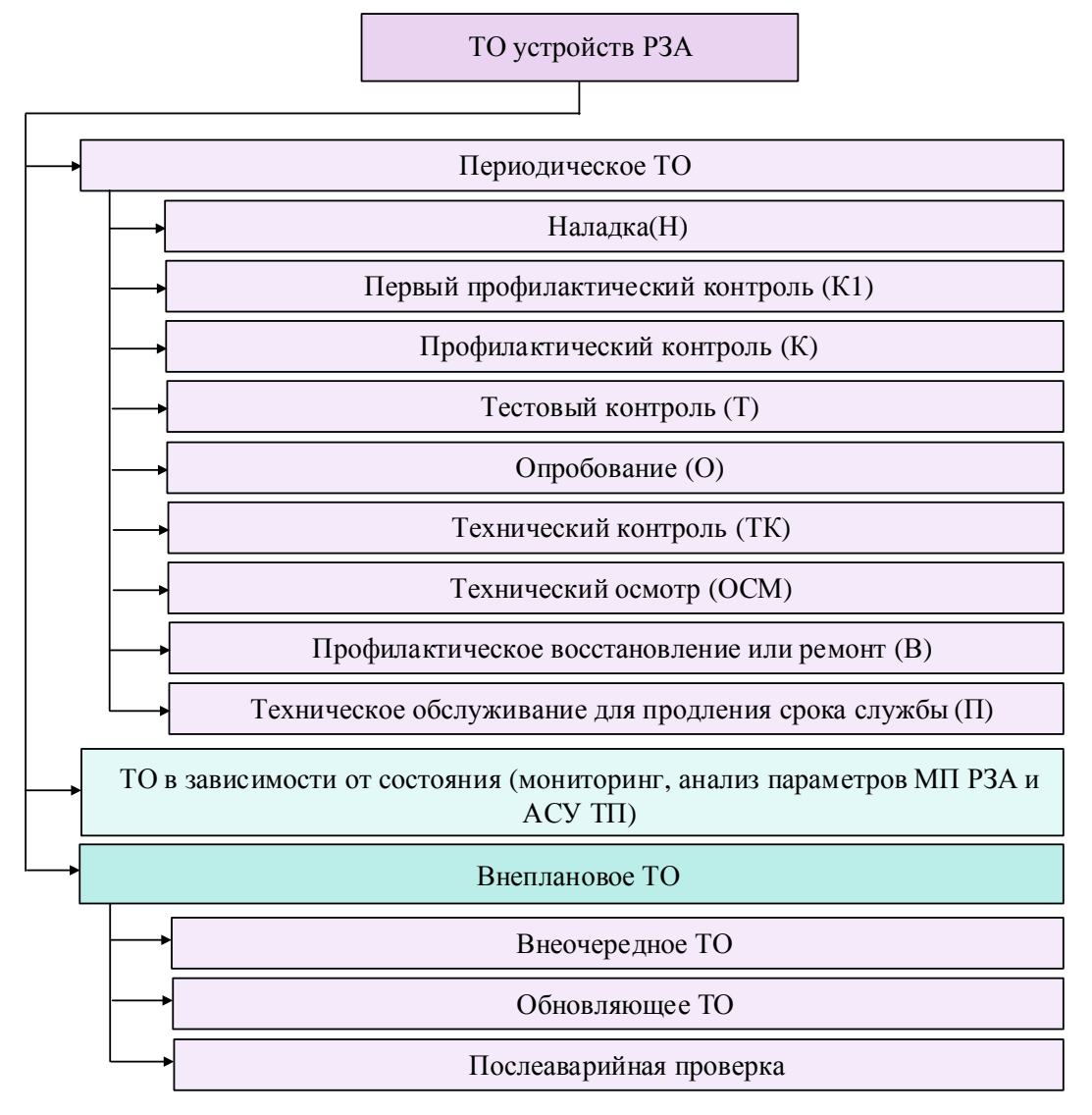

<span id="page-45-0"></span>Рисунок 23 - Техническое обслуживание устройств РЗА

# 3.2 Существующие методы и средства для тестирования АЛАР

Аппаратная часть МП устройств РЗА, по сравнению с прочим оборудованием (элементами измерительных и оперативных цепей), имеет повышенную надежность, однако имеет место существенный процент (11,7%) неправильной работы этих устройств по причине сбоев и дефектов ПО [22].

Требования к предприятию-изготовителю устройств ПА [4] предполагают предоставление испытательных средств и методов для проверки предлагаемого продукта, это должно обеспечить: большую достоверность проверки, существенное уменьшение доли «ручных» испытаний в различных режимах проверки уставок и характеристик, возможность контроля и протоколирования результатов, возможность быстрого повторения проверки или определенных ее этапов после корректировок уставок и параметров. Согласно [14], высокое качество наладочных проверок обеспечит только использование специализированных средств и устройств проверки с ПО, соответствующим устройствам различных типов и изготовителей.

Большинство устройств АЛАР в ЕЭС России, согласно [21], являются дистанционными, поэтому особое внимание следует уделить проверке устройств дистанционной АЛАР, а также токовой АЛАР, входящей, как правило, в комплект защиты от АР как резервной, выполняющей функции ликвидации АР в сетях малой сложности.

В работе [23] подробно описываются различные способы проведения проверочных испытаний дистанционных органов (ДО) АЛАР.

Так, одним из наиболее удобных методов проведения проверки ДО является воспроизведение осциллограмм переходных процессов, полученных в результате моделирования режимов в специальном программном обеспечении моделирования и анализа электрических энергосистем (англ. Electromagnetic Transient Programs, EMTP). Для осуществления этого способа информация о мгновенных значениях токов и напряжений должна быть сохранена в международном формате записи осциллограмм COMTRADE, а затем воспроизведена при помощью специализированных программно-аппаратных средств. Однако прямое применение моделей, реализованных на ЕМТР, создаёт трудности на практике, так как:

— требует детального освоения инженером наладки особенностей работы модели и навыков работы с программным обеспечением;

- ЕМТР-системы зачастую являются дорогостоящими и содержат обширный набор функций, не требующейся при производстве наладочных и проверочных работ.

Аналогичные сложности возникают при применении программно-технических KOMITIEKCOB RTDS (Real-Time Digital Simulator).

Другим возможным способом проверки в [23] указывается воспроизведение осциплограмм, полученных с регистратора аварийных событий. Такой подход позволяет воспроизвести переходные процессы с наивысшей точностью, однако функционал такого метода крайне ограничен (с помощью такого подхода невозможно проверить все возможные уставки ДО), равно как и количество доступных наладчику осциллограмм.

Одним из наиболее функциональных инструментов является программа построения годографа замера вектора Zp по параметрам, определимым пользователем (рис. 24, 25, 26). В работе [23] присутствует описание нескольких таких программ, обладающих простым и доступным интерфейсом, но вместе с тем в работе [23] отсутствует подробное математическое описание разработки, необходимой для её практической реализации.

| 6.25<br>85.00<br>0.545<br>6.226<br>Pos.sequence<br>5.674<br>211<br>74.4<br>20.323<br>$30 -$<br>Zero sequence<br>0.8 KL angle<br>$-15.00$ deg<br>KL magnitude<br>$25 -$<br>Source data<br>Source 1<br>Source 2<br>$20 -$<br>58.5 Hz<br>60.0000 Hz<br>Frequencies<br>65.82 V<br>69.28 V<br>IE I Amplitudes<br>$15 -$<br>$0.00$ deg<br>$0.00$ deg<br>Initial E Angles<br>$\times$ [Ohms]<br>8.000 ohm<br>4.000 ohm<br>Source Z magnitudes<br>$10 -$<br>85.00 deg<br>85.00 deg<br>Source Z Angles<br>$5-$<br>0.511<br>Pre-swing duration<br>1.00<br>$0 -$<br>$1.1667$ s<br>Total duration<br>$5 -$<br>$10.00$ A<br>Limit current amplitude to<br>Specify Electrical center | Protected Line                | IZL ohm      | Angle, deg    | R. ohm | X ohm            | $35 -$ |       |  |
|----------------------------------------------------------------------------------------------------|-------------------------------|--------------|---------------|--------|------------------|--------|-------|--|
|                                                                                                    |                               |              |               |        |                  |        |       |  |
|                                                                                                    |                               |              |               |        |                  |        |       |  |
|                                                                                                    |                               |              |               |        |                  |        |       |  |
|                                                                                                    |                               |              |               |        |                  |        |       |  |
|                                                                                                    |                               |              |               |        |                  |        |       |  |
|                                                                                                    |                               |              |               |        |                  |        |       |  |
|                                                                                                    |                               |              |               |        |                  |        |       |  |
|                                                                                                    |                               |              |               |        |                  |        |       |  |
|                                                                                                    |                               |              |               |        |                  |        |       |  |
|                                                                                                    |                               |              |               |        |                  |        |       |  |
|                                                                                                    | Number of swing turns         |              |               |        |                  |        |       |  |
|                                                                                                    |                               |              |               |        |                  |        |       |  |
|                                                                                                    |                               |              |               |        |                  |        |       |  |
| $-10-$                                                                                                    |                               |              |               |        | $50.00$ %        |        |       |  |
|                                                                                                    |                               |              |               |        |                  | $-15-$ |       |  |
|                                                                                                    | Number of Test<br>Repetitions | $\mathbf{1}$ | Refresh Graph |        | Display Waveform |        | $-10$ |  |

<span id="page-47-0"></span>Рисунок 24 – Параметры 2-машинной системы для расчёта годографа

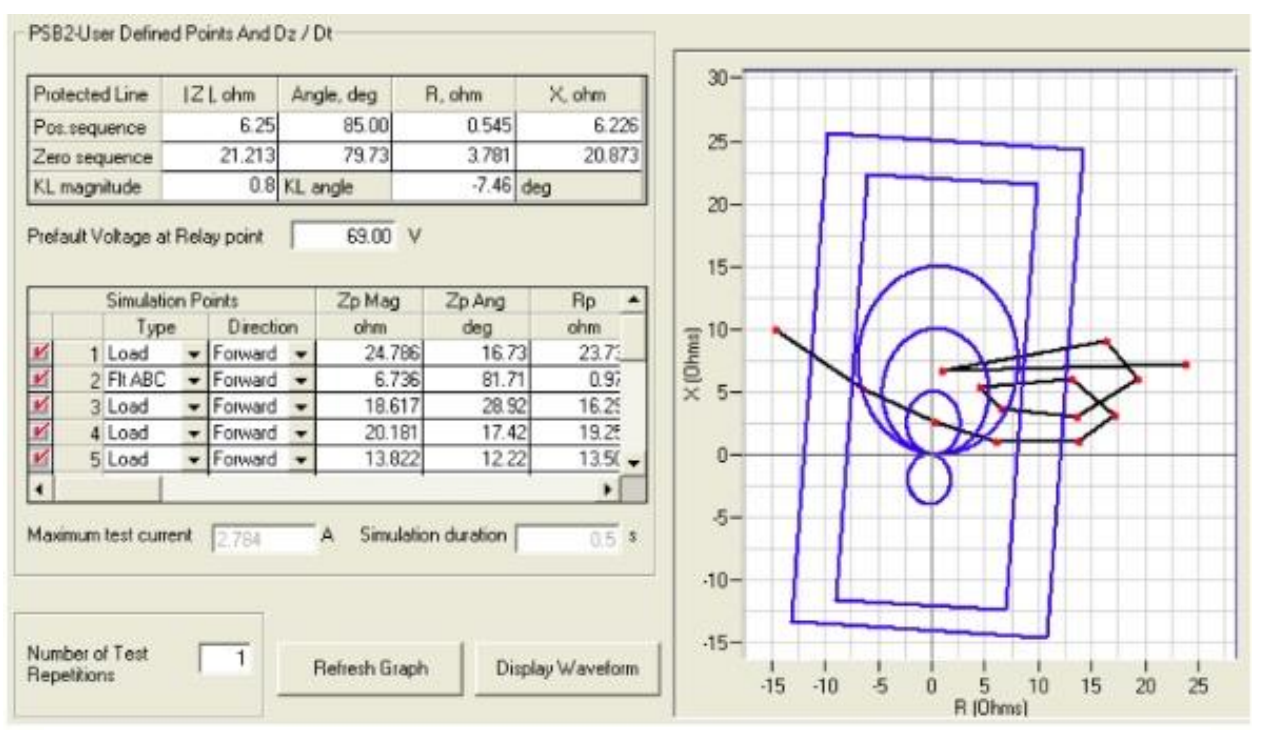

<span id="page-47-1"></span>Рисунок 25 – Параметры движения годографа вектора сопротивления, определяемые

# пользователем

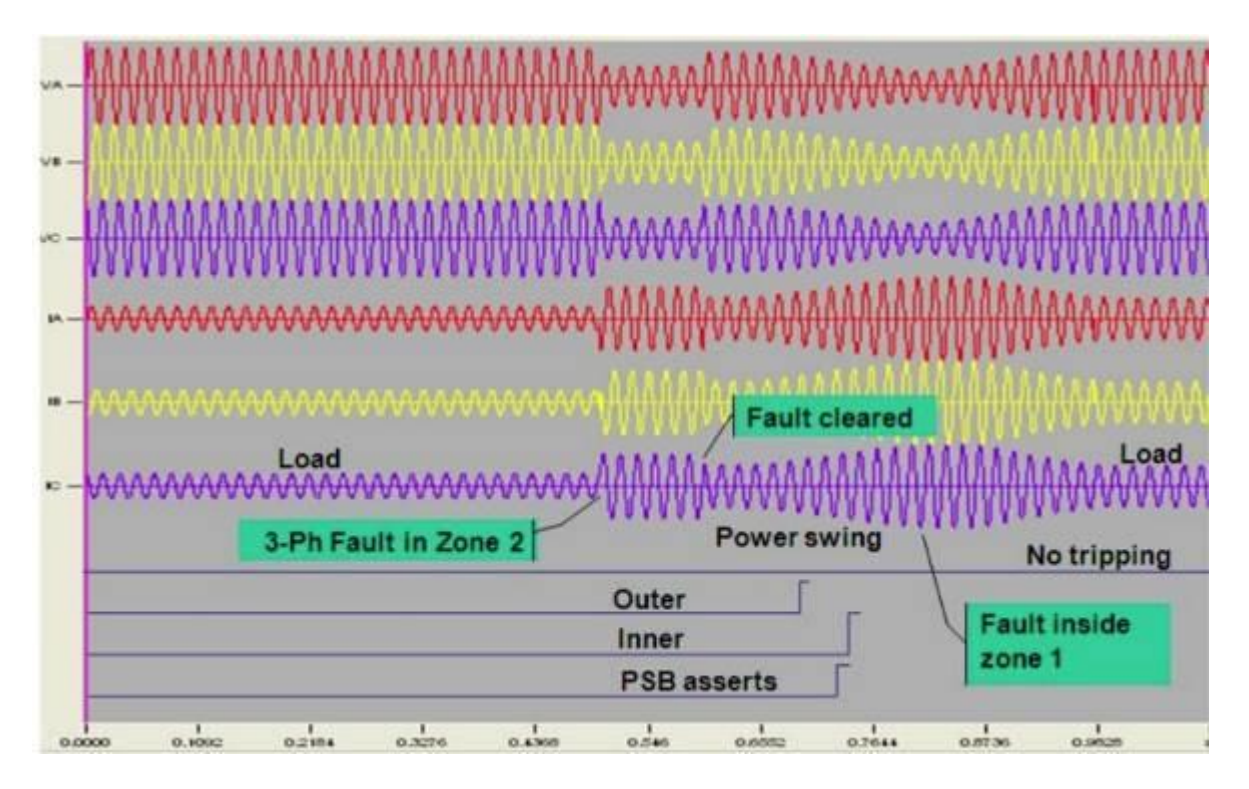

<span id="page-48-0"></span>Рисунок 26 - Осциллограммы сложной аварии: последовательное КЗ внутри зоны действия двух ДО (RL - модель энергосистемы, интегрированная в PETOM)

Анализ существующих методов и средств проверки токовой и дистанционной АЛАР показывает, что на сегодняшний день не существует соответствующих требованиям, простых и понятных в использовании средств и методов для проверки ПА.

#### 3.3 Модель энергосистемы для расчета переходных процессов в режиме АХ

Существующие методы и средства для осуществления пуско-наладочных работ устройсв АЛАР, как уже отмечалось ранее, являются весьма трудными в практическом применении. Эти сложности связаны, прежде всего, с тем, что модель энергосистемы для расчета переходных процессов в режиме АХ в предложенных средствах имеет достаточно сложную структуру. Действительно, ЭЭС является объектом управления высокого уровня сложности, с точки зрения системного анализа ЭЭС можно рассматривать как «большую систему», поскольку она содержит значительное количество элементов, образующих многосвязную разветвленную структуру. Однако в случае отказа от стандартизированного средства для проведения проверки устройств различного типа и изготовителя, моделирование будет нацелено на выделение из сложной системы того, что является самым важным при изучении ее свойств в данной конкретной постановке задачи, это сделает структуру модели наименее сложной и уменьшит число параметров.

Согласно стандарту ФСК ЕЭС [14] по организации и производству работ в устройствах РЗА подстанций (ПС), при использовании тестовых программ расчета возможных нарушений в работе ЭЭС необходимо использовать максимально простые модели расчета.

К энергосистемам простой структуры отнесены такие системы, которые при анализе электромеханических переходных процессов можно свести к эквивалентной двухмашинной системе. В свою очередь из энергосистем простой структуры можно выделить наиболее сложный тип: модель ЭЭС, включающая две энергосистемы, соединяемые слабой связью. Согласно специфике постановки задачи именно такая модель ЭЭС подходит для анализа АР (рис.27).

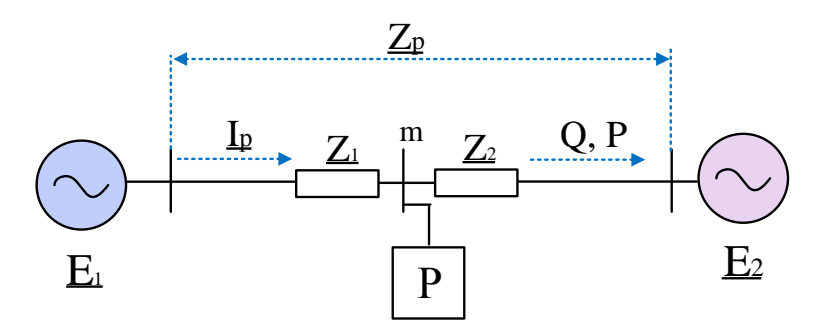

<span id="page-49-0"></span>Рисунок 27 - Расчетная модель для сложно структурированной ЭЭС

Корректность использования данной модели энергосистемы также подтверждает то, что согласно [1] устройства, предназначенные для работы в условиях установившегося АР и близких к нему (устройства ликвидации АХ после первого или заданного числа циклов), могут выполняться и настраиваться в предположении постоянства модуля аргумента сопротивления, замещающего промежуточный отбор мощности.

Задачи, решаемые с помощью модели можно подразделить на прямые и обратные задачи анализа. При решении прямых задач требуется определить реакцию системы на действующие силы. Таким образом, для получения мгновенных значений тока и напряжения, необходимых для проверки уставок ПА, необходимо задать параметры расчётной модели системы и уравнения, связывающие параметры модели системы с параметрами ПА.

# 3.4 Разработанный метод проверки токовой АЛАР

При проверке корректности работы устройства АЛАРт, функционирующего в составе комплекса противоаварийной автоматики многофункционального серии КПА-М [11], производства компании АО «ИАЭС» г. Новосибирск, необходимо установить, что работа таких элементов, как реле тока  $KA$ , таймеров DT1, DT2, счетчиков циклов SC1, SC2, описанных в п.2.1, является корректной, т.е. соответствует заданным параметрам ПА.

Для расчетной модели (рис. 27) принимаем, что в условиях АР вектор ЭДС  $E_2$ проворачивается относительно вектора  $\underline{E}_1$ , т.е. угол  $\delta_1$  вектора ЕДС  $\underline{E}_1$  остается неизменным, а угол  $\delta_2$  вектора ЭДС  $\underline{E}_2$  изменяется с течением времени по закону (3):

<span id="page-50-0"></span>
$$
\begin{cases}\n\delta_1(t) = \delta_{10}, \n\delta_2(t) = \delta_{20} \pm \omega_{AP}t,\n\end{cases}
$$
\n(3)

где  $\delta_{10}$ ,  $\delta_{20}$  – начальное значение фазы вектора  $\underline{E}_1$  и  $\underline{E}_2$ , рад;  $\omega_{AP}$  – частота скольжения, рад/сек.

Для простоты расчета принимаем начальное значение фазы  $\delta_{10}$  вектора  $\underline{E}_l$  равным  $\overline{0}$ .

Принимаем также, что параметр q равен отношению ЭДС  $\underline{E}_2$  к  $\underline{E}_1$ , т.е. определяется соотношением (4):

<span id="page-50-1"></span>
$$
q = \frac{\left| E_2 \right|}{\left| E_1 \right|},\tag{4}
$$

исходные уравнения, связывающие параметры рассматриваемой модели тогда энергосистемы с заданными параметрами функционирования токовой АЛАР, принимают вид:

<span id="page-50-2"></span>
$$
q = \frac{I_{\text{max}} - I_{\text{min}}}{I_{\text{max}} + I_{\text{min}}};
$$
  
\n
$$
\left| \underline{E}_1 = I_{\text{max}} \frac{\underline{Z}_1 + \underline{Z}_2}{1 - q} \right|.
$$
 (5)

В формуле (5) сумма сопротивлений справа  $Z_2$  и слева  $Z_1$  от места установки устройства принимается константой. Максимальное  $I_{max}$  и минимальное  $I_{min}$  действующие значения тока рассчитываются из заданных значений уставок с учетом реальной погрешности задания параметров защищаемого участка сети, в том числе погрешности измерительных трансформаторов. Согласно [14] параметры защищаемого участка сети необходимо изменять в диапазоне  $\pm 10$  %. Так, граничные условия срабатывания и несрабатывания ОВАР по уставке срабатывания: действующие значения тока, составляющие 110% от уставки срабатывания 1,1  $I_{cp}$  и 90% от уставки срабатывания 0,9  $I_{cp}$  соответственно. Граничные условия срабатывания и несрабатывания ОВАР по уставке возврата: действующие значения тока, составляющие 90% от уставки возврата 0,9  $I_{\text{603}}$  и 110% от уставки возврата 1,1  $I_{603}$  соответственно.

Для осуществления проверки токовой АЛАР необходимо сформировать матрицы мгновенных значений токов нормального и затем аварийного режима для подачи этих сигналов с помощью устройства воспроизведения на входы испытуемого устройства.

В соответствии с комплексным методом расчёта электрических цепей, мгновенные значения тока  $i_{pk}$  можно сформировать путем выделения мнимых составляющих комплексных значений тока  $i_{pk}(6)$ :

<span id="page-51-0"></span>
$$
i_{pk} = \text{Im}\left[\underline{i}_{pk}\right] \tag{6}
$$

Комплексные значения тока  $i_{pk}$ , измеряемые ДО, можно определить, зная матрицы комплексных значений ЭДС двух энергосистем *е*<sub>1к</sub> и е<sub>2к</sub> в любой момент времени моделирования, а также учитывая значения сопротивлений  $Z_1$  и  $Z_2$  (7):

<span id="page-51-1"></span>
$$
\underline{i}_{pk} = \frac{\underline{e}_{1k} - \underline{e}_{2k}}{\underline{Z}_1 + \underline{Z}_2}.
$$
\n(7)

Комплексные значения ЭДС  $e_{1k}$  и  $e_{2k}$  для каждого момента времени  $t_i$  от нуля до момента окончания моделирования  $t_{\rm m}$ , рассчитываются по формуле (8) из тех соображений, что в режиме АХ вектор ЭДС  $E_1$  проворачивается относительно вектора ЭДС  $E_2$  с двойной частотой: частотой скольжения  $\omega_{AP}$  и синхронной частотой  $\omega_0$ , соответствующей промышленной частоте сети (рад/с):

<span id="page-51-2"></span>
$$
\begin{cases} \underline{e}_{1k} = \sqrt{2} |\underline{E}_1| \exp[j(\omega_0 t_i \pm \omega_{AP} t_i + \delta_{10})], \\ \underline{e}_{2k} = q\sqrt{2} |\underline{E}_1| \exp[j(\omega_0 t_i + \delta_{20})], \end{cases} \tag{8}
$$

где  $j$  – мнимая единица,  $k$  – порядковый номер элемента в массиве.

Параметр  $t_i$  изменяется с шагом  $\Delta t$ , соответствующем частоте дискретизации  $f_s$ моделируемых сигналов. Повышение  $f_s$  увеличивает качество воспроизведения получаемых значений, так как при этом возрастает количество точек моделируемого сигнала в единицу времени. Для получения качественного формируемого сигнала рекомендуется принимать значения  $f_s$  не менее 1200 Гц.

Параметры модели энергосистемы рассчитываются на основе известных на момент наладки значений параметров ПА, поэтому входными параметрами для использования

разработанной ПО для проверки токовой АЛАР, выполненной на основе описанного метода, являются только уставки, в этом заключается цель разработанной методики.

Каждый параметр ПА, кроме значения длительности выходного импульса  $t_{\text{env}}$ влияет на итоговые результаты расчета мгновенных значений тока. Как уже отмечалось ранее, по уставкам срабатывания  $I_{cp}$  и возврата  $I_{\omega s}$ , которые являются параметрами реле КА, рассчитываются максимальное  $I_{max}$  и минимальное  $I_{min}$  значения тока, применяемые в расчете вектора ЭДС  $\underline{E}_l$ . По максимальной длительности цикла АХ  $t_{\mu A P max}$ , контролируемом таймером DT1, рассчитывается период АХ, его значение, как и значение количества циклов АХ  $N_{uAP}$ , так же задаваемое в качестве уставки и контролируемое счетчиком циклов SC2, влияет на время моделирования  $t_m$ . Время задержки срабатывания  $T_{\text{c}\text{p}\text{a}\text{b}}$  контролируется таймером DT2 и отсчитывается только после первого цикла АХ. При формировании мгновенных значений тока параметр  $T_{cpa6}$  влияет только на полное время моделирования  $t_m$ , однако учет времени задержки срабатывания при расчете параметров, прогнозирующих действия ПА, значительно осложняет алгоритм средства проверки.

Единственными параметрами модели ЭЭС, не связанными с параметрами ПА являются значения сопротивлений  $Z_1$  и  $Z_2$  и начальное значение фазы  $\delta_{20}$  вектора  $\underline{E}_2$ , однако влияние этих параметров на окончательный результат расчета однозначно определено. Сопротивления  $Z_1$  и  $Z_2$  абсолютно не влияют на значения элементов матрицы мгновенных значений тока, поэтому величины  $Z_1$  и  $Z_2$  заданы произвольно и не требуют изменений. Начальное значение фазы  $\delta_{20}$  влияет только на действующее значение тока нормального режима, при изменении  $\delta_{20}$  от 0 до 180° величина действующего значения тока нормального режима изменяется от  $I_{min}$  до  $I_{max}$ . Принимая величину параметра  $\delta_{20}$ , равной 90°, моделируем режим, в котором ОВАР считает циклы АХ по уставке срабатывания, если же значение  $\delta_{20}$  равно 180°, OBAP считает циклы AX по уставке возврата (рис.28).

Итак, для получения мгновенных значений тока для начала рассчитывается вектор ЭДС системы  $\underline{E}_l$  и параметр  $q$ . По вычисленным значениям формируются матрицы комплексных значений ЭДС *е<sub>1к</sub>* и е<sub>2к</sub> для времени от 0 до окончания моделирования t<sub>m</sub>. Далее формируются матрицы комплексных значений  $i_{pk}$  и затем мгновенных значений тока  $i_{pk}$ .

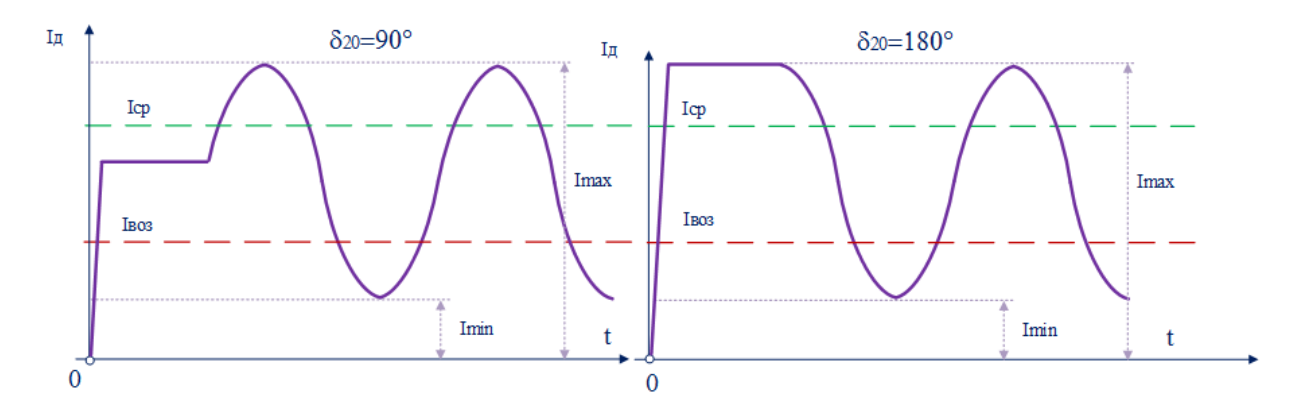

<span id="page-53-0"></span>Рисунок 28 - Влияние параметра  $\delta_{20}$  на величину действующего значения тока нормального режима

Полученные мгновенные значения автоматически записываются в международный формат регистрации осциллограмм переходных режимов COMTRADE, что позволяет незамедлительно воспроизвести полученные параметры режима программно-техническим измерительным комплексом.

Важной функцией программы является автоматическое определение состояния измерительного органа к началу отчета циклов, т.е. наличие информации о том, при достижении какой из уставок (срабатывания или возврата) запускается реле времени. Описанные возможности позволяют рассчитать параметры, определяемые ОВАР при подаче сформированных сигналов на входы испытуемого устройства, т.е. позволяют заранее определить корректную реакцию автоматики на параметры подаваемого режима. Рассматриваемый функционал непосредственно влияет на время, затрачиваемое эксплуатационным персоналом на проверку автоматики, а также приводит к уменьшению возможных ошибок, допускаемых при заполнении протокола уставок.

# 3.5 Разработанный метод проверки дистанционной АЛАР

Для проверки корректности работы устройства АЛАРо, функционирующего в составе комплекса противоаварийной автоматики многофункционального серии КПА-М [11], производства компании АО «ИАЭС» г. Новосибирск, необходимо прежде всего сформировать траекторию вектора полного сопротивления замера Zp на комплексной плоскости. Процесс определения параметров и местоположения годографа на комплексной плоскости затруднен ввиду ряда необходимых к выполнению условий: положение ДО; коэффициенты ТТ и ТН; возможности устройства воспроизведения сигналов; зона погрешностей измерительных трансформаторов. Необходимо создание метода, позволяющего корректировать выполнение приведенных условий независимыми переменными.

Для используемой модели контролируемой сети (рис.27) зависимость от времени сопротивления Zp, измеряемого ДО в месте установки ПА, описывается следующей системой уравнений (9):

<span id="page-54-0"></span>
$$
\left| \frac{Z}{\mu} = \frac{\frac{Z_2 + q(t)Z_1}{1 - q(t)}}{1 - q(t)}, \right|
$$
\n
$$
\left| \frac{q(t) = \frac{E_2(t)}{E_1(t)}}{1 - q(t)} \right|
$$
\n(9)

Принимаем, что в условиях АР вектор ЭДС  $E_I$  проворачивается относительно вектора  $\underline{E}_2$ , т.е. со временем изменяется фаза  $\delta_1$  вектора  $\underline{E}_1$  относительно фазы  $\delta_2$  вектора  $\underline{E}_2$  $(10):$ 

<span id="page-54-1"></span>
$$
\begin{cases}\n\delta_1(t) = \delta_{10} \pm \omega_{\rm AP}t, \\
\delta_2(t) = \delta_{20},\n\end{cases}
$$
\n(10)

где  $\delta_{10}$ ,  $\delta_{20}$  – начальные значения фаз вектора  $\underline{E}_1$  и  $\underline{E}_2$ , рад;  $\omega_{AP}$  – частота скольжения, рад/сек.

Для простоты расчета принимаем начальное значение фазы  $\delta_{20}$  вектора  $\underline{E}_{2}$  равным  $\overline{0}$ . При неизменном соотношении модулей ЭДС  $E_1$  и  $E_2$  годограф сопротивления, измеряемого дистанционным органом, подключенным в точке  $P$  (рис. 27), в этих условиях соответствует окружности на комплексной плоскости с радиусом  $R_0$  и центром в конце вектора  $\underline{Z_0}$  (рис.29).

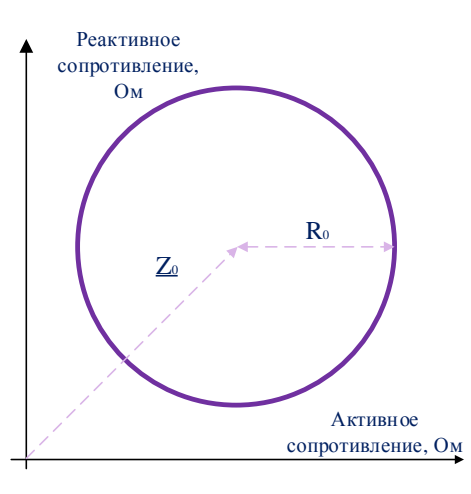

<span id="page-54-2"></span>Рисунок 29 - Годограф сопротивления замера ДО в комплексной плоскости при АР

Значения  $R_0$  и  $\underline{Z_0}$  определяются по системе (11):

<span id="page-55-0"></span>
$$
\begin{cases}\n\underline{Z}_{0} = \frac{-\left(q^{2}\underline{Z}_{1} + \underline{Z}_{2}\right)}{\left(q^{2} - 1\right)};\\
\underline{R}_{0} = \frac{-q|\underline{Z}_{1} + \underline{Z}_{2}|}{\left|q^{2} - 1\right|};\\
\underline{q} = \frac{|\underline{E}_{2}|}{|\underline{E}_{1}|} = const.\n\end{cases} (11)
$$

Для определения значений выходных токов и напряжений, подача которых на входы ДО обеспечит формирование желаемого годографа, в первую очередь необходимо рассчитать параметры  $Z_1$ ,  $Z_2$  из схемы замещения, показанной на рис. 27, при которых годограф замера представляет собой окружность с желаемыми параметрами  $\underline{Z_0}$  и  $R_0$ . Пусть значения  $q$ ,  $\underline{Z_0}$ , и заданы  $R_0$ , тогда значения  $\underline{Z_1}$  и  $\underline{Z_2}$  можно определить, раскрывая модули в системе уравнений (11). Искомым значениям  $\underline{Z_1}$  и  $\underline{Z_2}$  удовлетворяют решения двух систем уравнений (12) и (13):

<span id="page-55-1"></span>
$$
\begin{cases}\n\left[-\underline{Z}_0(q^2-1)=q^2\underline{Z}_1+\underline{Z}_2; \\
-\underline{R}_0|q^2-1|=q|\underline{Z}_1+\underline{Z}_2|; \\
\left[-\underline{Z}_0(q^2-1)=q^2\underline{Z}_1+\underline{Z}_2; \\
\underline{R}_0|q^2-1|=q|\underline{Z}_1+\underline{Z}_2|\n\end{cases}
$$
\n(12)

Для первой системы из совокупности уравнений (12) решением являются следующие значения  $Z_1$  и  $Z_2$ :

<span id="page-55-2"></span>
$$
\left\{\frac{Z}{Z_1} = \frac{1}{q^2 - 1} \left( -\frac{Z_0 (q^2 - 1) + \frac{R_0 |q^2 - 1|}{q} \right);
$$
\n
$$
\left\{\frac{Z}{Z_2} = -\frac{R_0 |q^2 - 1|}{q} - \frac{Z_1}{q}.\right\}.
$$
\n(13)

Значения  $Z_1$  и  $Z_2$ , полученные из второй системы из совокупности уравнений (12):

<span id="page-56-1"></span>
$$
\left\{\frac{Z}{Z_1} = \frac{1}{q^2 - 1} \left( -\frac{Z_0(q^2 - 1) - \frac{R_0|q^2 - 1|}{q} \right); \right\}
$$
\n
$$
\left\{\frac{Z}{Z_2} = \frac{R_0|q^2 - 1|}{q} - \frac{Z_1}{q}.\right\} (14)
$$

Полученные выражения позволяют описать зависимость от времени векторных значений подведенного к реле напряжения  $U_p(t)$  и тока  $I_p(t)$ , измеряемого на контролируемом участке сети, которые в соответствии с принятой схемой замещения определяются как:

<span id="page-56-0"></span>
$$
\left\{\frac{U}{L_p}(t) = \frac{E_1(t) - I_p(t)\underline{Z}_1;}{\underline{Z}_1 + \underline{Z}_2};\right\}
$$
\n
$$
\left\{\frac{I}{L_p}(t) = \frac{E_1(t) - E_2}{\underline{Z}_1 + \underline{Z}_2};\right\}
$$
\n
$$
\left\|\underline{E}_2\right| = q|\underline{E}_1|.
$$
\n(15)

Выполняя математическое моделирование АР по формулам (13), (10), (15), либо по формулам (14), (10), (15), получим комплексные значения параметров режима  $U_p(t)$ ,  $I_p(t)$ для произвольного момента времени, по которым необходимо определить соответствующие мгновенные значения электрических сигналов с целью их последующего воспроизведения средствами цифроаналогового преобразования. Последовательность получения мгновенных значений из сформированных комплексных значений электрических величин приведена далее.

В первую очередь создается одномерный массив комплексных значений векторов ЭДС  $e_{1k}$  и  $e_{2k}$  для каждого момента времени от нуля до момента  $t_m$ , соответствующего времени окончания моделирования исследуемого режима:

<span id="page-56-2"></span>
$$
\begin{cases} \underline{e}_{1k} = \sqrt{2} |\underline{E}_1| \exp[j(\omega_0 t_i \pm \omega_{AP} t_i + \delta_{10})] \\ \underline{e}_{2k} = q\sqrt{2} |\underline{E}_1| \exp[j(\omega_0 t_i + \delta_{20})] \end{cases}
$$
(16)

где  $\omega_0$  - круговая частота, соответствующая промышленной частоте сети, рад/с;  $j$  - мнимая единицы;  $k$  - порядковый номер элемента в массиве.

В системе уравнений (16) параметр  $t_i$  изменяется от 0 до  $t_m$  с шагом  $\Delta t$ , соответствующем частоте дискретизации  $f_s$  моделируемых сигналов.

Аналогичным образом по первым двум уравнениям системы (15) рассчитываются массивы комплексных значений тока и напряжения, измеряемых дистанционным органом, по значениям  $Z_1$  и  $Z_2$  полученным по любой из групп формул (13), (14):

$$
\begin{cases}\n\underline{u}_{pk} = \underline{e}_{1k} - \underline{i}_{pk} \underline{Z}_1; \n\underline{i}_{pk} = \frac{\underline{e}_{1k} - \underline{e}_{2k}}{\underline{Z}_1 + \underline{Z}_2},\n\end{cases}
$$
\n(17)

где *и*<sub>р</sub> и *i*<sub>p</sub> - соответственно массивы комплексных значений векторов тока и напряжения, подводимых к испытуемому устройству. В соответствии с комплексных методом расчёта электрических цепей, мгновенные значения тока  $i_{pk}$  и напряжения  $u_{pk}$  можно сформировать путем выделения мнимых составляющих комплексных значений токов и напряжений  $u_{pk}$ ,  $i_{pk}$ , рассчитанных на предыдущем шаге:

<span id="page-57-0"></span>
$$
\left\{\n \begin{aligned}\n u_{pk} &= \text{Im}\left[\mu_{pk}\right] \\
 i_{pk} &= \text{Im}\left[\dot{i}_{pk}\right]\n \end{aligned}\n \right.
$$
\n(18)

Чтобы пояснить особенности разработанной методики, рассмотрим численный пример. Примем, что входные параметры:  $|E_1|=10$  В,  $q=1,1$ ,  $Z_0=100+250i$ ,  $R_0=180$  Ом,  $\delta_{20}=$  $\delta_{10}$ =0 рад. Знак перед множителем  $\omega_{AP}$  в первой формуле системы (10) принят таким, чтобы угол  $\delta_1$  увеличивался со временем ( $\omega_{AP}$  > 0). Значения сопротивлений  $Z_1$  и  $Z_2$  рассчитываются по формуле (13) и составляют  $Z_1 = -0.026 - 0.025i$  Ом и  $Z_2 = -0.030 - 0.025i$  Ом. Полученный годограф имеет вид, изображенный на рис.30. Годограф имеет заданный радиус  $R_0$ , а центр окружности находится в конце вектора  $\underline{Z}_0$ .

Оставляя неизменными радиус годографа и местоположение его центра, можно изменять такие параметры, как направление вращения, место на комплексной плоскости первой выборки (определяется параметрами  $\delta_{20}$ ,  $\delta_{10}$ , q) и расположение большинства выборок на полученной окружности. Так, при смене знака перед множителем  $\omega_{AP}$  в первой формуле системы (10) форма полученного годографа остается прежней (рис.31), однако изменяется направление его вращения на противоположное (для рассматриваемого случая ускорение - по часовой стрелке). Иной результат получается, если задать значение  $q<1$ , не изменяя знак перед  $\omega_{AP}$ : новый годограф изменяет направление вращения и большинство выборок находятся справа от точки с координатами  $Z_0$  (рис.32).

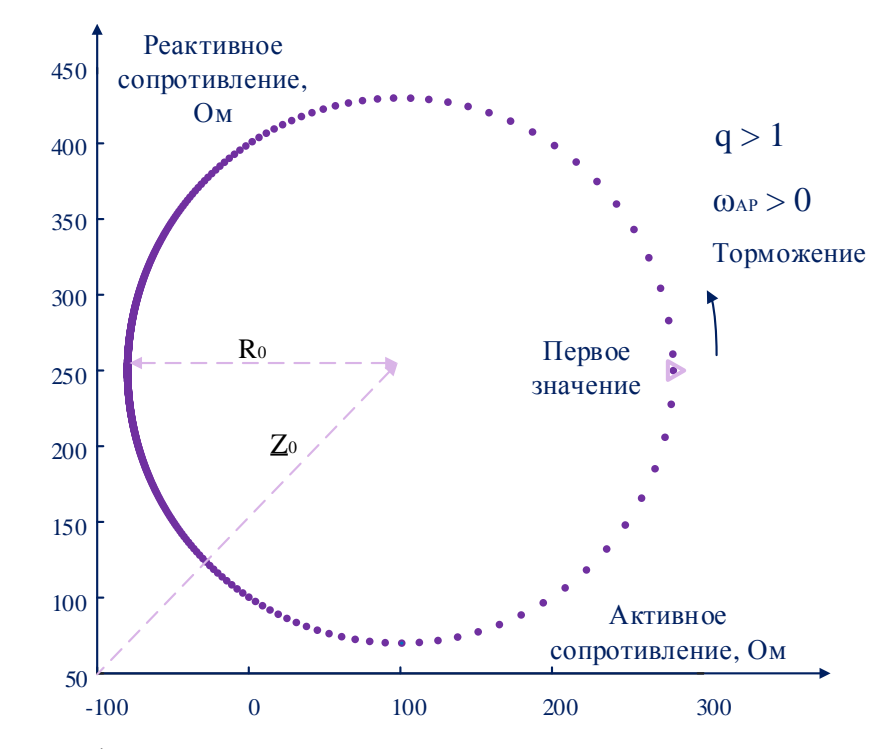

<span id="page-58-0"></span>Рисунок 30 – Годограф сопротивления с заданными характеристиками: вращение – против часовой стрелки, большинство выборок расположено слева от точки *Z<sup>0</sup>*

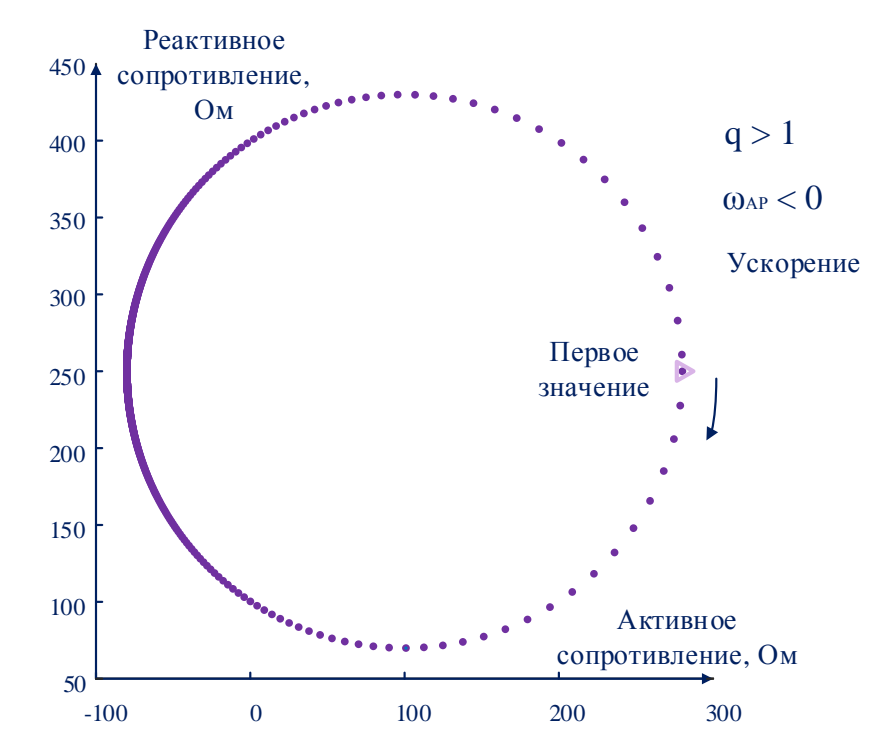

<span id="page-58-1"></span>Рисунок 31 – Годограф сопротивления с заданными характеристиками: вращение – по часовой стрелке, большинство выборок расположено слева от точки *Z0*

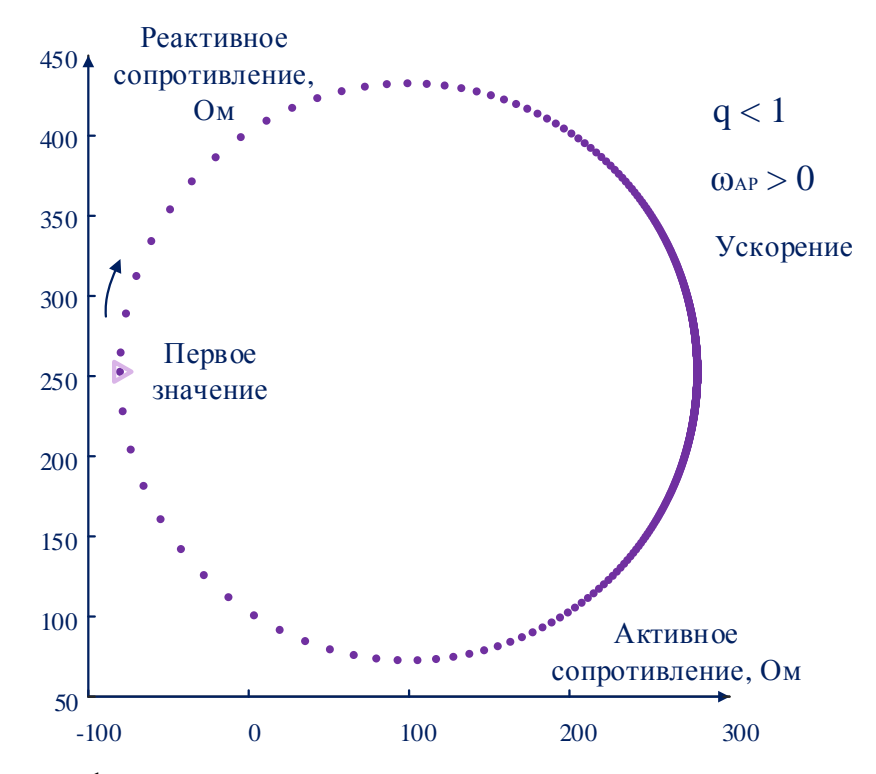

<span id="page-59-0"></span>Рисунок 32 - Годограф сопротивления с заданными характеристиками: вращение - по часовой стрелке, большинство выборок расположено справа от точки  $Z_0$ 

Отметим, что характер годографа сопротивления в реальных энергосистемах при АР отличается от рассмотренного ранее. Размещение большинства точек должно быть в относительном смещении, а именно - симметрично относительно точки пересечения луча, выходящего из центра окружности с годографом в том месте, где векторы ЭДС электроэнергетических систем находятся в противофазе во время АР.

Добиться правильного распределения выборок на годографе можно в два этапа, выполнив следующие преобразования. Во-первых, при вычислении значений сопротивлений  $Z_1$  и  $Z_2$  по уравнениям (13) или (14) необходимо подставить в формулы новое значение  $\underline{Z_0}$  вместо ранее использованного значения  $\underline{Z_0}$  по формуле (19):

<span id="page-59-1"></span>
$$
\underline{Z}'_0 = \underline{Z}_0 \exp(j\varphi_{\text{kop}}),\tag{19}
$$

где фкор - угол корректировки, с помощью которого желаемое местоположение максимальной плотности точек смещается по годографу.

Во-вторых, в расчётную формулу (15) необходимо подставлять не полученные по выражениям (13) или (14) значения сопротивлений  $Z_1$  и  $Z_2$ , а их скорректированные значения  $Z'_1$  и  $Z'_2$ , равные:

<span id="page-60-0"></span>
$$
\begin{cases}\n\underline{Z}_1 = \underline{Z}_1 \exp(-j\varphi_{\kappa op}),\\ \n\underline{Z}_2 = \underline{Z}_2 \exp(-j\varphi_{\kappa op}).\n\end{cases}
$$
\n(20)

Произведем расчет сопротивлений  $Z'_1$  и  $Z'_2$  для рассматриваемого примера по выражениям (20), учитывая значение угла корректировки  $\varphi_{\text{kop}} = -45$ , получаем скорректированные значения сопротивлений:

$$
\begin{cases} \underline{Z'}_1 = 41,42+108,58i, \\ \underline{Z'}_2 = -14,55+135,45i. \end{cases}
$$

Эти значения необходимо подставить в формулы (15) - (18) для получения мгновенных значений токов и напряжений. На рис.33. представлен годограф АР с заданными параметрами, полученный при учете фкор. Как и прежде, смена знака множителя ФАР в первой формуле системы (10) изменит только направление вращения годографа, а изменение значения параметра q на большее 1 одновременно изменит расположение участка с максимальной плотностью выборок и направление вращения годографа.

Таким образом, для формирования годографа АР желаемой формы и параметров с использованием предложенной методики необходимо выполнить следующее: 1) определить в комплексной плоскости местоположение и размер окружности, которая должна описывать желаемый годограф ( $Z_0$  и  $R_0$ ); 2) задать соотношение модулей ЭДС  $\underline{E}_1$  и  $\underline{E}_2$  (т. е. значение  $q$ ), от которого зависят максимальные значения формируемых сигналов тока и напряжения; 3) задать начальные значения фаз векторов  $\underline{E}_1$  и  $\underline{E}_2$  ( $\delta_{10}$ ,  $\delta_{20}$ ) от которых зависит положение первой выборки формируемого годографа сопротивления; 4) выбрать способ расчета  $\underline{E_1}$  и  $\underline{E_2}$  (по выражениям (13) или (14)); 5) задать угол  $\varphi_{\text{kop}}$  (по необходимости); 6) задать значение и знак частоты скольжения ( $\omega_{AP}$ ).

Для практического применения предлагаемой методики важно контролировать амплитудные значения формируемого тока и напряжения, чтобы не превысить ими предельные выдаваемые возможности испытательной установки и не допустить подачу на устройство с функцией ДО низкоуровневых сигналов. Последнее приводит к появлению повышенных погрешностей при замере сопротивления и отклонению реальной траектории годографа сопротивления от желаемой. В таком случае, если в результате расчёта сигналов тока и напряжения их амплитудные значения характерны для перечисленных случаев, то следует скорректировать один или несколько параметров, влияющих на эти значения ( q,  $\underline{E}_l$  или способ расчёта  $\underline{Z}_l$  и  $\underline{Z}_2$  по выражениям (13) или (14)).

Таким образом, методика позволяет менять параметры формируемых сигналов тока и напряжения, сохраняя конечную форму годографа.

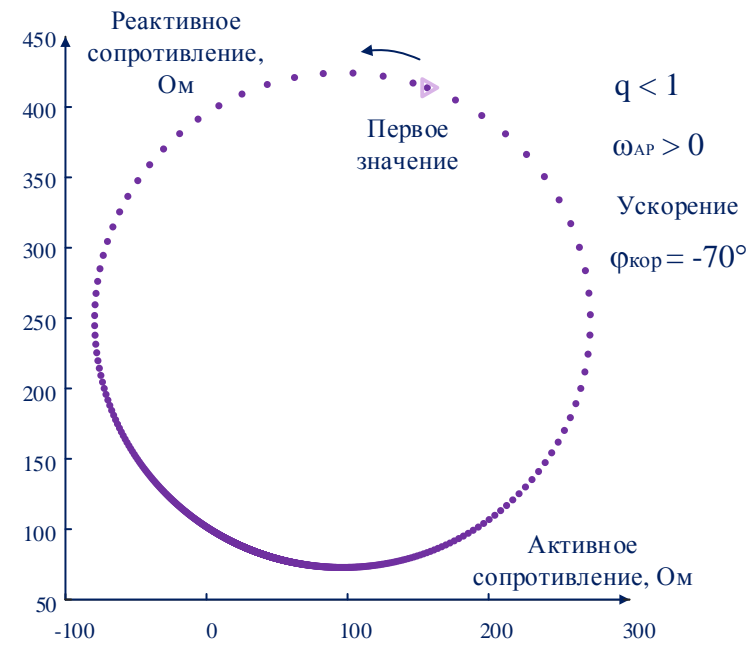

<span id="page-61-0"></span>Рисунок 33 - Годограф сопротивления с заданными характеристиками: вращение - против часовой стрелки, большинство выборок расположено снизу от точки  $Z_0$ 

Средство для проверки дистанционной АЛАР, выполненное на основе разработанного метода, позволяет сформировать мгновенные сигналы токов и напряжений любой амплитуды при фиксированных характеристиках годографа. Визуализация годографа в первичных уставках позволяет определить местоположение траектории вектора сопротивления относительно ДО. Полученные мгновенные значения автоматически записываются в международный формат регистрации осциллограмм переходных режимов COMTRADE, позволяет незамедлительно воспроизвести полученные параметры режима что программно-техническим измерительным комплексом.

### ЭКСПЕРИМЕНТАЛЬНАЯ ПРОВЕРКА РАЗРАБОТАННОГО ПО

Для подтверждения корректности математических моделей и возможности их практического применения необходимо проведение экспериментов на реальном устройстве.

Схема для испытаний включает в себя электронно-вычислительную машину (ЭВМ) с реализованной программой расчёта переходных процессов, аппаратуру для воспроизведения электрических сигналов РЕТОМ-51 и терминал противоаварийной автоматики многофункциональный КПА-М-04.05.06.08-10001-УХЛ4, на аналоговые входы которого подаются токи и напряжения.

Комплекс КПА-М предназначен для выполнения функций локальной противоаварийной автоматики линии электропередачи. В своем составе комплекс предусматривает в том числе:

— устройство автоматики ликвидации асинхронного режима с импедансным пуском и счетчиком циклов («Основная АЛАР» или «АЛАРо»);

— устройство автоматики ликвидации асинхронного режима с контролем амплитуды и периода колебаний тока («Резервная АЛАР» или «АЛАРр»).

В качестве аппаратуры для воспроизведения электрических сигналов используется программно-технический измерительный комплекс РЕТОМ-51 [\[24\].](#page-115-5) В качестве программного обеспечения для РЕТОМ-51 используется ПО Ретом. Стандартный пакет ПО Ретом включает в том числе следующие программы: ручное управление независимыми источниками тока и напряжения; воспроизведение аварийных процессов, записанных цифровыми осциллографами. В режиме ручного управления программа позволяет в широких пределах управлять 6-ю источниками тока и 4-ю источниками напряжения: в рамках опыта режим ручного управления необходим для возможности программного включения РЕТОМ-51 и проверки проверки фазных, междуфазных составляющих тока и напряжения. Программа воспроизведения аварийных процессов позволяет воспроизвести данные, записанные в формате *COMERADE*, масштабировать исходные данные и установить время параметров при воспроизведении, зафиксировать реакцию проверяемого устройства на приложенное воздействие, сравнить время срабатывание контактов испытываемого устройства с записанными данными в формате *COMTTRADE*-файла, записать результаты работы в архив. Для фиксации факта срабатывания защиты РЕТОМ-51, кроме того, имеет каналы дискретного ввода.

Необходимо отметить, что фирмы-изготовители средств РЗА в ПО к цифровым регистрам добавляют утилиты преобразования данных в формат *COMTRADE*. Такой формат файлов осциллограмм создан для удобства и на настоящий момент является общемировым форматом. Таким образом, любой тип испытательной установки, соответствующий современным требованиям воспроизведения электрических сигналов, может служить средством воспроизведения файлов мгновенных значений тока и напряжения, записанных разработанным ПО.

В группу средств, необходимых для проведения проверки ПА, также следует включить специализированные программные средства для анализа полученных с терминала записей осциллограмм испытаний. В качестве таких средств используются: программа FastView 4.3 лля отображения осциллограмм. записанных в формате COMTRADE, разработанная НТЦ Механотроника [25]; программа для преобразования осциллограмм, полученных с терминала, в формат COMTRADE и программа для просмотра протоколов АЛАР, разработанные компанией АО «ИАЭС».

Согласно [4], в рамках программы испытаний АЛАР: необходимо проверить достоверности измерений, выполняемых устройством; рассмотреть аварийные процессы, приводящие к возникновению АР с ЭЦК за пределами защищаемого участка сети, а также с ЭЦК, перемещающимся в области одной из границ защищаемого участка сети; рассмотреть аварийные процессы с различным направлением перетоков активной и реактивной мощности; проанализировать влияние различных факторов на условия и время срабатывания устройства, работу его блокировок. По указанным условиям выборочно повторяются эксперименты с произвольным изменением параметров защищаемого участка сети в диапазоне  $\pm 10$  %, моделируя этим реальную погрешность задания параметров защищаемого участка сети с учетом погрешности измерений токов и напряжений.

При решении конкретной задачи проверки токовой или дистанционной АЛАР аттестационные требования можно сформулировать более конкретно.

При наладке АЛАР<sub>т</sub> необходима проверка:

— срабатывания ОВАР при подсчете количества циклов по уставке срабатывания Icp;

- срабатывания ОВАР при подсчете количества циклов по уставке возврата Iвоз;

- несрабатывания OBAP по уставке срабатывания Icp при не достижении количества циклов, равных уставке;

— несрабатывания ОВАР по уставке возврата *1603* при не достижении количества циклов, равных уставке;

— несрабатывания OBAP по уставке срабатывания Icp при не достижении действующим значением контролируемого тока заданной максимальной уставки по току;

— несрабатывания ОВАР по уставке возврата *Iвоз* при не достижении действующим значением контролируемого тока заданной минимальной уставки по току;

— несрабатывания ОВАР по уставке срабатывания *Iср* при превышении заданной величины периода АХ;

— несрабатывания ОВАР по уставке возврата *Iвоз* при превышении заданной величины периода АХ;

— несрабатывания ОВАР при блокировке от системы контроля измерительных цепей тока КИТ;

— несрабатывание ОВАР в режиме КЗ.

При наладке  $A J A P_{\Omega} (A J A P_{\Omega})$  необходима проверка:

— срабатывания I, II, III ступеней ОВАР в режиме торможения и ускорения системы при АХ с ЭЦК на контролируемом участке (моделируемый годограф находится в I и II четвертях комплексной плоскости; годограф пересекает ДО с 10-ти % высоты ДО);

— срабатывания I, II, III ступеней ОВАР в режиме торможения и ускорения системы при АХ с ЭЦК на контролируемом участке с направлением мощности в сторону системы «за спиной» (моделируемый годограф находится в III и IV четвертях комплексной плоскости; годограф пересекает ДО с 10-ти % высоты ДО);

— несрабатывания I, II, III ступеней ОВАР в режиме торможения и ускорения системы при АХ с ЭЦК на смежном участке (моделируемый годограф находится в I и II четвертях комплексной плоскости; годограф не пересекает ДО, а проходит в непосредственной близости к нему – начиная с (-10-ти %) от высоты ДО);

— несрабатывания I, II, III ступеней ОВАР в режиме торможения и ускорения системы при АХ с ЭЦК на смежном участке с направлением мощности в сторону системы «за спиной» (моделируемый годограф находится в III и IV четвертях комплексной плоскости; годограф не пересекает ДО, а проходит в непосредственной близости к нему – начиная с (- 10-ти %) от высоты ДО);

— несрабатывания II, III ступеней ОВАР при не достижении количества циклов, равных уставке циклов II, III ступеней;

— несрабатывания II, III ступеней ОВАР при превышении заданной величины периода АХ;

— несрабатывания ОВАР при блокировке от системы контроля измерительных цепей тока КИТ;

— несрабатывания ОВАР при блокировке от системы контроля измерительных цепей напряжения КИН;

— несрабатывания ОВАР при блокировке при качаниях, в том числе глубоких качаниях при АХ с ЭЦК на контролируемом и смежном участке, в том числе с направлением мошности в систему «за спиной»;

— несрабатывание ОВАР в режиме КЗ;

На настоящий момент разработанное ПО позволяет провести проверку АЛАР во всех требуемых режимах, кроме режима КЗ, однако с этой задачей хорошо справляется интегрированная в РЕТОМ-51 программа моделирования переходных процессов «RLмодель энергосистемы».

### 4.1 Программа испытаний АЛАР

Приведенный порядок проведения эксперимента не содержит проверки АЛАР на несрабатывание в режиме КЗ и в режиме синхронных качаний, т.к. целью эксперимента является верификация ПО для тестирования дистанционной и токовой АЛАР в режиме  $AX.$ 

Рассмотрим порядок проведения экспериментов, проведенных в рамках верификации разработанного ПО для проверки токовой и дистанционной АЛАР производства компании AO «ИАЭС» [11].

Порядок проведения экспериментов приведен для конкретного терминала. В случае настройки другого терминала той же серии (КПА-М), обозначения элементов терминала и вид окон подсистем могут быть иными.

1. Моделирование файлов COMTRADE (для проверки дистанционной АЛАР):

1.1 В MatLab открыть ПО, разработанную для проверки дистанционной АЛАР;

1.2 Сформировать файлы COMTRADE для осуществления проверки дистанционной АЛАР во всех требуемых режимах (для каждого режима повторить нижеизложенные пункты, автоматически сформированные файлы формата COMTRADE переместить на ЭВМ, используемую в эксперименте):

1.2.1 В соответствии с заданными уставками ПА и рекомендациями, представленными в п.3.5, ввести параметры моделируемого нормального и аварийного режимов:

```
% Время моделирования режима, с
T mod=5.5;
% Период асинхронного хода, с
Tax=0.8;% Время нормального режима, с
Tnr=0.0;% Торможение (-1) или ускорение (1)
acceleration=-1;
```

```
% Значение параметра q=|E2|/|E1| в модели энергосистемы 
q=0.9;
```
1.2.2 В соответствии с известными параметрами ТТ и ТН ввести значения коэффициентов трансформации соответственно:

```
% Коэффициент трансформации трансформатора тока 
a=(2000/5);% Коэффициент трансформации трансформатора напряжения 
b = (220000/100);
```
1.2.3 В соответствии с заданными уставками ПА и рекомендациями, представленными в п.3.5, ввести параметры размеров и местоположения ДО:

```
%Высота характеристики чувствительного органа (ЧО) и грубого органа (ГО),Ом
H = 110;%Длина верхнего основания характеристики ЧО Z, Ом
LVcho=220; 
%Длина нижнего основания характеристики ЧО Z, Ом
LNcho=100; 
%Длина верхнего основания характеристики ГО Z, Ом
LVqo=80;%Длина нижнего основания характеристики ГО Z, Ом 
LNqo=20;%Смещение характеристики Z вправо, Ом
ReDelta=20;
%Смещение характеристики Z вверх, Ом
ImDelta=40;
%Угол наклона средней линии трапеции характеристики Z, град.эл.
fimeh=70*pi/180;
```
1.2.4 В соответствии с визуализированным положением и размером ДО на комплексной плоскости и рекомендациями, представленными в п.3.5, определить и ввести параметры местоположения годографа вектора сопротивления замера:

```
% Центр годографа на комплексной плоскости, Ом 
Mod Z0 = -25 - 80i;
% Радиус годографа, Ом 
R0=120:
```
1.2.5 В соответствии с визуализированным взаимным расположением сформированного годографа и ДО на комплексной плоскости и рекомендациями, представленными в п.3.5, откорректировать параметры годографа:

```
% Угол корректировки, градусы
fi_corr=110;
% Начальная фаза источника Е1 в модели энергосистемы, градусы 
d10=0;
```
8 Начальная фаза источника Е2 в модели энергосистемы, градусы  $d20=10:$ 

1.2.6 В соответствии с возможностями испытательной установки и диапазоном погрешностей ТТ и ТН, а также рекомендациями, представленными в п.3.5, откорректировать действующие значения тока и напряжения смоделированных сигналов, рассчитанных ПО и представленных в диалоговом окне MatLab:

```
% Значение ЭДС источника E1 в модели энергосистемы, В
E1s = 25:8 Выбор способа решения исходных уравнений, 1/0
```

```
solution=0:
```
1.2.7 При необходимости откорректировать качество сигналов моделирования: % Частота дискретизации выходных сигналов, Гц (задаётся пользователем):  $fs = 1200:$ 

2. Моделирование файлов COMTRADE (для проверки токовой АЛАР):

2.1 В MatLab открыть ПО, разработанную для проверки токовой АЛАР;

2.2 Сформировать файлы COMTRADE для осуществления проверки токовой АЛАР во всех требуемых режимах (для каждого режима повторить нижеизложенные пункты, автоматически сформированные файлы формата COMTRADE переместить на ЭВМ, используемую в эксперименте):

2.2.1 Выбрать режим проверки и ввести соответствующий этому режиму номер параметра:

```
%Проверяемый режим определяется значением параметра "test":
test=1;% возможные режимы:
%сраб. ОВАР по уст.возв. "0", проверка эл. КА
%сраб. ОВАР по уст. сраб. "1", проверка эл. КА
%несраб. по недостижению уст.возвр. "2", проверка эл. КА
%несраб. по недост. уст. сраб. "3", проверка эл. КА
%несраб, по причине превышения времени периода АХ "4", проверка эл. DT1
%несраб. по причине недостижения необходимого кол-ва циклов АХ "5", проверка
5.5. SC2
```
### 2.2.2 Ввести заданные значения параметров ПА:

```
% Дополнительная выдержка времени до срабатывания, с
```

```
% Уставка элемента DT2
```
t srab= $1;$ 

```
% Максимальная длительность цикла AP, с
```

```
% Уставка элемента DT1
```

```
t max ar=1;
```

```
% Количество циклов AP, шт
```

```
% Уставка элемента SC2
```

```
n ar cz=3;
```
% Первичные значения тока срабатывания и тока возврата, А

% Уставка элемента КА (реле КА)

```
I u cz=576;
```
I u  $v=460.8$ ;

2.2.3 В соответствии с известными параметрами ТТ и ТН ввести значения коэффициентов трансформации соответственно:

```
% Коэффициенты трансформации трансформатора тока и напряжения, о.е.
Kt = 1500:Ktn=3300;
```
2.2.4 При необходимости откорректировать параметры нормального режима: % Кол-во периодов в нормальном режиме, шт  $n$   $nr=55$ ;

2.2.5 При необходимости откорректировать качество сигналов моделирования: % Частота определения точек синусоиды в для нормального режима, Гц f z  $nr=1200$ ;

3. Сбор электрической схемы для проведения испытаний (по схемам [11]):

3.1 Выходы напряжения РЕТОМ-51 соединить с входами трансформатора напряжения РЕН ТН:

3.2 Выходы трансформатора напряжения РЕТ ТН соединить с входами терминала (для конкретного случая входы - SG3);

3.3 Токовые выходы РЕТОМ-51 соединить с входами терминала (для конкретного случая входы - SG1);

3.4 Подключить токовые входы и выходы напряжения РЕТОМ-51, объединенные общим кабелем (к SG1 и SG3 соответственно);

3.5 Подключить выходы управляющих воздействий ПА к дискретным входам РЕ-TOM-51:

3.6 Подключить экран, клавиатуру, *flash*-карту к терминалу (прежде снять статический заряд);

3.7 Подключить питание к терминалу, РЕТОМ-51, ЭВМ;

3.8 Подключить РЕТОМ-51 к ЭВМ;

3.9 Включить режим «Настройки» (рис.34): войти в основную подсистему КПА-М  $\rightarrow$  Открыть параметры основной подсистемы (F7)  $\rightarrow$  Входные сигналы  $\rightarrow$  Настройка  $\rightarrow$ Сигнал БФ 1:01 Настройка; изменить состояние входного сигнала 1:01 с «0» на «1» (Enter, «1»); применить уставки (Ctrl+F2); закрыть окно уставок основной подисистемы КПА-М;

4. Калибровка - установление соответствия между показаниями РЕТОМ-51 и показаниями терминала:

4.1 Открыть на ЭВМ программу Ретом, программно включить РЕТОМ-51, войти в режим «ручного управления» (рис.35,36);

4.2 Выполнить калибровку значений тока: ввести значения токов фаз 0, IIn поочередно в Ретом, проверяя для каждой фазы соответствие тока прибора и тока, поступающего на входы терминала, отображающиеся в окне главной подсистемы КПА-М; проверить фазировку; проверить, что величина входных междуфазных и фазных токов соответствует той, что ожидается при собранной схеме;

| $\theta$ Изменить Enter<br>▼ — Входные сигналы<br><b>Ш</b> Настройка<br>Сигнал БФ<br>В Сброс блинкеров<br>Д 1:01 Настройка<br>В Пуск осциллографа<br>П 1:02 Съем сигнализации<br>▶ 图 Выходные сигналы<br>П 1:03 SAC2: Ввод АЛАР Д-21<br><b>В</b> Трансформаторы напряжения<br>[ 1:04 SAC3: вход 1 активен<br><b>В Т</b> рансформаторы тока<br>[ 1:05 SAC3: вход 2 активен<br>В Ввод подсистем<br>[1:06 SAC4: Ввод АЛАР Д-22<br>• Осциллограф<br>F 1:07 SAC5: BXOД 1 АКТИВВН<br>$\Box$ 1:08 SAC5: вход 2 активен |           |
|----------------------------------------------------------------------------------------------------|-----------|
|                                                                                                    |           |
|                                                                                                    | Состояние |
|                                                                                                    | o         |
|                                                                                                    | не исп.   |
|                                                                                                    | не исп.   |
|                                                                                                    | не исп.   |
|                                                                                                    | не исп.   |
|                                                                                                    | не исп.   |
|                                                                                                    | не исп.   |
|                                                                                                    | не исп.   |
| <b>Д</b> 1:09 SAC6: Ввод АЛАР Д-81                                                                                                    | He won.   |

<span id="page-69-0"></span>Рисунок 34 - Включение режима настройки в уставках оснойвной подсистемы терминала

# $K<sub>II</sub>A-M$

4.3 Выполнить калибровку значений напряжения: ввести значения напряжения фаз  $0,1$ Un поочередно в Ретом, проверяя для каждой фазы соответствие напряжения прибора и напряжения, поступающего на входы терминала, отображающиеся в окне главной подсистемы КПА-М; проверить фазировку; проверить, что величина входных междуфазных и фазных напряжений соответствует той, что ожидается при собранной схеме;

4.4 Убедиться в корректности величины и местоположения вектора сопротивления замера, отображаемого на комплексной плоскости в основном окне подсистемы АЛАР<sub>С</sub>;

4.5 Выйти из режима «ручного управления»;

|                                         | Парамета                                  |             |                 | Значение (измер.)   Значение (первич.)           Входные сигналы |
|-----------------------------------------|-------------------------------------------|-------------|-----------------|------------------------------------------------------------------|
| MeHro F9                                | √ <del>Ω</del> , U1: Цеги напражения TH1  |             |                 | 图 1:01 HacrocAka                                                 |
|                                         | 倒り人                                       | SB. 05 B.   | 191.57 KB       | T 1:02 Bron ATAFEI                                               |
| <b>А Неиспазвность</b>                  | 間り1.8                                     | 58.00 B     | 191.60 KB       | E 1:03 Boom ARAFEZ                                               |
| Harripolika.                            | 图明の                                       | SB.04 B     | 191.54 KB       | $\sqrt{11104$ Boog ARATTI                                        |
| Запись осцилл.                          | 图 91.981                                  | 1.75E       | $3.34$ KB       | E 1:03 Boom ATAFT2                                               |
| CERSS DACYTTI                           | 图片麻                                       | 100.45 B    | 191.39 KB       | ElicOS SAl speggen                                               |
| <b>CE KTA-N</b>                         | <b>BI ULLOW</b>                           | 100.49 B    | 191.46 KB       | $\frac{1}{2}$ (i) 1:07 SA2 SEe. 284                              |
| ДА АЛАРЕТ (СИМ)                         | $\frac{dP}{dP}$ , С2: Цепи напряжения ТН2 |             |                 | [1] 1:03 SG1 BEAD2H                                              |
|                                         | 国リョス                                      | $0.04$ B    | $0.12 \,$ KB.   | [5] 1:03 SG2 REAGAN                                              |
| $\sqrt{10}$ ARAPEL (HOCHE)              | 间 1/2.B                                   | 0.25 B      | $0.81$ KB       | (4) 1:10 993 яведан                                              |
| $AB$ $A$ $B$ $B$ $T$ $1$                | 图 92.0                                    | $0,11$ $0$  | $0.35 - 60$     | 图 1:11 964 яведан                                                |
| $\bigoplus$ Фикс, НФЕ1                  | 图 Uzum                                    | 0.12E       | $0.23 - 0.8$    | $T = 12$                                                         |
| <b>АВЛИНДАИТЬ БОП1</b>                  | 图 22.00                                   | 0,34.5      | 0.00 KB         | $\Sigma$ 1:13                                                    |
| $\Delta$ and $\approx$ 2 to $\approx$ 1 | 图 Up.pc                                   | 0.36 E      | $0.65 \times B$ | $\overline{1}$ 1:14                                              |
| A ATAPC2 (HECHV)                        | 斜角 11: Henvi foxa B1                      |             |                 | 图 1:15                                                           |
| <b>ЛЬ АЛАРТ2</b>                        | $F_{1,0}$                                 | 1.002 A     | 1503 A          | В Выходные сигналы                                               |
| Донко. ПФГ2                             | 图耳记                                       | $1.002 - A$ | 1502 A          | [7] 1:01 Орабатывание КПА-М                                      |
| <b>ДЫКИН2ЛИТ2/БОП2</b>                  | $\mathbb{E}^{1}$ $\mathbb{I}_{1\times 0}$ | 1.000 A     | 1500 A          | ● 1 1:02 Немоправность КПА-М                                     |
| <b>В выбор груставок</b>                | <b>我进12: Цапи тока В2</b>                 |             |                 | ● 图 1:03 Hencinpassions UL                                       |
|                                         | 图 12.0                                    | 0.000 A     | $1 - a$         | 1:04 Немоправность U2                                            |
|                                         | 12.5                                      | 0.000A      | 1 A             | 11:05 Немоправность II                                           |
|                                         | $\mathbb{S}^{1}$ 2.0                      | 0,000A      | O A             | <b>T1:00 Неисправность I2</b>                                    |

Рисунок 35 – Параметры входных сигналов терминала, вид окна основной подсистемы

<span id="page-70-0"></span>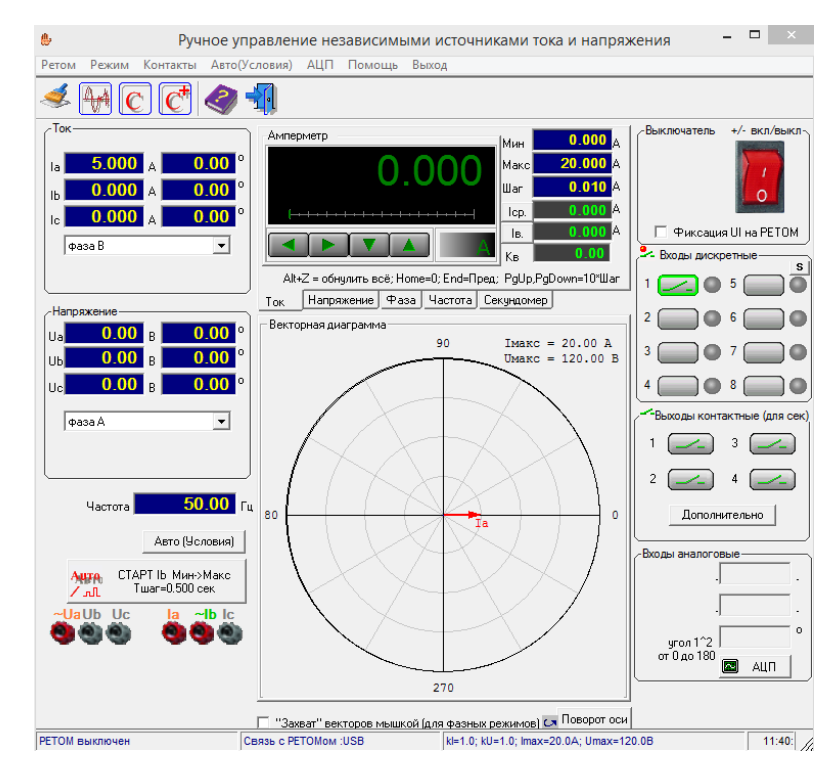

КПА-М

<span id="page-70-1"></span>Рисунок 36 – Окно режима «ручного управления» ПО Ретом, осуществления калибровки РЕТОМ-51 и терминала КПА-М

5. Настройка терминала (основная подсистема КПА-М):

5.1 Выполнить проверку значений коэффициентов ТТ и ТН (рис[.37\)](#page-71-0): войти в основную подсистему КПА-М  $\rightarrow$  Открыть уставки основной подсистемы (F7)  $\rightarrow$  Выходные сигналы  $\rightarrow$  Трансформаторы тока  $\rightarrow$  Ном. первичный ток, А/ Ном. вторичный ток, А; изменить значения первичного и вторичного токов (Еnter, «значение параметра»); применить уставки  $(Ctr1+F2); \rightarrow$  Трансформаторы напряжения  $\rightarrow$  Ном. первичное напряжение,  $A/$  Ном.вторичное напряжения,А; изменить значения первичного и вторичного напряжений (Еnter, «значение параметра»); применить уставки (Ctrl+F2);

5.2 Выполнить настройку параметров записи осциллограмм (рис. 38):  $\rightarrow$  в уставках основной подсистемы открыть Осциллограф; изменить значение параметров записи в соответствии с длительностью моделирования (Еnter, «значение параметра»); применить уставки (Ctrl+F2);

5.3 Выполнить настройку ввода подсистем:  $\rightarrow$  в уставках основной подсистемы открыть Ввод подсистем; убедиться, что проверяемая АЛАР введена; по необходимости изменить значение состояния с «0» на «1» (Еnter, «1»); применить уставки (Ctrl+F2); закрыть окно уставок основной подисистемы КПА-М;

| Применить<br>Д Редакти-<br>Сброс<br>изменений<br>уставки<br>ровать<br>$Ctrl$ $F2$<br>Ctrl F4<br>Tab | влево                     | • Разделитель<br>$ \text{Ctrl} $ | Разделитель<br>вправо<br>$Ctrl    \rightarrow   $ | <b>Q</b> Закрыть<br>Esc |                |                |          |                |  |
|----------------------------------------------------------------------------------------------------|---------------------------|----------------------------------|---------------------------------------------------|-------------------------|----------------|----------------|----------|----------------|--|
| ▶ 图 Входные сигналы                                                                                 |                           | $\beta$ Изменить Enter           |                                                   |                         |                |                |          |                |  |
| 国 Выходные сигналы                                                                                  |                           | 2000                             |                                                   |                         |                |                |          |                |  |
| ◙ Трансформаторы напряжения                                                                         |                           |                                  |                                                   | Ном. первичный          |                | Ном. вторичный |          | Ном. напряжени |  |
| 3 Трансформаторы тока                                                                               |                           | Группа токов                     | ток, А                                            |                         | ток, А         |                | цепи, кВ |                |  |
| В Ввод подсистем<br>■ Осциллограф                                                                   |                           | 继 (1): Группа токов В Д-21       |                                                   | 2000                    |                | 5              |          | 220.000        |  |
|                                                                                                    | 继 12: Группа токов В Д-22 |                                  |                                                   | 2000                    |                |                | 220,000  |                |  |
|                                                                                                    | 继 13: Группа токов В Д-81 |                                  |                                                   | 2000                    |                | 5              |          | 220,000        |  |
|                                                                                                    | 继 14: Группа токов OB-220 |                                  |                                                   | 2000                    |                | 5              |          | 220,000        |  |
| 图 Входные сигналы                                                                                   |                           |                                  | $\theta$ Изменить Enter                           |                         |                |                |          |                |  |
| 国 Выходные сигналы                                                                                  |                           | 220000                           |                                                   |                         |                |                |          |                |  |
| ◙ Трансформаторы напряжения                                                                         |                           | Группа напряжений                |                                                   |                         | Ном. первичное |                |          | Ном. вторичное |  |
| 9 Трансформаторы тока                                                                               |                           |                                  |                                                   |                         | напряжение, В  |                |          | напряжение, В  |  |
| В Ввод подсистем                                                                                    |                           | 没 U1: Цепи напряжения 1 СШ       |                                                   |                         | 220000         |                | 100      |                |  |
| 国 Осциллограф                                                                                       |                           | ∧‰ ∪2: Цепи напряжения 2 СШ      |                                                   |                         |                | 220000         |          | 100            |  |

<span id="page-71-0"></span>Рисунок 37 – Параметры трансформаторов тока и напряжения в уставках основной

| ▶ 图 Входные сигналы                       |  | <b>Лизменить</b> Enter    |          |                                                               |
|-------------------------------------------|--|---------------------------|----------|---------------------------------------------------------------|
| ▶ 图 Выходные сигналы                      |  | $\times$ 2.0              |          |                                                               |
| <b>3</b> Трансформаторы напряжения        |  | Параметр                  | Значение | Примечание                                                    |
| 图 Трансформаторы тока<br>В Ввод подсистем |  | <sup>Т</sup> осц пред , С | 2.0      | Длительность записываемого процесса,<br>предшествующего пуску |
| • Осциллограф                             |  | t <sub>ocunocn</sub> , c  | 2.0      | Длительность записываемого процесса<br>после пуска            |
|                                           |  | t <sub>ocumax</sub> , c   | 120.0    | Максимальная длительность<br>осциллограммы                    |
|                                           |  | t <sub>ocuphew</sub> , c  | 1.000    | Длительность импульса на пуск<br>внешнего осциллографа        |

подсистемы КПА-М

<span id="page-71-1"></span>Рисунок 38 – Параметры записи осциллограмм в параметрах основной

подсистемы КПА-М
6. Настройка терминала (подсистемы дистанционной АЛАР):

6.1 Выполнить настройку группы уставок ОВАР (рис[.39\)](#page-72-0): войти в подсистему АЛАР<sub>С1</sub> → открыть параметры подсистемы (F7)  $\rightarrow$  Группы уставок  $\rightarrow$  Группа уставок №1  $\rightarrow$  OBAP-1; по необходимости изменить значение параметров (Enter, «значение параметра»); применить уставки (Ctrl+F2);

6.2 Выполнить настройку выходных сигналов ОВАР (рис[.40\):](#page-73-0)  $\rightarrow$  в параметрах подсистемы АЛАР<sub>С1</sub> открыть Группы уставок  $\rightarrow$  Группа уставок  $\mathcal{N} \leq 1 \rightarrow \text{OBAP-1} \rightarrow \text{B}$ ыходные сигналы; убедиться, что состояние всех необходимых сигналов (исправность/неисправность/срабатыание подсистемы АЛАР<sub>С1</sub> и основной подсистемы) находятся в состоянии «1»; при необходимости изменить значение параметра состояния с «0» на «1» (Enter, «1»); применить уставки (Ctrl+F2); закрыть окно уставок подсистемы  $AJAP_{C1}$ ;

6.3 Убедиться в правильности вида характеристик ДО, отображаемых на комплексной плоскости в основном окне подсистемы  $A J A P_C$  (рис[.41\)](#page-73-1);

6.4 Аналогично пунктам 6.1 и 6.3 выполняется настройка параметров других групп уставок АЛАР<sub>С1</sub>;

| ▼ — Выходные сигналы                                 | $\beta$ Изменить Enter       |                    |                                                                                                    |
|------------------------------------------------------|------------------------------|--------------------|----------------------------------------------------------------------------------------------------|
| 国 АЛАР введена                                       | $\mathbf 0$                  |                    |                                                                                                    |
| ■ Ошибочный номер группы уставок                     | Параметр                     | Значение           | Примечание                                                                                              |
| ▼ В Группы уставок                                   | XB1                          |                    | Ввод 1 ступени (1 - введена, 0 - выведена)                                                              |
| ▼ S Группа уставок №1                                |                              | 1                  |                                                                                                    |
| $\sqrt{2}$ OBAP 1                                    | XB <sub>2</sub>              | 1                  | Ввод 2 ступени (1 - введена, 0 - выведена)                                                              |
| 国 Выходные сигналы                                   | XB3                          | 1                  | Ввод 3 ступени (1 - введена, 0 - выведена)                                                              |
| 图 Выходные сигналы (внутр.)                          |                              |                    |                                                                                                    |
| $\triangleright$ $\blacksquare$ OBAP 2               | H, Om                        | 110.00<br>$+00.00$ | Высота характеристик грубого и чувствительного органов                                                  |
| Е Выходные сигналы: индикация<br>■ Группа уставок №2 | L <sub>40.верх</sub> , Ом    | 220.00             | Длина верхнего основания характеристики<br>чувствительного органа                                       |
| 国 Группа уставок Nº3                                 | L <sub>40</sub> , HWK, OM    | 100.00             | Длина нижнего основания характеристики<br>чувствительного органа                                        |
| ▶ 图 Группа уставок №4                                | L <sub>ГО.верх</sub> , Ом    | 80.00              | Длина верхнего основания характеристики грубого<br>органа                                               |
|                                                      | L <sub>LO</sub> HNR, OW      | 20.00              | Длина нижнего основания характеристики грубого<br>органа                                                |
|                                                      | $Re(\Delta)$ , Om            | 20.00              | Смещение центра характеристик по действительной оси                                                     |
|                                                      | $Im(\Delta)$ , Om            | 40.00              | Смещение центра характеристик по мнимой оси                                                             |
|                                                      | $\Phi_{\rm MU}$ , $^{\circ}$ | 70.00              | Угол максимальной чувствительности (угол наклона<br>срединной линии характеристик)                      |
|                                                      | $t_{\text{otrop,K3}}$ , C    | 0.020              | Мин, время нахождения вектора Z в зоне ЧО вне зоны ГО<br>при асинхранном режиме (время отстройки от КЗ) |
|                                                      | $t_{\text{H,AP,max}}$ , c    | 1.000              | Максимальная длительность цикла асинхронного режима                                                     |
|                                                      | $T_{2cT}$ , c                | 0.000              | Выдержка времени перед запуском счетчика циклов.<br>второй ступени                                      |
|                                                      | $N_{\text{H,AP.2CT}}$        | 2                  | Количество циклов АР, необходимое для срабатывания<br>второй ступени                                    |
|                                                      | $N_{LLAP,3cT,1}$             | 4                  | Количество циклов АР, необходимое для запуска таймера<br>третьей ступени                                |
|                                                      | $T_{3cT}$ , c                | 1.000              | Выдержка времени перед запуском второго счетчика<br>циклов третьей ступени                              |
|                                                      | $N_{LL,AP,3cT,2}$            | $\Omega$           | Количество циклов AP после срабатывания таймера,<br>необходимое для срабатывания третьей ступени        |
|                                                      | t <sub>вых.имп</sub> , с     | 0.500              | Длительность выходного импульса при срабатывании                                                        |
|                                                      |                              |                    |                                                                                                    |

<span id="page-72-0"></span>Рисунок 39 – Группа уставок ОВАР-1 подсистемы АЛАРо

| ▼ Б Выходные сигналы               | $\beta$ Изменить Enter         |             |             |                    |             |             |                |
|------------------------------------|--------------------------------|-------------|-------------|--------------------|-------------|-------------|----------------|
| Е АЛАР введена                     |                                | 1 ст.       | 1 CT.       | 2 ст.              | 2 ст.       | 3 ст.       | 3 ст.          |
| 国 Ошибочный номер группы уставок   | Сигнал БФ<br>VCK.              |             | торм.       | VCK.               | торм.       | VCK.        | торм.          |
| ▼ ■ Группы уставок                 | 图 1:14                         | Ø           | Ø           | Ø                  | Ø           | Ø           | ø              |
| ▼ S Группа уставок №1              | 图 1:15                         | Ø           | Ø           | Ø                  | Ø           | Ø           | Й              |
| $\mathbf{v}$ $\blacksquare$ OBAP 1 | 图 1:16                         | Ø           | Ø           | Ø                  | Ø           | Ø           | Ø              |
| 国 Выходные сигналы                 | 图 2:01                         | Ø           | Ø           | Ø                  | Ø           | Ø           | Ø              |
| ■ Выходные сигналы (внутр.)        | 图 2:02                         | Ø           | Ø           | Ø                  | Ø           | Ø           | Ø              |
| $\triangleright$ 20 OBAP 2         | 图 2:03                         | Ø           | Ø           | Ø                  | Ø           | Й           | Ø              |
| Е Выходные сигналы: индикация      | 图 2:04                         | Ø           | Ø           | Ø                  | Ø           | Ø           | Ø              |
| ▶ 国 Группа уставок №2              | 图 2:05                         | Ø           | Ø           | Ø                  | Ø           | Ø           | Ø              |
| ▶ 国 Группа уставок №3              | 图 2:06                         | Ø           | Ø           | Ø                  | Ø           | Ø           | ø              |
| ▶ 国 Группа уставок №4              | 图 2:07                         | Ø           | Ø           | Ø                  | Ø           | Ø           | Ø              |
|                                    | 图 2:08 Cp.AЛAP Д-21(KL)        | 1 ⊕         | $\bullet$   | $\mathbf 1$        | $\mathbf 1$ | 1 ⊕         | $\mathbf{1}$ a |
|                                    | 图 2:09 Cp.AЛAP Д-22(KL)        | 1           | Ø           | Ø                  | Ø           | Ø           | Й              |
|                                    | 图 2:10 Cp.AЛAP Д-81(KL)        | Ø           | 1           | Ø                  | Ø           | Ø           | Й              |
|                                    | 图 2:11 Ср.АЛАР НФР Д-21(KL)    | Ø           | Ø           | 1                  | Ø           | Ø           | Ø              |
|                                    | 图 2:12 Cp.AЛAP НФР Д-22(KL)    | Ø           | Ø           | Ø                  | 1           | Ø           | Ø              |
|                                    | 图 2:13 Cp.AЛAP HФP Д-81(KL)    | Ø           | Ø           | Ø                  | Ø           | Ø           | Ø              |
|                                    | 图 2:14 Неиспр.измер.цепей(KLH) | $\mathbf 1$ | $\mathbf 1$ | $\mathbf{1}$ $\in$ | $\mathbf 1$ | 1 ⊕         | $1 +$          |
|                                    | 图 2:15 Срабатывание КПА-M(KLH) | $\mathbf 1$ | $\mathbf 1$ | $1 -$              | $\mathbf 1$ | 1 ⊕         | $1 +$          |
|                                    | 图 2:16 Исправность КПА-M(KLH)  | 1 ⊕         | $\bullet$   | $\mathbf 1$        | $\mathbf 1$ | $\mathbf 1$ | 1.             |
|                                    | 图 R неиспр                     | Ø           | Ø           | Ø                  | Ø           | Ø           | Ø              |
|                                    | 图 R цвет раб.                  | Ø           | Ø           | Ø                  | Ø           | Ø           | Ø              |
|                                    | 图 R сигнал                     | Ø           | Ø           | Ø                  | Ø           | Ø           | Ø              |
|                                    | 图 R цвет сиг.                  | Ø           | Ø           | Ø                  | Ø           | n           | n              |

<span id="page-73-0"></span>Рисунок 40 – Параметры выходных сигналов группы уставок №1 ОВАР-1

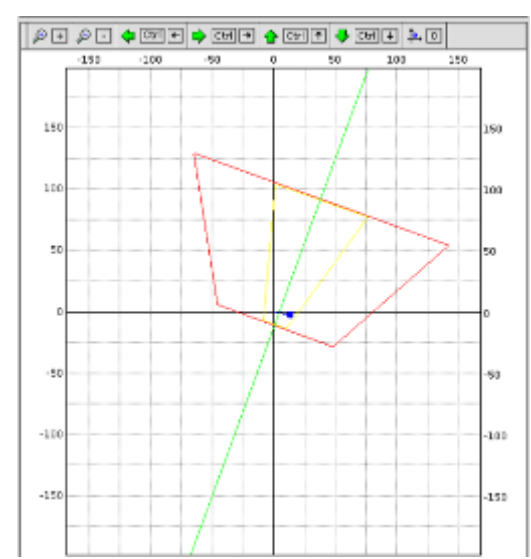

### подсистемы АЛАРо

<span id="page-73-1"></span>Рисунок 41 – Отображение сопротивления вектора замера и органов ДО в окне подсистемы АЛАР<sub>С</sub>

7. Настройка терминала (подсистемы токовой АЛАР):

7.1 Настройка группы уставок ОВАР (рис[.42\)](#page-74-0): войти в подсистему  $A J I A P_{T1} \rightarrow 0$ ткрыть параметры подсистемы (F7)  $\rightarrow$  OBAP-1; изменить значение уставок групп 1, 2 (Еnter, «значение параметра»); применить уставки (Ctrl+F2);

7.2 Настройка выходных сигналов АЛАР<sub>Т</sub> (рис. 43): в параметрах подсистемы АЛАР<sub>Т1</sub> открыть Выходные сигналы; убедиться, что состояние всех необходимых сигналов находятся в положении «1»; при необходимости изменить состояние с «0» на «1» (Enter, «1»); применить уставки (Ctrl+F2); закрыть окно уставок подсистемы  $A J I A P_{T1}$ .

В качестве примера приведем необходимые выходные сигналы для контроля поведения АЛАРт:

- 1:01 Срабатывание КПА-М;
- 1:02 Неисправность КПА-М;
- 1:11 АЛАР<sub>т1</sub> введена;
- 1:15 Срабатывание АЛАР $_{T1}$ ;
- 3.13 Срабатывание АЛАР<sub>Т1</sub> (KL);
- 3.14 Неисправность ТТ1/ТН1 (KLH);
- 3.15 Срабатывание АЛАР $_{T1}$  (KLH);

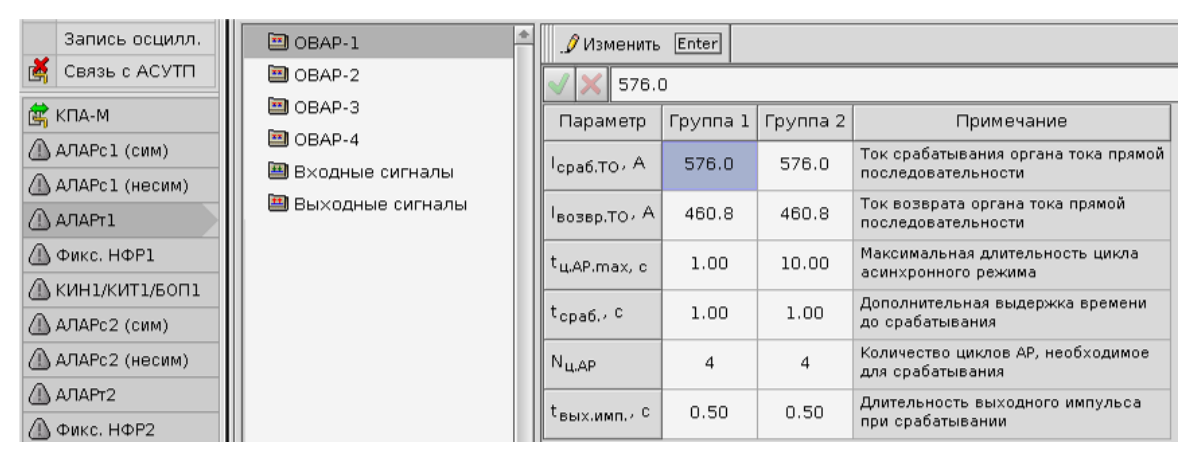

<span id="page-74-0"></span>Рисунок 42 – Группа уставок ОВАР-1 подсистемы АЛАР<sub>Т1</sub>

| Запись осцилл.            | $\equiv$ OBAP-1          | $J$ <b>VISMONATIS</b> Enter          |             |         |                |                  |                         |  |
|---------------------------|--------------------------|--------------------------------------|-------------|---------|----------------|------------------|-------------------------|--|
| CRASH CACYTTI             | $\Xi$ OBAP-2             | Сигнал БФ-                           | Срабат.     | ATAP    | <b>Epyrina</b> | Пауппа           | $ 1> _{\text{cpa0.0}} $ |  |
| <b>S</b> KILA-M           | 图 OBAP-3                 |                                      | <b>ARAP</b> | введена | ypr, 1         | VCT <sub>2</sub> |                         |  |
| AIAFEL (CIN)              | 回 OBAP-4                 | (1) 1:01 Срабать вание КПА-М.        | 1           |         | Ø              | Ø                | Ø                       |  |
| ALAPt1 (Heckin)           | <b>В</b> Входные сигналы | <b>1:02 Неисправность КПА-М</b>      | Ø           | ø       | ø              | Ø                |                         |  |
| <b>AATAPr1</b>            | 28 Выходные сигналы      | $\mathbf{F}$ 1:03 Hexchpablic tru U1 | Ø           | Ø       | Ø              | 0                |                         |  |
| <b>A</b> Фикс. НФР1       |                          | $\overline{p}$ 1:04 Неисправность U2 | Ø           | Ø       | Ø              | Ø.               |                         |  |
|                           |                          | [1] 1:05 Неисправность 11            | Ø           | Ø       | Ø.             | Ø                | $\theta$                |  |
| <b>ALKMHLAKNTL/EORL</b>   |                          | 1:06 Неисправность 12                | Ø           | Ø       | Ø              | Ø                | Ø                       |  |
| <b>ALA/TAPe2 (сли)</b>    |                          | 1:17                                 | Ø           | Ø       | Ø              | Ø                |                         |  |
| <b>△ АЛАРс2 (несим)</b>   |                          | $\overline{E}$ 1:08 Hampoika         | Ø           | ø       | Ø              | Ø                |                         |  |
| AL AJAPT2                 |                          | [1] 1:09 АЛАРО1 ВВедена              | Ø           | Ø       | Ø              | Ø                |                         |  |
| <b>△ Фикс. НФР2</b>       |                          | $(1110)$ АЛАРС2 ввадена              | Ø           |         | Ø              | Ø                |                         |  |
| <u>АВ</u> КИН2,КИТ2/БОП2  |                          | $F1:11$ ARAPTI BERGEHE               | Ø           |         | ø              | Ø                |                         |  |
| <u>АВ Выбор груставок</u> |                          | $\mathbf{F}$ 1:12 АЛАРТ2 введена     | Ø           | Ø       | ø              | Ø.               |                         |  |
|                           |                          | [1] 1:13 Введено отключение В1       | Ø           | Ø       | Ø              | Ø                |                         |  |
|                           |                          | ОТ 1:14 Введено отключение В2        | Ø           | Ø       | Ø              | Ø                |                         |  |
|                           |                          | <b>В 1:15 Срабать вание АПАРт1</b>   | 1           | Ø       | ø              | Ø                |                         |  |
|                           |                          | $[$ 1:15 Срабатывание АЛАРт2         | 团           | ø       | Ø              | Ø                |                         |  |

<span id="page-74-1"></span>Рисунок 43 – Параметры выходных сигналов подсистемы  $A J A P_{T1}$ 

8. Настройка терминала (КИН1/КИТ1/БОП1):

8.1 Настройка параметров КИН (рис. 44): войти в подсистему КИН1/КИТ1/БОП1  $\rightarrow$ открыть параметры подсистемы (F7)  $\rightarrow$  КИН ТН1; убедиться, что блокировка при неисправности цепей ТН1 введена; при необходимости изменить состояние с «0» на «1» (Еnter, «1»); при необходимости изменить значение параметров работы блокировки (Еnter, «значение параметра»); применить уставки (Ctrl+F2);

8.2 Настройка параметров КИТ (рис[.44\)](#page-75-0): в подсистеме КИН1/КИТ1/БОП1 открыть параметры подсистемы (F7)  $\rightarrow$  КИН ТТ1; убедиться, что блокировка при неисправности цепей ТТ1 введена; при необходимости изменить состояние с «0» на «1» (Еnter, «1»); при необходимости изменить значение параметров работы блокировки (Еnter, «значение параметра»); применить уставки (Ctrl+F2);

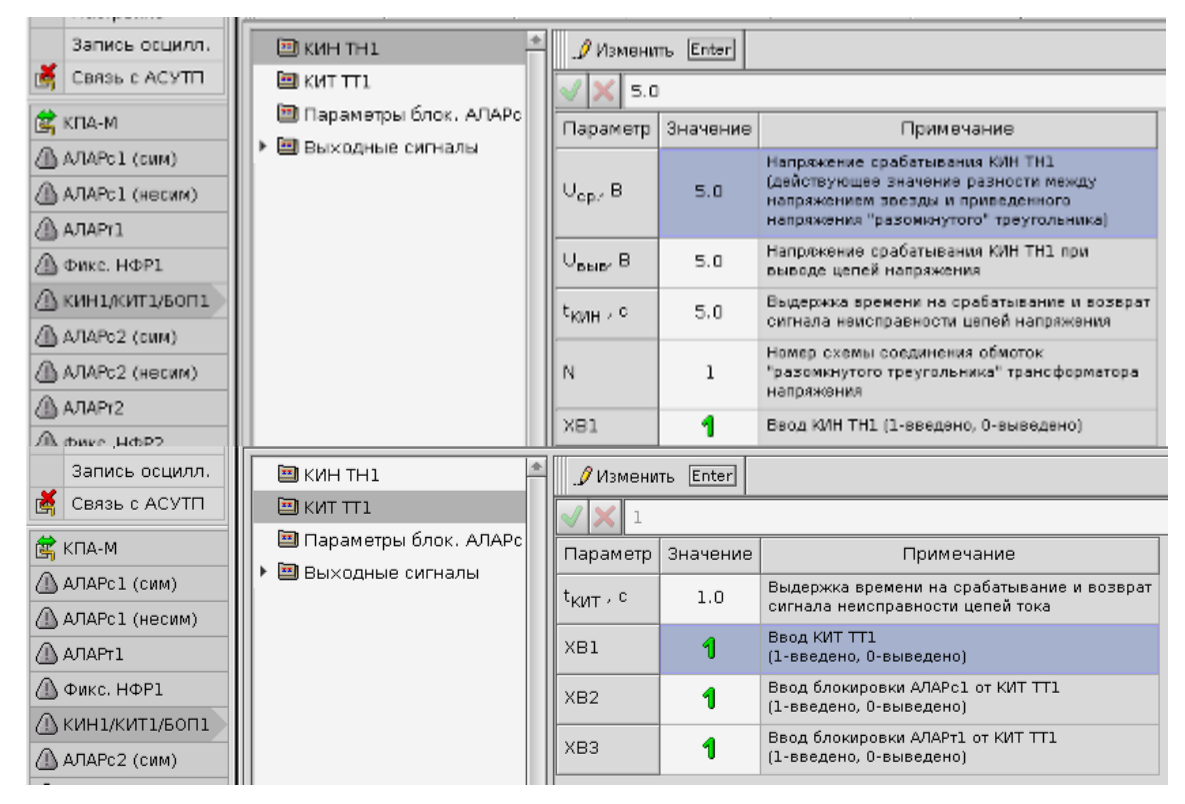

<span id="page-75-0"></span>Рисунок 44 – Параметры КИН ТН1 и КИТ ТТ1

9. Непосредственно проверка уставок  $A J A P_C$ :

9.1 Подготовить смоделированные сигналы для подачи на проверяемое устройство: в ПО Ретом на ЭВМ войти в режим воспроизведения сигналов в формате COMTRADE (рис[.45\)](#page-76-0); открыть смоделированные сигналы тестируемого режима; настроить каналы для воспроизведения сигналов тока и напряжения (рис.[46\);](#page-76-1) убедиться, что время воспроизведение сигналов в Ретом превосходит время моделирования («Настройка»  $\rightarrow$  «Время выдачи на РЕТОМ);

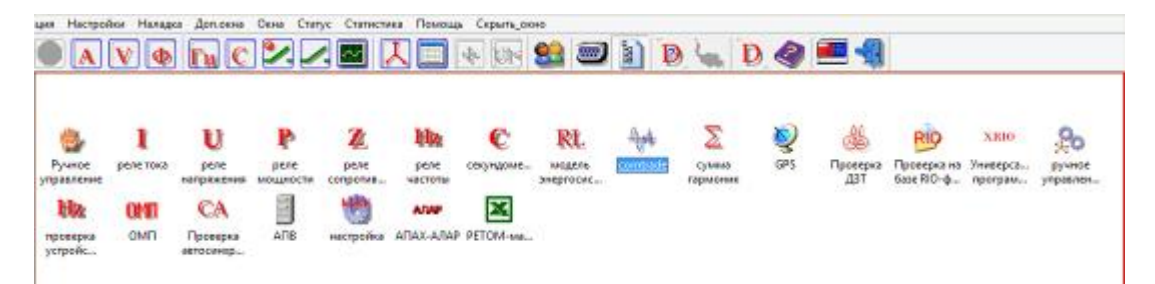

<span id="page-76-0"></span>Рисунок 45 – Основное окно ПО Ретом, выбор программы воспроизведения файлов COMTRADE

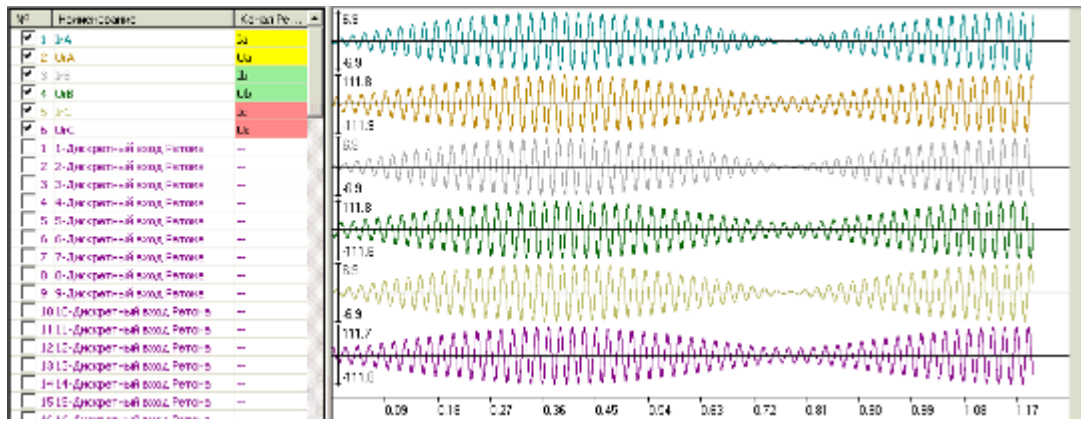

<span id="page-76-1"></span>Рисунок 46 – Настройка каналов РЕТОМа (COMTRADE)

9.2 Подать смоделированные в ПО сигналы формата *COMTRADE* на входы проверяемой АЛАР<sub>С</sub>: в ПО Ретом запустить воспроизведение электрических сигналов («Старт»);

9.3 При необходимости (в том случае, если в подаваемом на входы режиме ожидается несрабатывание ПА) вручную запустить осциллограф терминала: открыть основное Меню (F9); выбрать Пуск осциллографа (рис[.47\)](#page-77-0);

9.4 Осуществить контроль поведения автоматики на всем продолжении воспроизведения смоделированного режима: в основном окне подсистемы  $AJAP_C$  визуально контролировать выходные сигналы УВ проверяемого ОВАР, перемещение вектора сопротивления замера на комплексной плоскости, значения фазных токов, напряжений, сопротивления (рис[.48\)](#page-78-0); контролировать визуально и аудиально срабатывание/несрабатывание реле; контролировать состояние индикаторов срабатывания на лицевой части функционального блока (рис[.49\);](#page-78-1)

|                                          | Параметр                   |  | Значение (измер.)  | Значение (первич.) |                     |                           | <b>E Входные сигналы</b>               |  |  |  |
|------------------------------------------|----------------------------|--|--------------------|--------------------|---------------------|---------------------------|----------------------------------------|--|--|--|
| Меню F9                                  | R U1: Цепи напряжения 1 СШ |  |                    |                    |                     |                           | 1:01 Настройка                         |  |  |  |
|                                          |                            |  | 0.01B<br>$0.03$ KB |                    |                     |                           | 图 1:02 Съем сигнализации               |  |  |  |
| <b>SE</b> Калибровка                     | F3                         |  | 0.01B              | $0.03$ KB          |                     |                           | 图 1:03 SAC2: Ввод АПАР Д-21<br>v       |  |  |  |
| сіі, Аналоговые параметры                | F4                         |  | 0.01B              | $0.01$ KB          |                     |                           | 图 1:04 SAC3: вход 1 активен            |  |  |  |
| <b>Q</b> Диагностика БФ                  | F6                         |  | 0.01B              | $0.01$ $KB$        |                     |                           | 图 1:05 SAC3: вход 2 активен            |  |  |  |
| 偈<br>Уставки                             | F7                         |  | bяжения 2 СШ       |                    |                     |                           | 图 1:06 SAC4: Ввод АПАР Д-22            |  |  |  |
|                                          |                            |  | 0.02B              | $0.04$ $KB$        |                     |                           | 图 1:07 SAC5: вход 1 активен            |  |  |  |
| @ Дискретные сигналы                     | F8                         |  | 0.01B              | $0.03$ KB          |                     |                           | 图 1:08 SAC5: вход 2 активен            |  |  |  |
|                                          | <b>В</b> Пуск осциллографа |  | 0.01B              | $0.03$ KB          |                     |                           | 图 1:09 SAC6: Ввод АПАР Д-81            |  |  |  |
| Сброс блинкеров                          |                            |  | 0.01B              | $0.01$ $KB$        |                     |                           | 图 1:10 SAC7: вход 1 активен            |  |  |  |
|                                          |                            |  | ов В Д-21          |                    |                     |                           | 图 1:11 SAC7: вход 2 активен            |  |  |  |
| <b>ВН</b> Смена пользователя             | F2                         |  | 0.001A             | 1A                 |                     |                           | 图 1:12 Ввод АПАР НФР Д-21              |  |  |  |
| 夙<br>События                             | F <sub>5</sub>             |  | 0.001A             | 1 A                |                     |                           | 图 1:13 Ввод АПАР НФР Д-22              |  |  |  |
| Œ<br>Просмотр ведомостей                 | F11                        |  | 0.002A             | 1 A                |                     |                           | 图 1:14 Ввод АПАР НФР Д-81              |  |  |  |
| $\mathbb{F}$ Сохранить отчет об уставках |                            |  | ов В Д-22          |                    |                     |                           | 图 1:15 Дистанц.ввод гр.уставок         |  |  |  |
| Создание архива настроек                 |                            |  | 0.00A<br>1 A       |                    |                     | <b>E</b> Выходные сигналы |                                        |  |  |  |
|                                          |                            |  | 0.00A              | 1 A                |                     |                           | <b>A</b> 1:01 Отключение В Д-21 (KL)   |  |  |  |
| ◆ О программе                            |                            |  | 0.00A<br>1 A       |                    |                     |                           | 图 1:02 ОТКЛЮЧЕНИЕ В Д-22 (KL)          |  |  |  |
| <b>В.</b> Пользователи                   |                            |  | ов В Д-81          |                    |                     |                           | 图 1:03 ОТКЛЮЧЕНИЕ В Д-81 (KL)          |  |  |  |
| <u>пуз</u> Дата и время                  |                            |  | 0.00A              | 1A                 |                     |                           | 图 1:04 ОТКЛЮЧЕНИЕ 0В-220 (KL)          |  |  |  |
| 锡 Настройка сети                         |                            |  | 0.00A<br>O A       |                    | 图 1:05 TO Д-21 (KL) |                           |                                        |  |  |  |
|                                          |                            |  | 0.00A              | 1 A                |                     |                           | 图 1:06 TO Д-22(KL)                     |  |  |  |
| • Настройка часового пояса               |                            |  | ов ОВ-220          |                    |                     |                           | 图 1:07 TO Д-81 (KL)                    |  |  |  |
| <b>• Остановка</b>                       |                            |  | 0.00A              | 1 A                |                     |                           | 图 1:08 ОТКЛЮЧЕНИЕ 1CШ(KL)              |  |  |  |
| ॼ                                        |                            |  | 0.00A              | 1 A                |                     |                           | <b>图 1:09 Отключение 2СШ (KL)</b><br>✔ |  |  |  |
|                                          | $\mathbf{1}_{4,c}$         |  | 0.00A              | 1 A                |                     |                           | 图 1:10                                 |  |  |  |
|                                          |                            |  |                    |                    |                     |                           | 图 1-11                                 |  |  |  |

<span id="page-77-0"></span>Рисунок 47 – Ручной запуск осциллографа терминала

9.5 После окончания процесса воспроизведения смоделированного сигнала необходимо в случае ожидаемого срабатывания защиты проверить наличие выходного импульса в Ретом Сomtrade и установить визеры для фиксации точного времени срабатывания, длительности выходного импульса; в случае ожидаемого несрабатывания защиты проверить отсутствие выходного импульса в Ретом Сomtrade; полученные результаты сохранить для последующего анализа;

9.6 Выполнить пункты 9.1-9.5 для всех смоделированных режимов, зафиксировать результаты проверки;

9.7 Для проверки несрабатывания ПА при блокировке от КИТ или КИН необходимо выполнить обрыв какой-либо фазы оперативных цепей соответственно тока или напряжения, выполнить п.9.1-9.5 для любого из смоделированных режимов срабатывания ПА; после окончания воспроизведения электрических сигналов восстановить электрическую схему оперативных цепей соответственно тока или напряжения и в основном Меню (F9) выполнить Сброс блинкеров для снятия сигнала «Неисправности» КПА-М (рис[.47\)](#page-77-0).

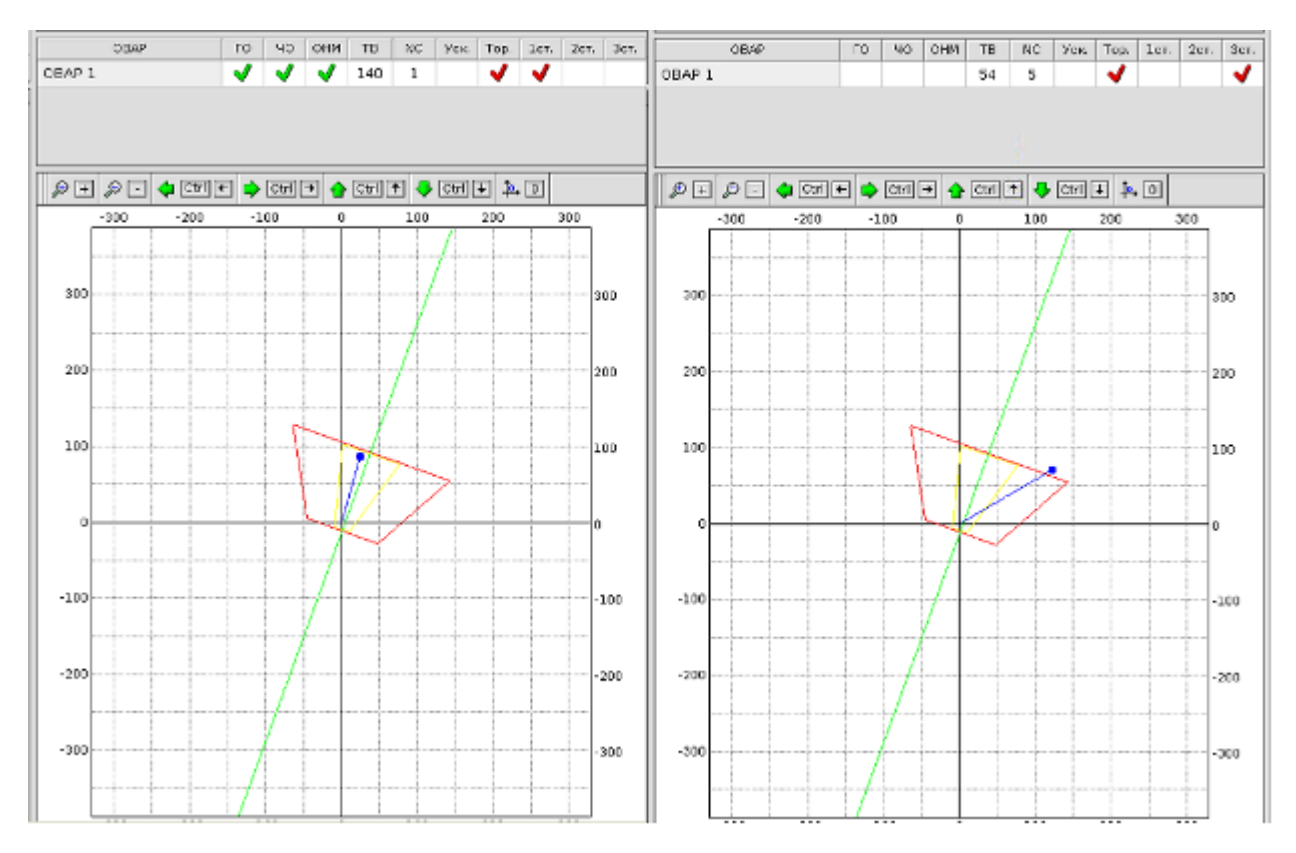

<span id="page-78-0"></span>Рисунок 48 – Контроль поведения проверяемой ПА, внешний вид основного окна подсистемы АЛАР<sup>С</sup> в режиме срабатывания (слева – сраб. I ст., справа – сраб. III ст.)

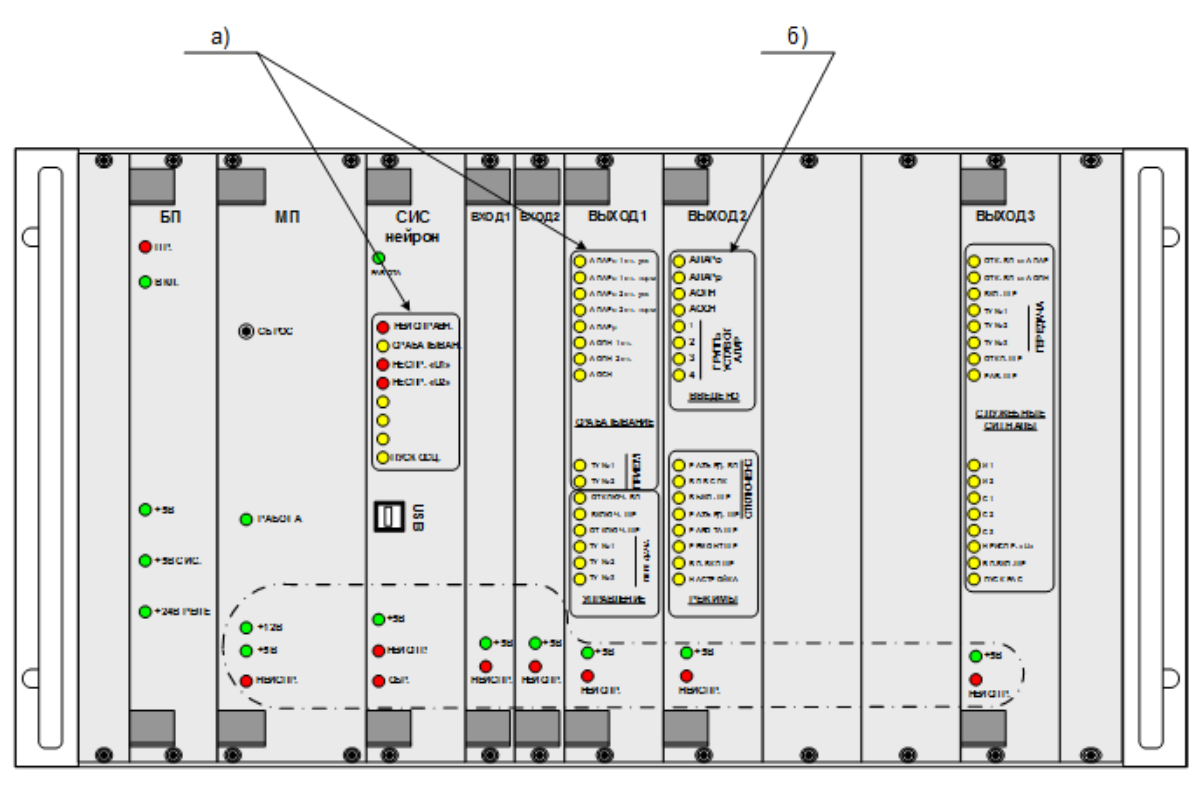

<span id="page-78-1"></span>Рисунок 49 – Внешний вид лицевой части функционального блока КПА-М: а) индикаторы с запоминанием срабатывания; б) индикаторы без запоминания срабатывания

10. Непосредственно проверка уставок АЛАРТ:

Выполнить в соответствии с п.9.1-9.7 с исключением контроля положения вектора сопротивления замера на комплексной плоскости (изм. в п.9.4) и проверки блокировки от КИН (изм. в п.9.7).

11. Подготовка к анализу результатов:

11.1 Скачать записанные терминалом осциллограммы испытаний на *flash*-карту, сохранить на используемом для проведения анализа ЭВМ;

11.2 Преобразовать осциллограммы испытаний АЛАР в формат *COMTRADE* с помощью специализированного ПО (рис[.50\)](#page-79-0);

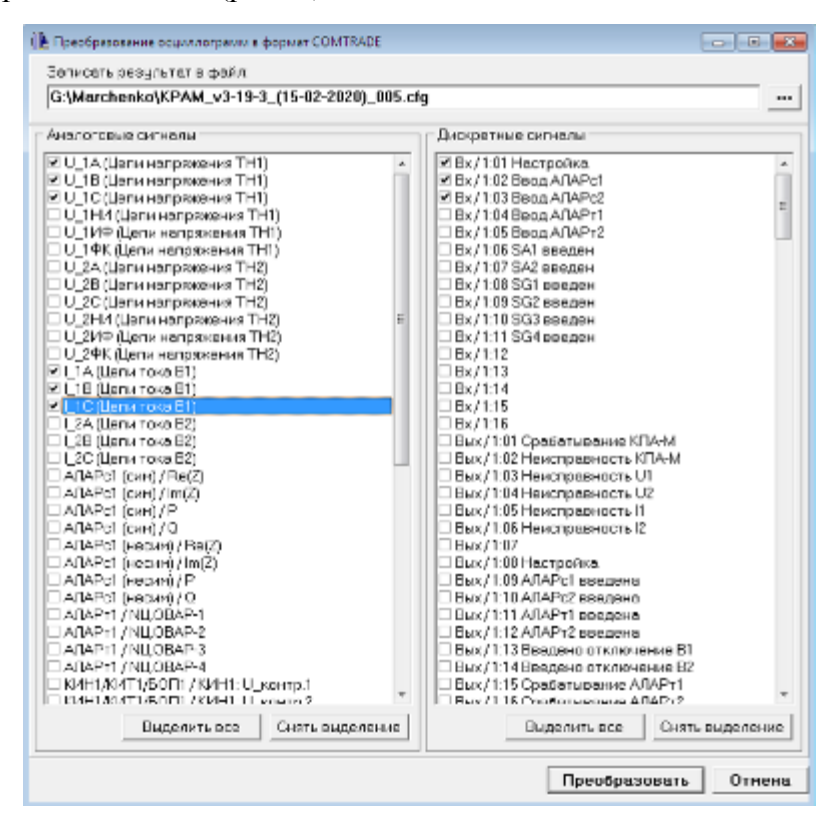

<span id="page-79-0"></span>Рисунок 50 – Преобразование протоколов испытаний АЛАР в формат COMTRADE с помощью специализированного ПО

11.3 Подготовить специализированные средство для просмотра протоколов АЛАР и программу *FastView 4.3* для отображения осциллограмм, записанных в формате *COMTRADE*;

12. Анализ результатов проверки АЛАР<sub>С</sub> и АЛАР<sub>Т</sub>.

### **4.2 Анализ результатов проверки токовой АЛАР**

В результате проведения проверки токовой АЛАР терминалом записан ряд осциллограмм. Для проведения анализа результатов каждая осциллограмма, преобразованная в формат *COMTRADE,* загружается в программу для отображения осциллограмм *FastView 4.3* (*FW*) [\[25\]](#page-115-0).

Для верификации разработанного ПО для токовой АЛАР необходимо подтвердить следующее:

— Поведение ПА, зафиксированное визуально и аудиально во время воспроизведения смоделированных сигналов, соответствует прогнозируемому;

- Максимальное и минимальное действующие значения токов, действующий ток нормального режима, воспроизводимые в FW, соответствуют моделируемым программой;

— Время нормального режима, фиксируемое в FW, соответствует времени нормального режима, моделируемого программой;

— Полное время аварийного режима, фиксируемое в FW соответствует полному времени аварийного режима, моделируемого программой;

— Количество циклов, отображаемых каналом полсчета циклов (АЛАР<sub>т</sub>/NII OBAP-1) в  $FW$  (рис. 53), соответствует значению уставки счетчика циклов с учетом того, что отсчет циклов начинается после прохождения цикла 1 и завершения выдержки времени Тсраб (подр. п.2.1);

— Период АХ, фиксируемый в FW соответствует периоду АХ, моделируемому программой:

Для прогнозирования поведения ПА программа предусматривает вывод в диалоговое окно MatLab результатов расчета параметров режима.

Временные интервалы фиксируются в FW как разница между относительным положением двух вертикальных визеров. Для удобной фиксации действующих значений токов с помощью горизонтальных визеров для начала формируется новый канал действующих значений токов прямой последовательности, другой вариант - преобразовать мгновенные значения тока существующего канала в действующие значения.

В качестве примера приведем анализ протоколов испытаний, полученных в результате воспроизведения режимов: срабатывания ОВАР при фиксации циклов по уставке возврата Iвоз (рис.53), срабатывания ОВАР при фиксации циклов по уставке срабатывания Гер (рис.55), несрабатывания ОВАР при блокировке от КИТ (рис.56).

Мгновенные значения, смоделированные в ПО для проверки режима срабатывания ОВАР при фиксации циклов по уставке возврата *1603*, представлены на рис.51. Для удобства проведения анализа разработанная ПО, кроме того, визуализирует действующие значения смоделированных сигналов тока, максимальное и минимальное значения тока, рассчитанные как ±10% от уставки срабатывания и возврата соответственно, и фиксирует требующие контроля временные интервалы (рис. 52).

При моделировании первого режима диалоговое окно MatLab выводит следующие данные о заданных уставках (первые 6 параметров) и ожидаемом поведении ПА:

81

- уставка срабатывания органа тока прямой последовательности 576 А;
- уставка возврата органа тока прямой последовательности 460,8 А;
- максимальная длительность цикла АР 1 с;
- дополнительная выдержка времени до срабатывания 1 с;
- количество циклов АР, необходимое для срабатывания 4;
- длительность выходного импульса при срабатывании 0,5 с;
- режим срабатывания, подсчет циклов по уставке возврата;
- ток возврата реле 414,72 А;
- ток нормального режима 617 А;
- длительность нормального режима 1,1 с;
- длительность аварийного режима до срабатывания 4,7867 с;
- период АР 0,9 с;
- время моделирования от начала нормального режима до срабатывания 5,8867 c;
- дополнительная выдержка времени до срабатывания 1 с;
- количество циклов до дополнительной выдержки времени 1;
- количество циклов после дополнительной выдержки времени 3;
- общее количество моделируемых циклов АР 6;

Все параметры режима, рассчитанные и визуализированные программой (рис[.52\)](#page-83-1), а также поведение ПА при воспроизведении моделируемого режима точно соответствуют ожидаемым, зафиксированным при анализе осциллограммы испытаний в *FW* (рис[.53\)](#page-84-0)*.*

При моделировании режима срабатывания ОВАР при фиксации циклов по уставке срабатывания *Iср* диалоговое окно MatLab выводит аналогичные предыдущим данные о заданных уставках и иную информацию об ожидаемом поведении ПА:

— режим срабатывания, подсчет циклов по уставке срабатывания;

- ток срабатывания реле 496,76 А;
- ток нормального режима 617 А;
- длительность нормального режима 1,1 с;
- длительность аварийного режима до срабатывания 4,6183 с;

— период АР 0,9 с;

— время моделирования от начала нормального режима до срабатывания 5,7183 c;

- дополнительная выдержка времени до срабатывания 1 с;
- количество циклов до дополнительной выдержки времени 1;
- количество циклов после дополнительной выдержки времени 3;
- общее количество моделируемых циклов АР 6;

Все параметры режима, рассчитанные и визуализированные программой (рис[.54\)](#page-84-1), а также поведение ПА при воспроизведении моделируемого режима точно соответствуют ожидаемым, зафиксированным при анализе осциллограммы испытаний в *FW* (рис[.55\)](#page-85-0)*.*

Особую сложность при разработке ПО составило прогнозирование времени от начала моделирования аварийного режима до срабатывания ПА. Представленные примеры показывают корректность расчета этого параметра. Для первого режима разница между рассчитанным в ПО временем срабатывания (4,7867 с) и зафиксированной разницей визеров в *FW* (4,769 с) составляет 0,0177 с. Для второго режима разница между рассчитанным в ПО временем срабатывания (4,6183 с) и зафиксированной разницей визеров в *FW* (4,628 с) составляет 0,0097 с. Однако погрешность до 0,02 с, является допустимой с учетом отсутствия фильтра.

Для проверки токовой АЛАР в третьем режиме – блокировке при обрыве оперативных цепей тока нет необходимости моделировать в программе новый режим, достаточно воспроизвести любой смоделированный режим с ожидаемым срабатыванием ПА с обрывом оперативных цепей тока проверяемой АЛАР. В рассматриваемом случае при обрыве оперативных цепей тока фазы А при введенной  $A J A P_T O B A P$  как и ожидается не срабатывает по причине наличия блокировки срабатывания от КИТ (рис[.56\)](#page-85-1).

Разработанная ПО подтверждает свою полную корректность в необходимой серии экспериментов, т.е. является верифицированной и может применяться для моделирования мгновенных значений тока в режиме АХ для осуществления наладки средств токовой АЛАР производства компании АО «ИАЭС» г.Новосибирск.

Дополнением существующего функционала ПО может служить расчет переходных процессов и моделирование мгновенных значений тока для проверки токовой АЛАР в режиме КЗ, а также моделирование годографа вектора сопротивления замера для формируемых режимов проверки токовой АЛАР для возможности анализа совместной работы токовой и дистанционной АЛАР в заданных режимах.

83

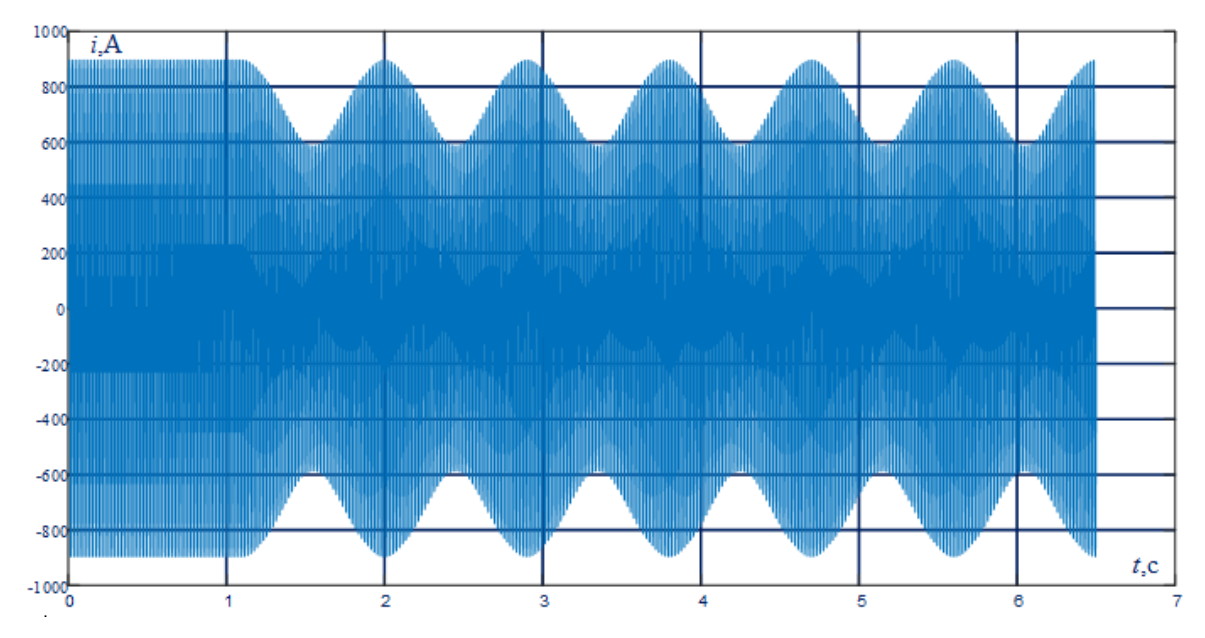

<span id="page-83-0"></span>Рисунок 51 – Смоделированные в программе MatLab мгновенные значения тока: режим срабатывания ОВАР при фиксации циклов по уставке возврата *Iвоз*

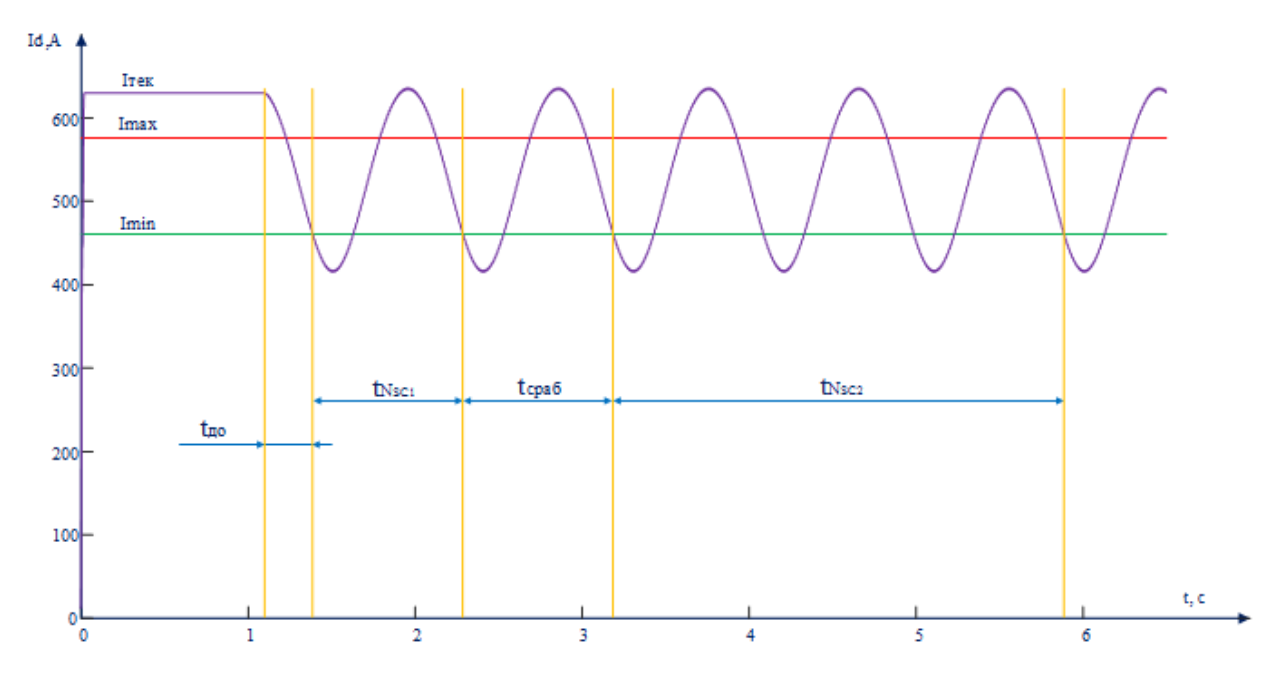

<span id="page-83-1"></span>Рисунок 52 – Визуализация результатов моделирования в программе MatLab: режим срабатывания ОВАР при фиксации циклов по уставке возврата *Iвоз*

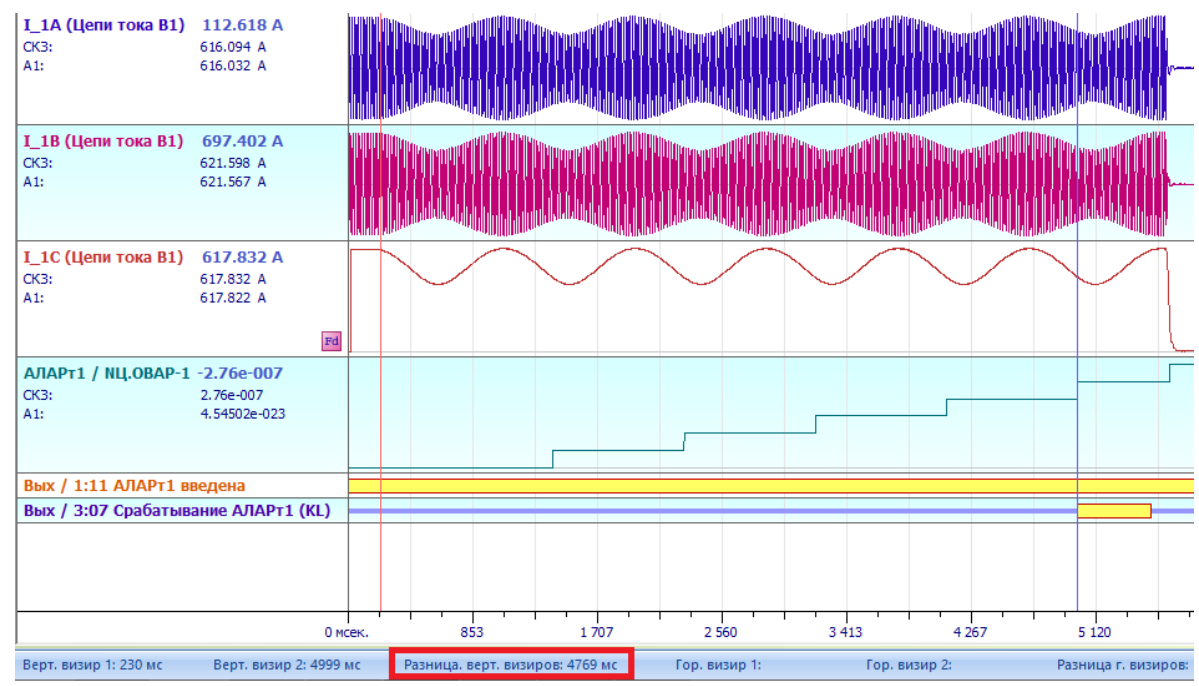

<span id="page-84-0"></span>Рисунок 53 – Воспроизведение протокола испытаний в специализированной ПО *FV*: режим срабатывания ОВАР при фиксации циклов по уставке возврата *Iвоз*

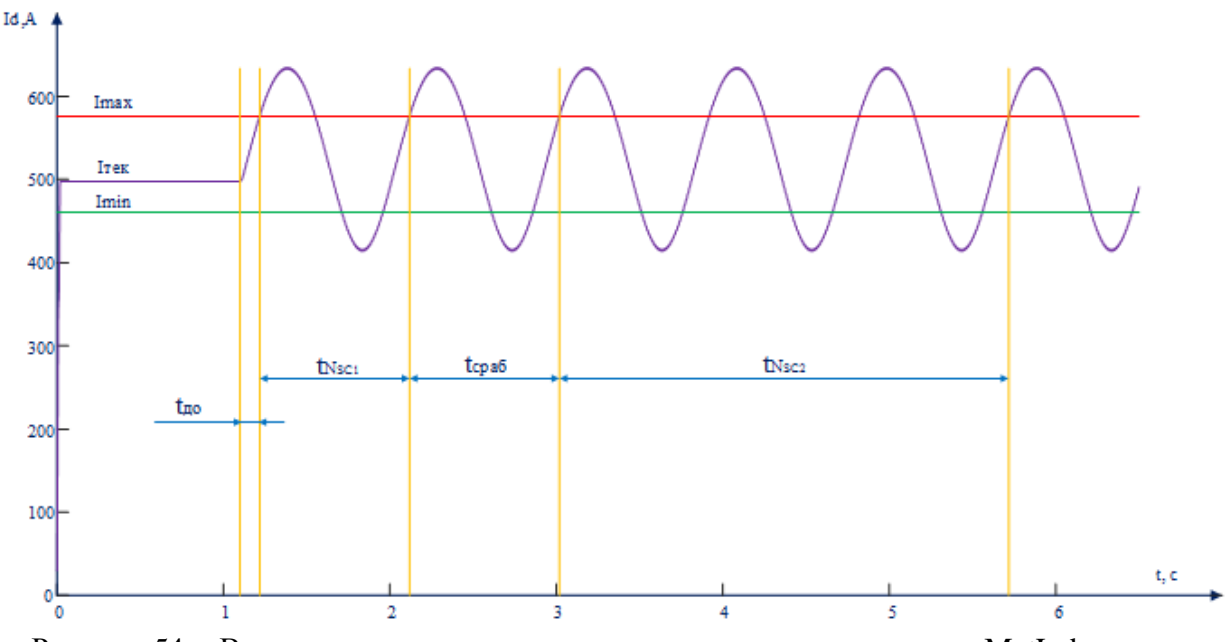

<span id="page-84-1"></span>Рисунок 54 – Визуализация результатов моделирования в программе MatLab: режим срабатывания ОВАР при фиксации циклов по уставке срабатывания *Iср*

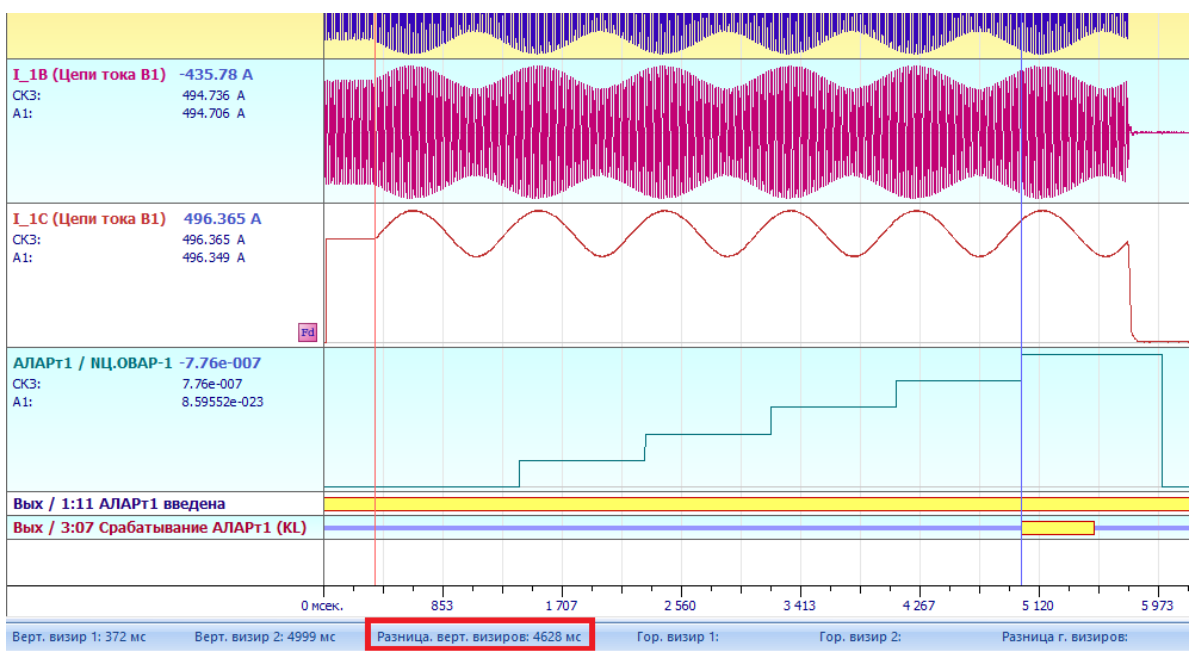

<span id="page-85-0"></span>Рисунок 55 – Воспроизведение протокола испытаний в специализированной ПО *FV*: режим срабатывания ОВАР при фиксации циклов по уставке срабатывания *Iср*

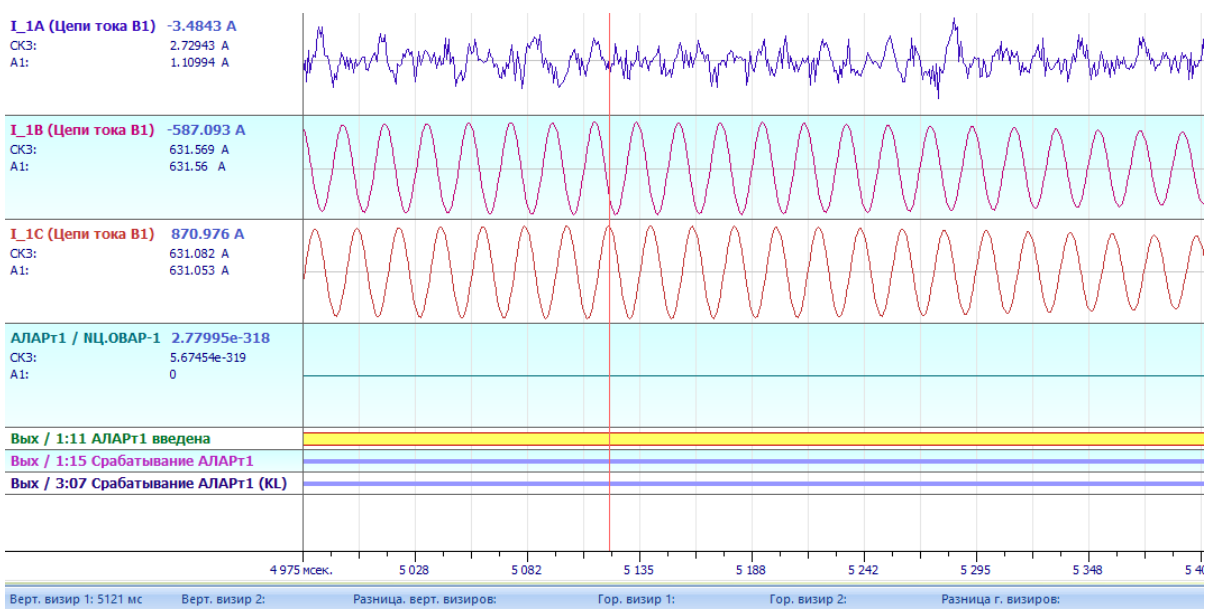

<span id="page-85-1"></span>Рисунок 56 – Воспроизведение протокола испытаний в специализированной ПО *FV*: режим несрабатывания ОВАР при блокировке от КИТ

# **4.3 Анализ результатов проверки дистанционной АЛАР**

В результате проведения проверки дистанционной АЛАР терминалом записан ряд осциллограмм. Для проведения анализа результатов каждая осциллограмма, преобразованная в формат *COMTRADE,* загружается в специализированную программу для просмотра протоколов испытаний АЛАР.

Для верификации разработанного ПО, позволяющего смоделировать годограф для проверки дистанционной АЛАР, необходимо для каждого режима подтвердить следующее:

— Поведение ПА, зафиксированное визуально и аудиально во время подачи на входы ДО смоделированных сигналов, соответствует прогнозируемому;

- Алгоритм работы ПА, анализируемый по записи протокола испытаний в специализированной программе просмотра, соответствует прогнозируемому: ожидаемое срабатывание/несрабатывание, верный порядок срабатывания ступеней, характер АР; корректная фиксация прохождения вектора через ДО; ожидаемое количество циклов;

— Характеристика ДО, визуализированная ПО, совпадает с характеристикой ДО, отображаемой на комплексной плоскости при просмотре протокола испытаний:

- Центр и радиус годографа, полученного на плоскости в программе просмотра протоколов испытаний, совпадают с заданными в ПО при моделировании  $(Z_0 \times R_0)$ ;

- Место замедления скорости изменения вектора сопротивления замера, фиксируемое при просмотре протокола испытаний, совпадает с местом расположения большинства точек на смоделированном в ПО годографе;

- Направление вращения годографа, зафиксированное при просмотре протокола испытаний, соответствует ожидаемому при заданных параметрах моделирования ( $\omega_{AP}, q$ );

Для примера проанализируем 4 протокола испытаний дистанционной АЛАР с заданными параметрами.

Моделируемый в программе ДО определяется параметрами:

- длина верхнего основания трапеции ЧО LBЧО=220, Ом;

- длина верхнего основания трапеции ГО LBГО=100, Ом;

- длина нижнего основания трапеции ЧО LHЧО=80, Ом;

- длина нижнего основания трапеции ГО LHГО=20, Ом;

— высота трапеций ЧО и ГО  $H = 110$ , Ом;

- смещение центра трапеции по оси активной сопротивления части ПОЛНОГО  $Re(\Delta)=20$ , O<sub>M</sub>;

центра трапеции по оси реактивной части полного - смещение сопротивления  $Im(\Delta) = 40$ , O<sub>M</sub>;

- угол наклона высоты трапеции к оси активной части полного сопротивления  $\alpha$ =70, град;

Смоделированный в ПО вид ДО совпадает с видом ДО (размеры ЧО, ГО, угол наклона ОНМ, взаимное расположение органов ЧО, ГО, ОНМ), отображаемого в протоколе испытаний (рис.58).

Поведение ПА должно соответствовать алгоритму работы программного блока ОВАР АЛАР<sub>С</sub> (производства АО «ИАЭС»), представленному в п.2.2, а также заданным уставкам и коэффициентам трансформации ТТ и ТН:

— время нахождения вектора *Z* в зоне ЧО вне зоны ГО при АР (время отстройки от КЗ)  $t_{omcmp,K3}$ =0,02 с;

— максимальная длительность цикла АР *tц.АРmax*=1 с;

— выдержка времени перед запуском счетчика циклов II ступени  $T_{2cm}$ =0 с;

— количество циклов АР, необходимое для срабатывания II ступени *Nц.АР.2ст* =2 с;

— количество циклов АР, необходимое для запуска таймера III ступени *Nц.АР.3ст.1* =2 с;

— выдержка времени перед запуском второго счетчика циклов III ступени  $T_{3cm}$ =1 с;

— количество циклов АР после срабатывания таймера, необходимое для срабатывания III ступени  $N_{uAP.3cm.2} = 0$  с;

— длительность выходного импульса при срабатывании  $t_{\text{max num}} = 0.5 \text{ c}$ ;

— коэффициент трансформации ТТ  $K_{TT}$ =2000/5;

— коэффициент трансформации ТН *KТН*=220000/100;

Для проверки ПА в рамках рассматриваемых 4 примеров в разработанной ПО рассчитаны переходные процессы и смоделированы матрицы мгновенных значений токов и напряжений, формирующие на комплексной плоскости желаемые годографы.

При моделировании АР с ЭЦК на контролируемом участке сети, в случае, когда мощность направлена в часть системы, которая находится «впереди», и часть системы «впереди» является дефицитной, для заданных параметров ПА, параметры моделирования имеют следующий вид:

```
Угол корректировки: fi_corr=-70;
Значение параметра q=|E2|/|E1| в модели энергосистемы: q=0.9;
Центр годографа на комплексной плоскости, Ом: Mod_Z0=100+250i
Радиус годографа, Ом: R0=180;
Значение ЭДС источника E1 в модели энергосистемы, В: E1s=25; 
Время моделирования режима, с: T_mod=5.5; 
Период асинхронного хода, с: Tax=0.8;
Время нормального режима, с: Tnr=0.0;
Торможение (-1) или ускорение (1): acceleration=-1; 
Начальная фаза источника Е1 в модели энергосистемы, градусы: d10=0;
Начальная фаза источника Е2 в модели энергосистемы, градусы: d20=10;
Выбор способа решения исходных уравнений, 1/0: solutiuon=0;
```
При моделировании АР с ЭЦК на контролируемом участке сети, в случае, когда мощность направлена в часть системы, которая находится «впереди», и часть системы «впереди» является избыточной, параметры местоположения годографа остаются преж-

ними. Для изменения направления вращения годографа достаточно откорректировать параметр:

Торможение  $(-1)$  или ускорение  $(1)$ : acceleration=1;

Другим важным режимом, который необходимо проверить при наладке, является режим, при котором моделируемый период АХ превышает уставку максимального периода АХ. Этот режим получаем по приведенным параметрам первого режима, достаточно откорректировать параметр:

Период асинхронного хода, с: Тах=1.1;

При моделировании АР с ЭЦК на контролируемом участке сети, в случае, когда мощность направлена в часть системы, которая находится «за спиной», и часть системы «за спиной» является избыточной, для заданных параметров ПА, параметры моделирования имеют следующий вид:

Угол корректировки: fi corr=110; Значение параметра q=|E2|/|E1| в модели энергосистемы: q=0.9; Центр годографа на комплексной плоскости, Ом: Mod Z0 =- 25-80i Радиус годографа, Ом: R0=120; Значение ЭДС источника E1 в модели энергосистемы, B: E1s=25; Время моделирования режима, с: Т mod=5.5; Период асинхронного хода, с: Тах=0.8; Время нормального режима, с: Tnr=0.0; Торможение (-1) или ускорение (1): acceleration =- 1; Начальная фаза источника Е1 в модели энергосистемы, градусы: d10=0; Начальная фаза источника Е2 в модели энергосистемы, градусы: d20=10; Выбор способа решения исходных уравнений,  $1/0$ : solutiuon=0;

Размеры и местоположение годографов на комплексной плоскости для 1,2 и 3-го смоделированных режимов изображены на рис. 57 слева, для 4 режима - на рис. 57 справа.

Проанализируем протоколы испытаний, записанные терминалом, преобразованные в формат COMTRADE и загруженные в программу для просмотра протоколов испытаний.

На рис. 59,60,61 представлен вид экрана программы протокола испытаний при воспроизведении осциллограмм первого режима при срабатывании I, II, III ступеней OBAP соответственно. Годограф сопротивления вектора замера расположен в 1 и 2 четверти комплексной плоскости, координаты центра  $Z_0 = (100+250i)$  Ом и радиуса  $R_0 = 180$  Ом годографа соответствуют моделируемым. Время срабатывания каждой ступени соответствует алгоритму работы ОВАР, заданным уставкам (выдержек времени и счетчиков циклов) и периоду АХ, заданному в параметрах моделирования  $T_{AX}=0,8$ . При срабатывании каждой ступени фиксируется выходной сигнал «торможение», что свидетельствует о направлении вращения годографа «против часовой стрелки». Поведение ПА, вид годографа, его место-

положение, выходные сигналы ОВАР в первом режиме полностью соответствуют прогнозируемым.

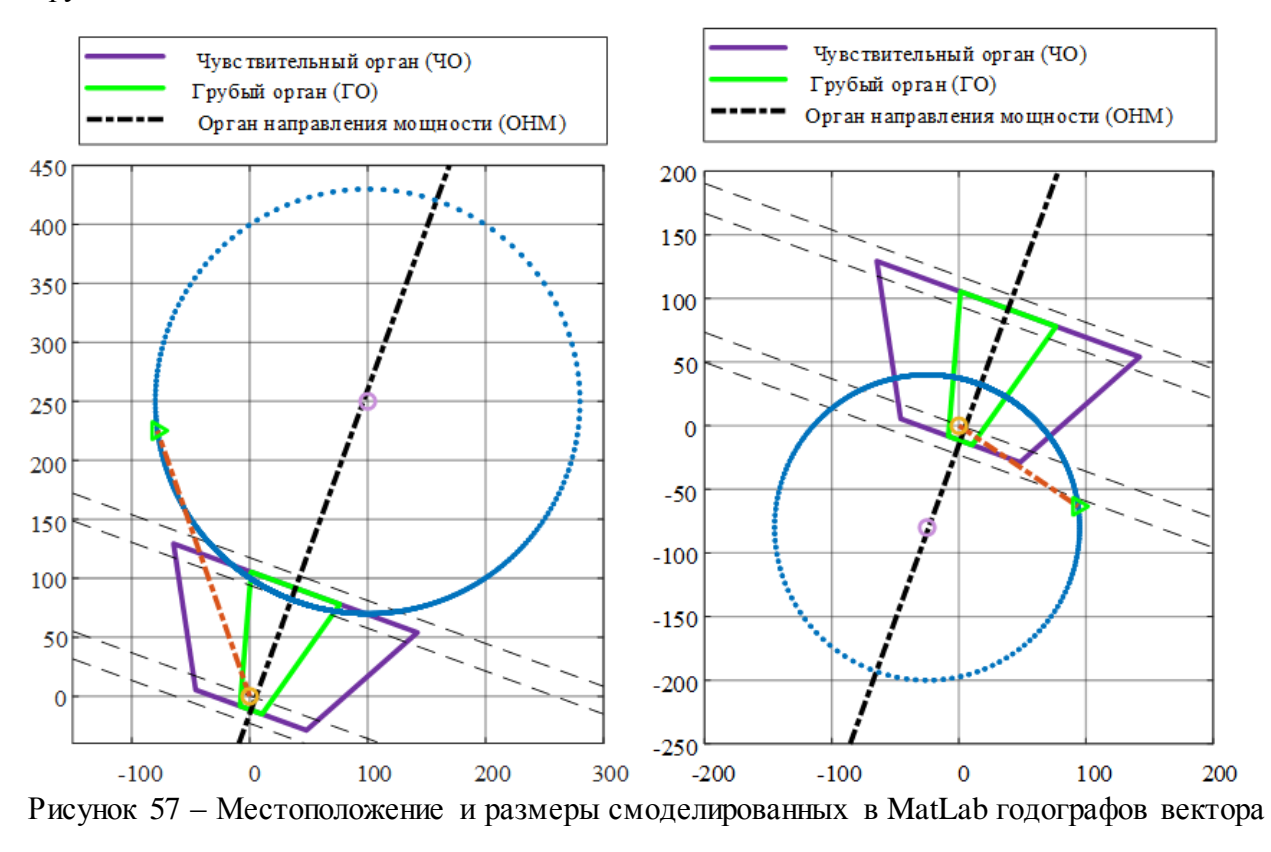

<span id="page-89-0"></span>сопротивления: слева для режимов 1,2 и 3-го, справа для 4 режима

На рис[.62](#page-92-1) представлен вид экрана программы протокола испытаний при воспроизведении осциллограмм второго режима после срабатывания всех ступеней ОВАР. Годограф имеет прежнее расположение, но иное направление вращения. Выходные сигналы ступеней фиксируют «ускорение», что соответствует параметрам модели. Время срабатывания каждой ступени соответствует алгоритму работы ОВАР, заданным уставкам и периоду АХ, который снова не превышает максимального периода, заданного уставкой. Данные, полученные при анализе протокола испытаний соответствуют ожидаемым.

Рис[.63](#page-93-0) демонстрирует режим, в котором, как и ожидалось, срабатывает только I ступень ОВАР, т.к. моделируемое время АХ *TАХ*=1,1 с превышает максимальное, заданное уставкой *tц.АРmax*=1 с. При каждом срабатывании I ступени фиксируется выходной сигнал «торможение». Подсчет циклов осуществляется корректно, в соответствии с алгоритмом работы ОВАР. Фиксация положения вектора сопротивления замера относительно органов ЧО, ГО, ОНМ происходит верно.

Последний пример, представленный на рис[.64,](#page-93-1) иллюстрирует проверку ПА в АР, когда мощность направлена в часть системы «за спиной». Моделируемое местоположения годографа при этом отличается от заданного в первых трех режимах: координаты центра  $Z_0$ =(-25-80*i*) Ом и радиуса  $R_0$ =120 Ом годографа. При заданных параметрах моделирования ожидается срабатывание всех ступеней OBAP с фиксацией выходного сигнала «ускорение». Анализ протокола испытаний подтверждает прогнозируемое поведение ПА, местоположение и размеры годографа соответствуют моделируемым.

Корректная работа программы подтверждена полноценной серией опытов. Программа является верифицированной и применяется при наладке средств дистанционной АЛАР терминалов серии КПА-М производства компании АО «ИАЭС».

Для выполнения комплексной проверки дистанционной АЛАР в ПО добавлен алгоритм моделирования мгновенных сигналов токов и напряжений в режиме синхронных качаний.

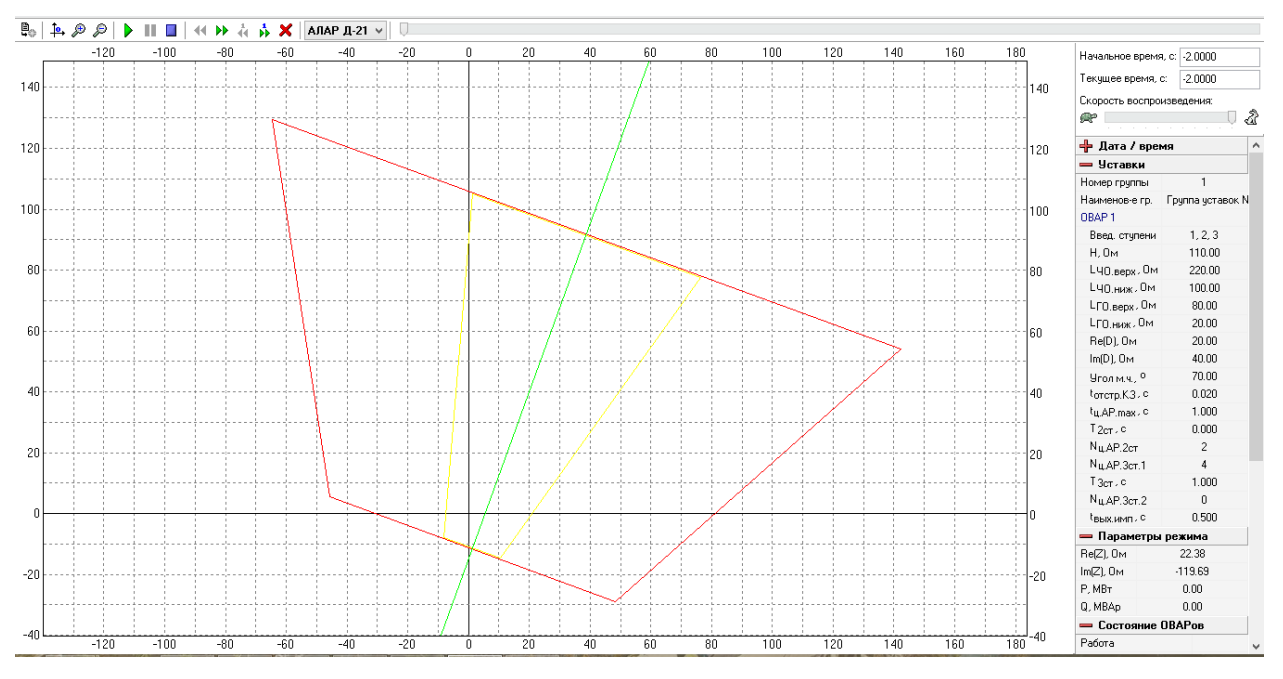

<span id="page-90-0"></span>Рисунок 58 - Вид окна программы просмотра протоколов АЛАР: ДО на комплексной плоскости и параметры ПА.

<span id="page-91-1"></span><span id="page-91-0"></span>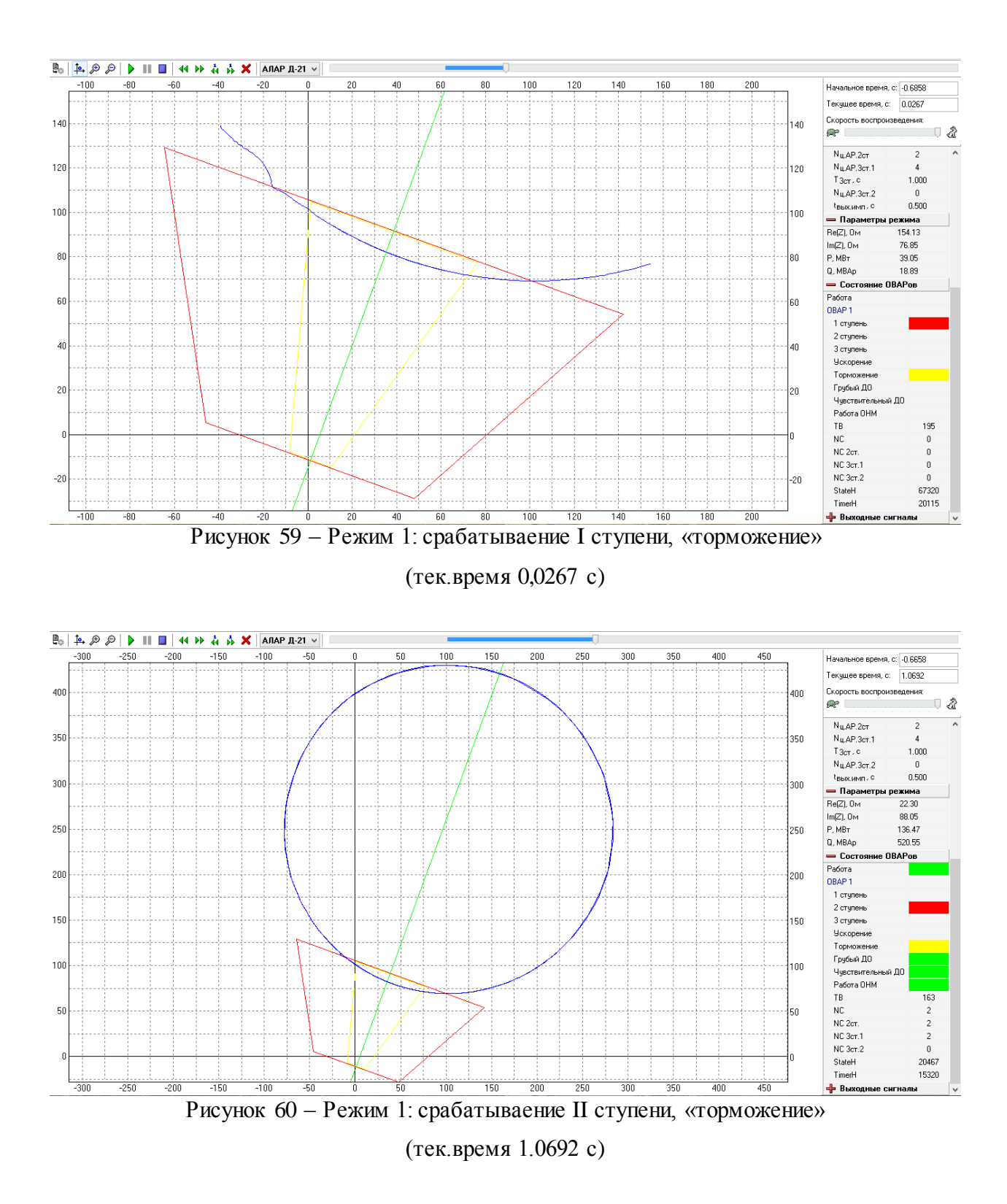

<span id="page-92-0"></span>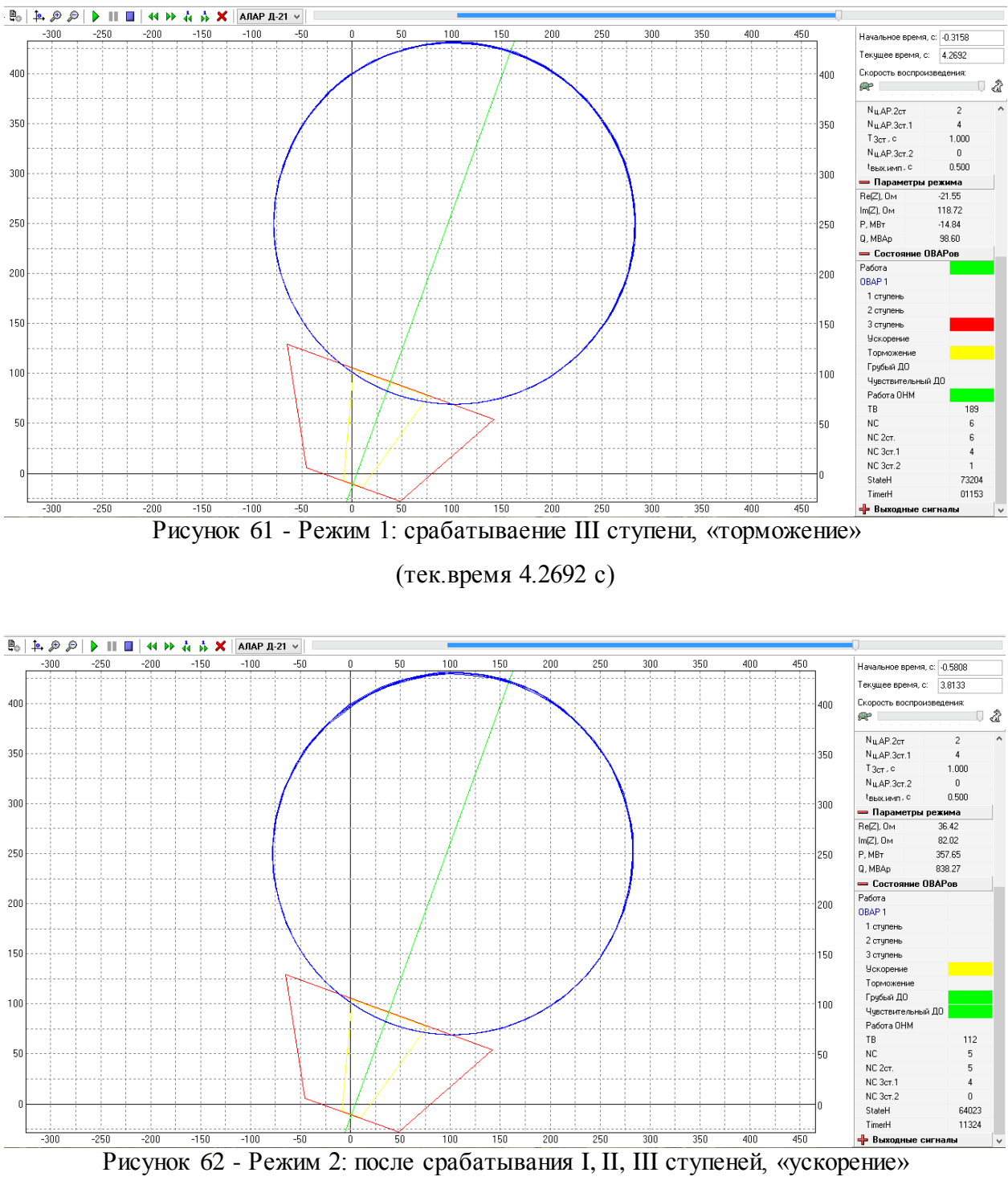

<span id="page-92-1"></span>(тек.время 3.8133 с)

<span id="page-93-0"></span>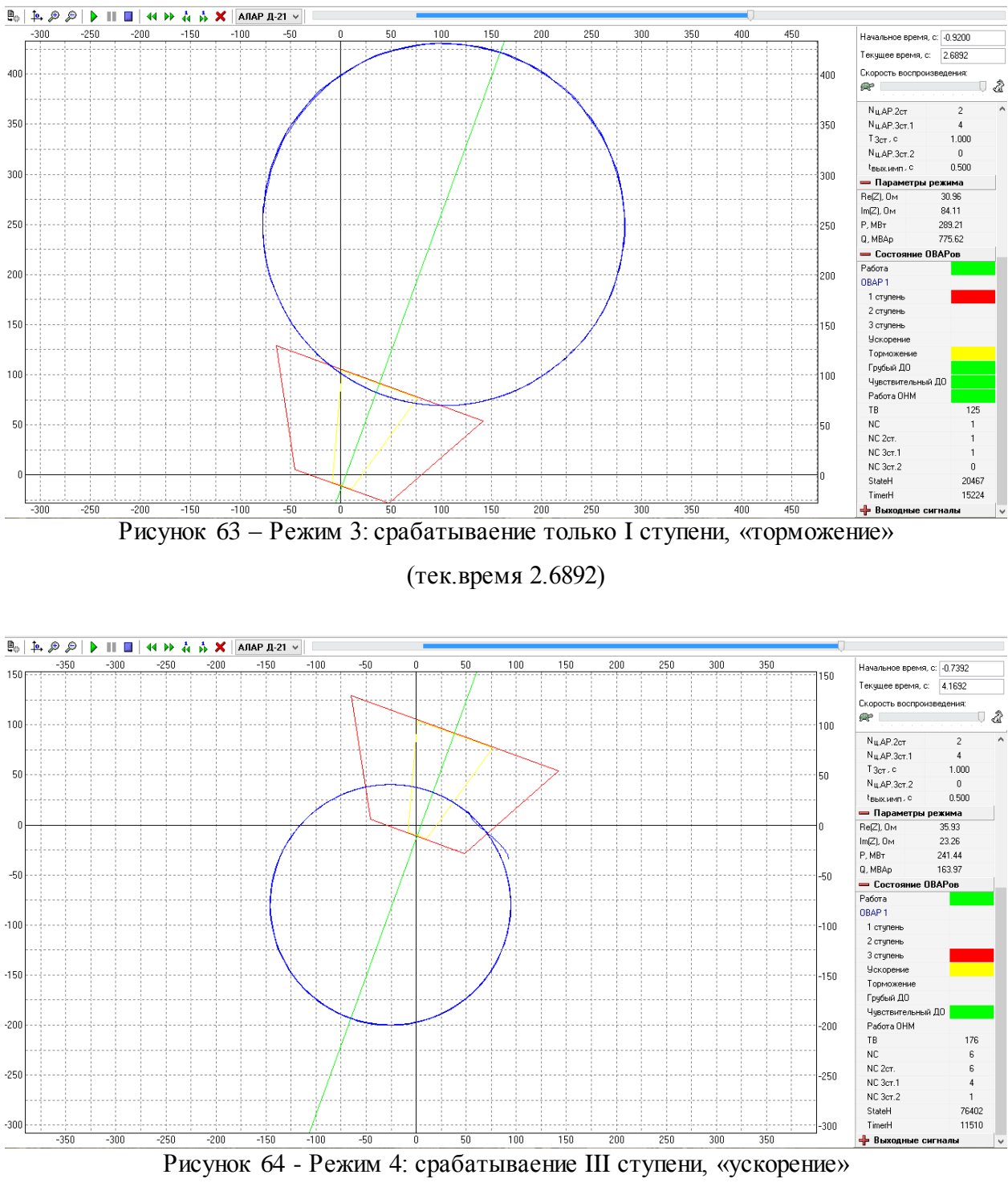

<span id="page-93-1"></span>(тек.время 4.1692)

# РАСЧЕТ ЗАЩИТНОГО ЗАЗЕМЛЕНИЯ ДЛЯ ОРУ НАЗАРОВСКОЙ ГРЭС

Асинхронный режим в энергосистеме сопровождается перегревом сетевых элементов вследствие продолжительного увеличения действующего значения тока выше номинального тока электрических аппаратов и силового оборудования. Результатом описанного воздействия может явиться дальнейшее развитие аварии, предотвращение которой не может быть надежным по той причине, что в условиях АР параметры режима изменяются непредсказуемо и РЗА может работать не правильно.

Для примера: нарушение изоляции обмоток трансформатора может привести к межвитковому замыканию и далее – к замыканию на заземлённый корпус, в этом случае эксплуатационный персонал находится под угрозой поражения электрическим током. Мерой по защите человека от поражения его электрическим током является защитное заземление.

Приведем расчет заземления открытого распределительного устройства (ОРУ) Назаровской ГРЭС (ри[с.65\)](#page-95-0), на которой установлен комплекс противоаварийной автоматики многофункциональный КПА-М (производство компании АО «ИАЭС», город Новосибирск), и где предложенное ПО используется для производства пуско-наладочных и эксплуатационных работ.

На Назаровской ГРЭС сооружены три ОРУ классов напряжений 110, 220, 500 кВ. На станции установлены семь турбогенераторов, шесть из которых типа ТВФ- 165-2У3 и один типа ТГВ-500-2.

К ОРУ 110 кВ подключено по блочной схеме три генератора ТВФ-165-2У3: два через трансформаторы ТДЦН-200000/110, один через два параллельно подключенных автотрансформатора АТДЦТН-250000/220/110, которые связывают ОРУ 110 кВ с шинами следующего класса напряжения. К ОРУ 220 кВ подключено по блочной схеме два генератора ТВФ-165-2У3: один через трансформатор ТДЦ-200000/220, второй через однофазные автотрансформаторы АOДЦТН-167000/500/220. К ОРУ 500 кВ подключен генератор ТВФ-165-2У3 через автотрансформаторы АOДЦТН-167000/500/220 и генератор ТГВ-500-2 через трансформатор АOДЦТН-500000/500/220 [\[26\]](#page-115-1).

95

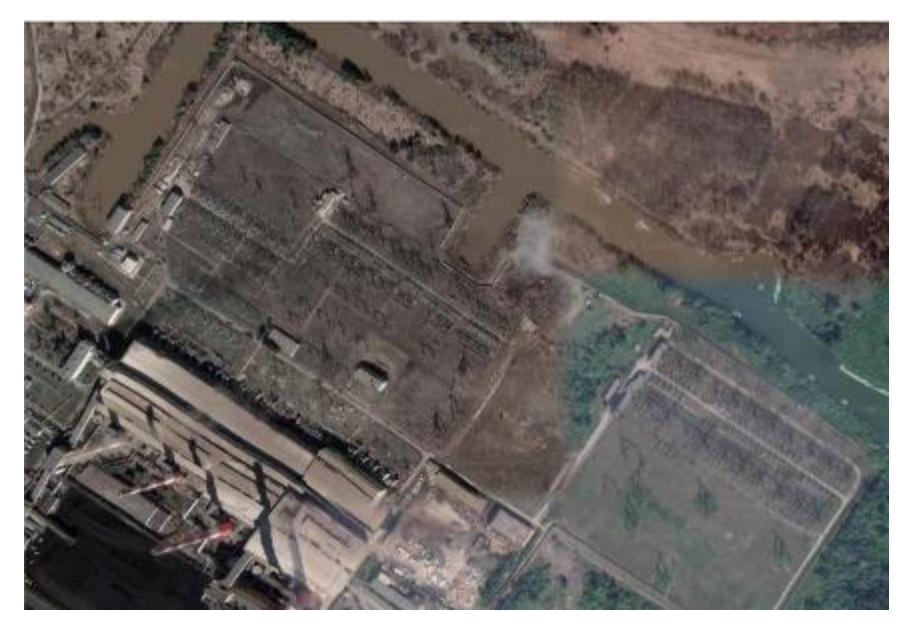

Рисунок 65 – Территория ОРУ 110, 220 и 500 кВ Назаровской ГРЭС (снимок со спутника)

<span id="page-95-0"></span>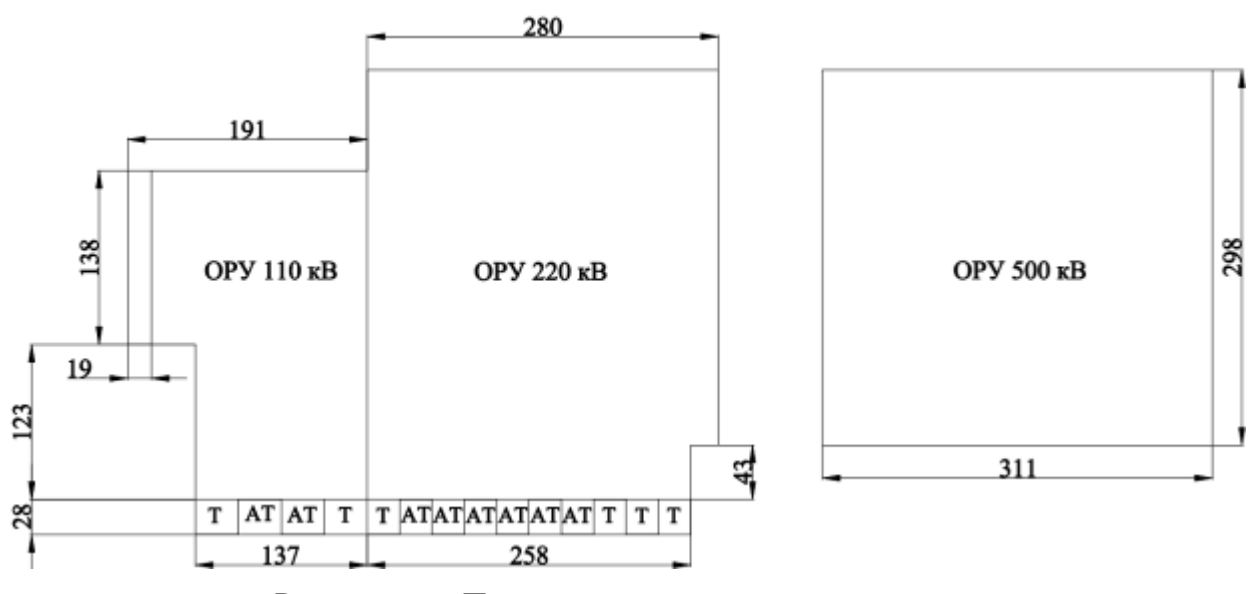

<span id="page-95-1"></span>Рисунок 66 – План для расчета контура заземления

Расчет заземления ОРУ можно выполнить по допустимому сопротивлению, которое согласно правилам устройства электроустановок (ПУЭ) не должно превышать 0,5 Ом, или по допустимому напряжению прикосновения. Однако для некоторых объектов расчет по допустимому сопротивлению приводит к перерасходу проводникового материала и трудозатратам при сооружении заземляющих устройств.

Выполним расчет заземления в двухслойной земле по допустимому напряжению прикосновения. Согласно методике, рассмотренной в [\[27\]](#page-115-2), для начала необходимо рассчитать коэффициент напряжения прикосновения по формуле:

<span id="page-96-0"></span>
$$
K_{\Pi} = \frac{M \cdot \beta}{\left(\frac{l_{\mathcal{B}} \cdot L_{2}}{\alpha \cdot \sqrt{S}}\right)^{0,45}},\tag{21}
$$

где S – площадь ОРУ (по ри[с.66](#page-95-1) 229441 м<sup>2</sup>), lв – длина вертикального заземлителя (5 м),  $\alpha$ – расстояние между вертикальными заземлителями 5 м, *h* – шаг ячеек (19 м). Длина *Lг* горизонтальных заземлителей рассчитывается по формуле:

$$
L_z = \frac{S}{h},
$$
  

$$
L_z = \frac{229441}{19} = 12076 \text{m}.
$$

Удельные электрические сопротивления верхнего и нижнего слоев грунта  $\rho_1$ ,  $\rho_2$ принимаем равными соответственно для чернозема  $\rho_1=50$  Ом·м, который распространен на 84% площади Назаровского района, и для глины  $\rho_2$ =50 Ом·м.

Параметр *M* находится по данным [\[27](#page-115-2)] и зависит от отношения сопротивлений слоев грунта. Для отношения  $\rho_1/\rho_2$ , равного 1, параметр  $M=0.5$ .

Коэффициент β, определяемый по сопротивлению тела человека R<sub>*чел*</sub>=1000 Ом и сопротивлению растекания тока от ступеней  $R_{cryn} = 1.5 \cdot \rho_1$ , находим по формуле:

$$
\beta = \frac{R_{ueu}}{R_{ueu} + R_{cmp}} = \frac{R_{ueu}}{R_{ueu} + 1.5\rho_1},
$$

$$
\beta = \frac{1000}{1000 + 1.5.50} = 0.930 \text{ o.e.}
$$

Рассчитаем коэффициент напряжения прикосновения по формуле [\(21\)](#page-96-0):

$$
K_{II} = \frac{0,5.0.930}{\left(\frac{5.12076}{5. \sqrt{229441}}\right)^{0,45}} = 0.109 \text{ o.e.}
$$

Примем расчетную длительность воздействия равной 0,1 с, что соответствует времени отключения аварийного режима, тогда допустимое напряжение прикосновения *Uпр.доп* равно 500 В. Напряжение на заземлителе определяем по допустимому напряжению прикосновения и коэффициенту напряжения прикосновения по формуле:

$$
U_{3} = \frac{U_{np, \text{don}}}{K_{\Pi}},
$$
  

$$
U_{3} = \frac{500}{0.109} = 4587.156 \text{ B}.
$$

Сопротивление заземляющего устройства по закону Ома равно отношению напряжения на заземлителе к току однофазного КЗ:

$$
R_{3.00n} = \frac{U_3}{I_3}.
$$
  

$$
R_{3.00n} = \frac{4587,156}{17580} = 0,261
$$
OM.

Для расчета тока однофазного короткого замыкания была построена математическая модель электрической части Назаровской ГРЭС в инженерном программном пакете MatLab Simulink [[28\].](#page-116-0) Математическая модель электрической части Назаровской ГРЭС представлена на рис[.67.](#page-98-0) При построении модели использовались параметры трансформаторов согласно [\[29,](#page-116-1) [30\]](#page-116-2) и параметры генераторов, согласно [\[31\]](#page-116-3). Мощность КЗ энергосистемы на стороне 500 кВ принята равной бесконечности.

Действующий план заземляющего устройства преобразуем в расчетную квадратную модель. При этом число ячеек по стороне квадрата найдем по формуле:

$$
m = \frac{L_z}{2\sqrt{S}},
$$

$$
m = \frac{12076}{2\sqrt{229441}} = 12,605 \approx 13 \text{ M}.
$$

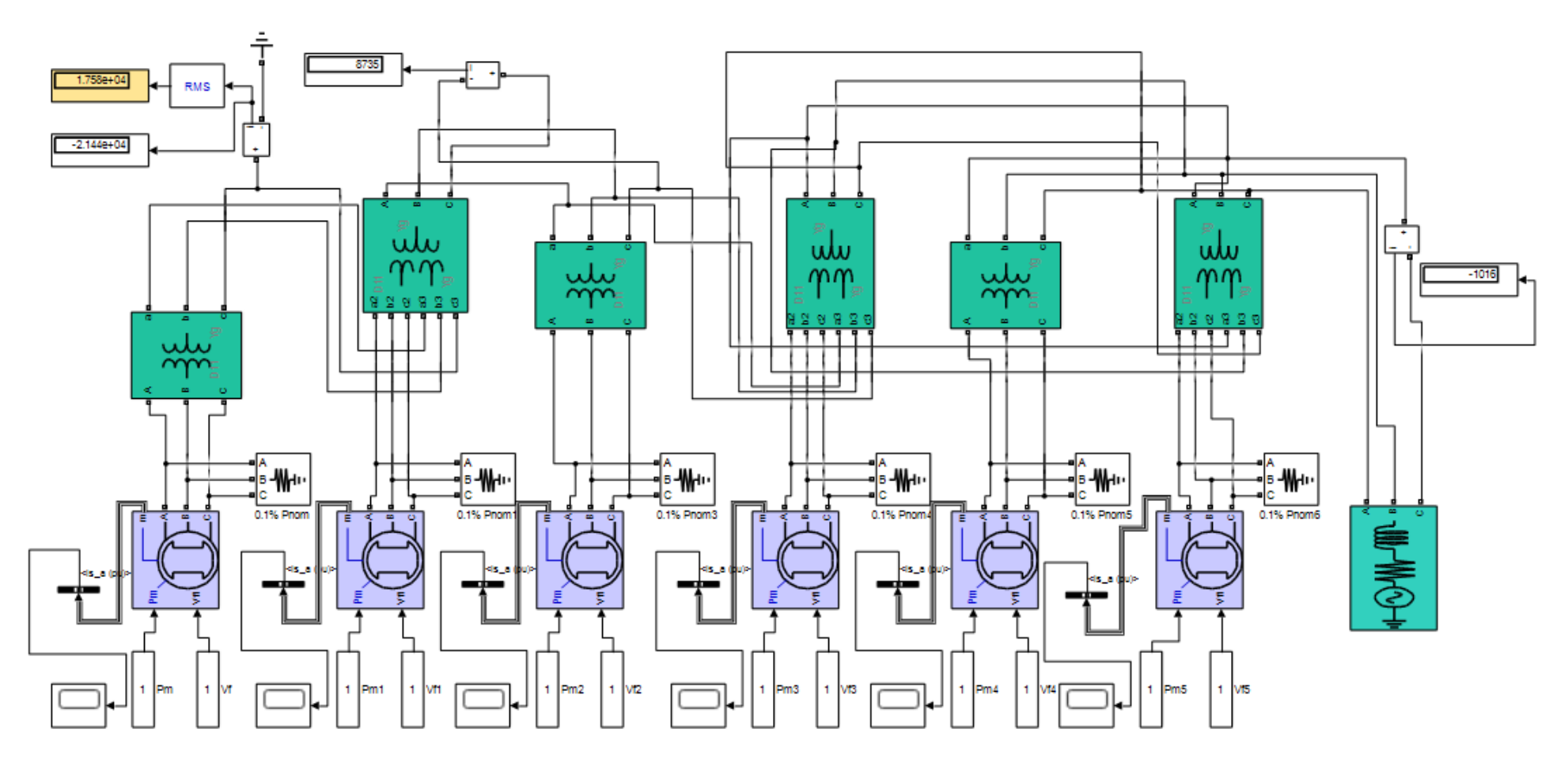

<span id="page-98-0"></span>Рисунок 67 - Математическая модель электрической части Назаровской ГРЭС в MatLab Simulink для расчета действующего значения тока однофазного КЗ

$$
L_z' = 2\sqrt{S(m+1)},
$$
  

$$
L_z' = 2 \cdot \sqrt{229441} \cdot (13+1) = 13412 \text{ m}.
$$

При этом длина стороны ячейки составит:

$$
b = \frac{\sqrt{S}}{m},
$$
  

$$
b = \frac{\sqrt{229441}}{13} = 36,846 \approx 37 \text{ m}.
$$

Учитывая то, что отношение расстояния между заземлителями равно длине вертикального заземления *lв*, число вертикальных заземлителей *n<sup>в</sup>* по периметру контура находится по формуле:

$$
n_e = \frac{4\sqrt{S}}{\alpha},
$$
  

$$
n_e = \frac{4\sqrt{229441}}{5} = 383,2 \approx 383 \text{ m}.
$$

Общая длина *L<sup>в</sup>* вертикальных заземлителей составит:

$$
L_{\rm e} = l_{\rm e} n_{\rm e},
$$
  

$$
L_{\rm e} = 5.383 = 1915 \,\mathrm{M}.
$$

Для расчета реального сопротивления заземлителя найдем величину коэффициента А, формула для расчета которого зависит от относительной глубины погружения *tотн* в землю вертикальных электродов:

$$
A = (0,444 - 0,84 \cdot t_{om} = (0,444 - 0,84 \cdot \frac{h_1 + t}{\sqrt{S}}),
$$

A = 
$$
(0,444-0,84 \cdot \frac{4+0,7}{\sqrt{229441}}) = 0,4360
$$
.eq.

где  $h_1$  – глубина верхнего слоя почвы 4 м,  $t$  – глубина залегания в землю электродов 0.7 м.

Определим эквивалентное сопротивление грунта, зная относительную длину электрода l<sub>отн</sub>, находящегося в верхней части почвы:

$$
l_{omH} = \frac{h_1}{l_g},
$$
  

$$
l_{omH} = \frac{4}{5} = 0.8 \text{ M}.
$$

Тогда, согласно данным [27], для отношения удельных слоев почвы  $\rho_1/\rho_2$ , равных 1 и относительной длинны электрода  $l_{OTH}$ , равной 0,8, отношение эквивалентного удельного сопротивления двухслойной земли к удельному сопротивлению второго слоя почвы  $\rho_2/\rho_2$ равно 1. Тогда эквивалентное сопротивление двухслойной почвы  $\rho_3$  равно 50 Ом м.

Итак, общее сопротивление сложного заземлителя составит:

$$
R_{a, pac} = A \cdot \frac{\rho_{a}}{\sqrt{S}} + \frac{\rho_{a}}{L_{e} + L_{e}},
$$
  

$$
R_{a, pac} = 0,436 \cdot \frac{50}{\sqrt{229441}} + \frac{50}{13412 + 1915} = 0,049 \text{OM}.
$$

Расчетное значение сопротивления заземлителя 0,049 Ом меньше допустимого, равного 0,261 Ом.

Таким образом, расчетное напряжение прикосновения:

$$
U_{np, pack} = K_{\Pi} \cdot I_s \cdot R_{s, pack},
$$
  

$$
U_{np, pack} = 0,109 \cdot 17580 \cdot 0,049 \approx 94 \text{ B}.
$$

Расчетное напряжение прикосновения 94 В, что меньше допустимого  $U_{np\text{-}oon}$ , равного 500 В.

Итак, для ОРУ Назаровской ГРЭС рассчитано заземление по допустимому напряжению прикосновения. Расчетное сопротивление заземлителя равно 0,049 Ом. В связи с тем, что по расчетам допустимое значение сопротивления заземлителя оказалось гораздо больше расчетного, можно утверждать, что расчет заземления ОРУ по допустимому сопротивлению приведет к большому перерасходу проводникового материала.

# ЭКОНОМИЧЕСКАЯ ОЦЕНКА РАЗРАБОТКИ ПО

### 6.1 Расчет математического ожидания ущерба от ненадежности устройства  $A<sub>J</sub> IAP$

Надежность - свойство объекта выполнять заданные функции в заданном объеме при определённых условиях функционирования. Понятие надежности связано с определениями работоспособности и отказа. Объект является полностью работоспособным лишь тогда, когда может в полном объеме выполнить все заданные функции. Любое другое состояние объекта, не соответствующее полной его работоспособности является отказом работоспособности. Отказы элементов электрических схем приводят к аварийному недоотпуску электроэнергии и связанными с ним экономическими последствиями.

При расчете надежности устройств РЗА принимаются некоторые допущения [33]. Среди них отметим следующие: отказы элементов, входящих в состав МП устройств РЗА, являются внезапными и представляют собой случайные события; являются независимыми, то есть отказ одного элемента не влечет за собой отказ других элементов; время до появления отказа любого элемента есть случайная величина, распределенная по экспоненциальному закону с интенсивностью  $\lambda$ ; время восстановления (время от момента обнаружения отказа до момента его устранения) есть случайная величина, распределенная по экспоненциальному закону с интенсивностью и.

Итак, пусть мы имеем два состояния МП устройства РЗА:  $E_{pa6}$  - работоспособно,  $E_{omk}$  – отказало. Оба этих состояния связаны параметром потока отказов  $\Omega$  и интенсивностью возвращения в состояние готовности µ (рис.68). Вводится также понятие коэффициента неисправности  $\rho$ , он равен отношению приведенных параметров  $\Omega$  к  $\mu$ .

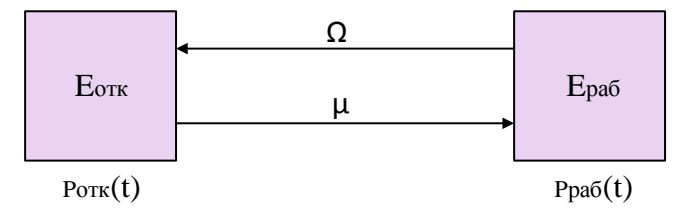

<span id="page-102-0"></span>Рисунок 68 - Граф состояний и переходов

Вероятность того, что устройство окажется в состоянии готовности в произвольный момент времени *t* согласно [33] находится по формуле (22):

<span id="page-102-1"></span>
$$
P_{\Gamma}(t) = \frac{1}{1+\rho} \left( 1 + \rho e^{-(\Omega + \mu)t} \right) \tag{22}
$$

По той причине, что сумма противоположных событий равна единице, вероятность неготовности устройства в произвольный момент времени *t* находится по формуле [\(23\):](#page-103-0)

<span id="page-103-0"></span>
$$
P_{HET}(t) = 1 - P_T(t) \tag{23}
$$

В приведенной формуле [\(22\)](#page-102-1) μ, ч-1 – интенсивность возвращения системы в рабочее состояние обратно пропорциональна среднему времени восстановления *Tв.ср*. Согласно опыту наладочных организаций, время восстановления корректного функционирования ПО МП устройства РЗА составляет в среднем около 3 дней, поэтому принимаем *Tв.ср=*72 ч.

Поток отказов Ω ч -1 обратно пропорционален средней наработке на отказ *Tо.ср.* По [\[32\]](#page-116-5) величина средней наработки на отказ для МП устройств РЗА составляет *Tо.ср*=125000 ч. Согласно [\[22\]](#page-115-3) процент неправильной работы МП устройств РЗА по причине дефектов разработки и сбоев ПО составляет 11,7%. Таким образом, использование ПО увеличит промежуток времени между отказами до *Tо.ср*=125000·1,117 ч и уменьшит тем самым поток отказов.

Приведем на рис[.69](#page-103-1) функции неготовности устройства, полученные для случая с учетом и без учета сбоев ПО.

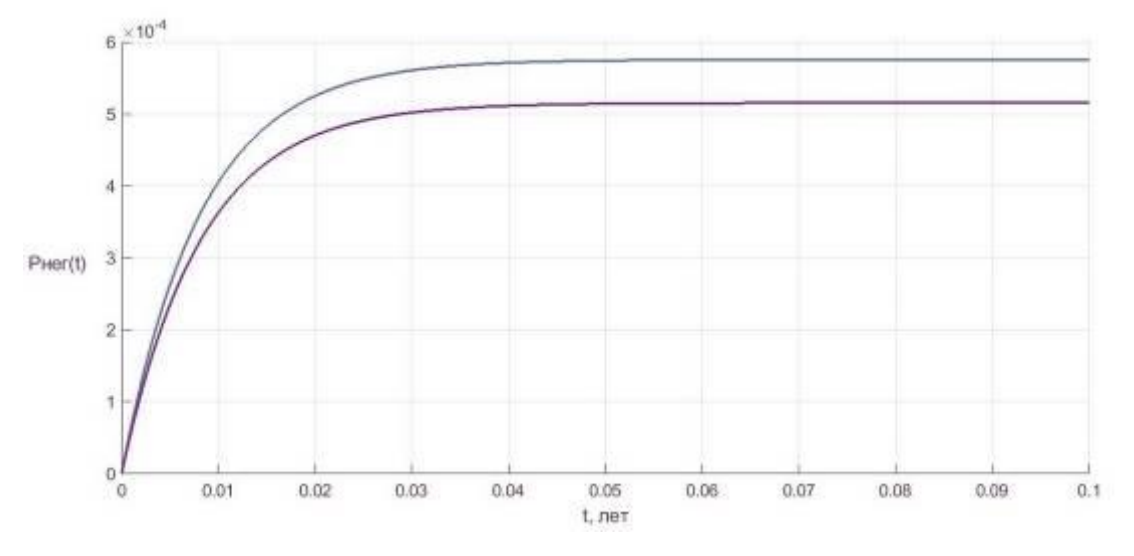

<span id="page-103-1"></span>Рисунок 69 – Функции неготовности МП устройства РЗА

Очевидно, что использование ПО уменьшает вероятность неготовности устройства в любой момент времени *t*. Заметим, что уже вначале первого года эксплуатации, вероятность неготовности в любой момент времени принимает установившееся значение. При использовании ПО оно составляет *PНЕГсПО*=5,154·10-4 , в ином случае – *PНЕГбезПО*=5,757·10-4 .

Таким образом, для дальнейших расчетов принимаем значение вероятности неготовности устройства постоянным и равным приведенным величинам.

Для оценки экономического эффекта от использования при наладке АЛАР предложенного ПО, рассчитаем разницу математических ожиданий ущерба от ненадежности устройства в случае без использования ПО и с его использованием.

Математическое ожидание  $M_{II2}$  снижения потери эффективности функционирования в год  $t$  рассчитывается по формуле (24):

<span id="page-104-0"></span>
$$
M_{\text{IT3}}(t) = P_{\text{HET}}(t) \cdot C_{\text{neq}} \cdot \Delta P_{\text{san}} \cdot \Delta t \tag{24}
$$

где  $\Delta t$ , ч - время возвращения системы в рабочее состояние,  $\Delta P$ зап, кВт - величина запертой на время восстановления мощности, *Снед*, руб/кВт $\cdot$ ч - удельная стоимость ущербов от недоотпуска электроэнергии.

Для расчета принимаем, что устройство АЛАР установлено на генераторе с активной мощностью 135 МВт Назаровской ГРЭС, где в настоящее время для наладки используется предложенное ПО. Согласно [34] характеристикой надежности КЭС с агрегатами мощностью 100 МВт является время восстановления, равное  $\Delta t = 50$  ч.

Принимая по [35] удельную стоимость ущербов от недоотпуска электроэнергии для системных аварий  $C \mu e \partial = 175$  руб/кВтч и величину запертой на время восстановления мощности  $\triangle P$ зап=135 МВт (мощность генератора Назаровской ГРЭС), получаем значения математического ожидания  $M_{II}$ , рассчитанные по (24) в случае использования ПО и без соответственно для одного года эксплуатации:

> $M_{\pi/3}(t) = 5,757 \cdot 10^{-4} \cdot 175 \cdot 135 \cdot 10^{3} \cdot 50$  $M_{\text{H}3}(t) = 680 \text{~Tb}$ IC.pyo  $M_{\pi/3}(t) = 5{,}154.10^{-4}.175.135.10^3.50$  $M_{\pi/3}(t) = 608.8$  TbIC.pyo

Так, получаем, что в случае исключения отказов из-за сбоев ПО, математическое ожидание ущерба от надежности устройства АЛАР составит  $M_{\pi=}$  608.8 млн.руб, иначе - $M_{II2}$ =680 млн.руб. Окончательно, экономический эффект от использования ПО при пусконаладочных работах за один год эксплуатации составит:

#### 6.2 Определение рыночной стоимости разработанной программы

Получение прибыли от разработки возможно только в том случае, если при ожилаемом количестве и рентабельности продаж, цена продукта не будет превышать его себестоимость. Для расчёта себестоимости ПО воспользуемся методикой, описанной в [36].

Сметная стоимость проектирования и внедрения программного продукта включает в себя следующие затраты, определяемые по формуле (25):

<span id="page-105-0"></span>
$$
C_{np} = C_{ocn} + C_{oon} + C_{cou} + C_M + C_{mau\alpha} + C_n,
$$
\n
$$
(25)
$$

где  $C_{np}$  – стоимость разработки ПО,  $C_{ocn}$  – основная заработная плата исполнителей,  $C_{don}$  – дополнительная заработная плата исполнителей, учитывающая потери времени на отпуска и болезни,  $C_{cou}$  – единый социальный налог (ЕСН), представляющий собой отчисления во внебюджетные фонды государственного социального страхования,  $C_M$ - затраты на используемые материалы,  $C_{\text{aau},\text{sp}}$  - стоимость машинного времени,  $C_{\text{H}}$  - накладные расходы, которые включают в себя затраты на управление, уборку, ремонт, электроэнергию, отопление и т.п.

Дополнительная заработная плата исполнителей  $C_{\alpha 0}$  принимается в среднем 10% от основной заработной платы  $C_{ocu}$ . Отчисления во внебюджетные фонды государственного социального страхования  $C_{cou}$  рассчитываются в соответствии с установленной ставкой ЕСН, равной 30%, как процент от  $C_{ocu}$  и  $C_{don}$ . Накладные расходы  $C_u$  принимаются в размере 60% от С<sub>осн</sub> и С<sub>доп</sub>. Таким образом, формула нахождения сметной стоимости проектирования и внедрения программного продукта принимает вид:

$$
C_{np} = 2.09 \cdot C_{ocn} + C_m + C_{mau\mu\epsilon p}.
$$

Стоимость основной заработной платы исполнителей рассчитывается исходя из средней тарифной ставки работника  $3<sub>cp</sub>$  и трудоемкости работы Т, при этом, средняя тарифная ставка работника определяется как месячная зарплата ратника С, отнесенная к количеству рабочих дней в месяце:

$$
C_{ocn} = 3_{cp} \cdot T = \frac{C}{\Phi_{sec}} \cdot T.
$$

Для расчетов примем, что значение  $3_{cn} = 1250$  руб./чел. день, при средней месячной зарплате работника 25000 руб/мес. и количестве рабочих дней 5 дней/нед. Тогда, с учетом того, что разработка ПО выполнялась одним исполнителем в течение около  $T=170$  дней, условная стоимость его основной заработной платы составляет:

$$
C_{ocH} = 1250.170,
$$
  

$$
C_{ocH} = 212500 \text{ py6}.
$$

Для расчета стоимости используемых материалов в рассматриваемом проекте необходимо учесть затраты на покупку бумаги, канцтоваров и электронных носителей данных. Статья расходов по этому пункту приведена в табл.4. Совокупная стоимость материалов составила  $C_u$ =790 руб.

<span id="page-106-0"></span>Таблица 4 - Затраты на материалы, расходуемые в процессе работы

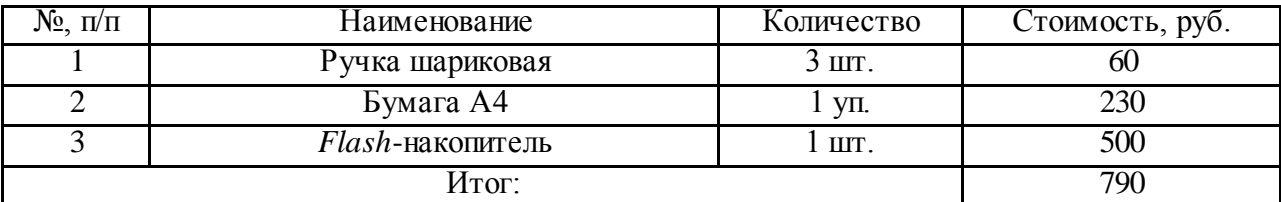

Стоимость машинного времени в общем случае определяется затратами, необходимыми для разработки ПО, которые включают: расходы на приобретение и подготовку материалов научно-технической информации, расходы на пользование средствами связи, приобретение вспомогательного ПО и оборудования и иные затраты, связанные с работой на персональном компьютере (ПК). Расчет на машинное время осуществляется по следующей формуле:

$$
C_{\text{mau.}} = K_{\text{mau.}} \cdot 3_{\text{mau.}} + 3_{\text{ac}}
$$

где  $K_{\text{maun } \text{gp}}$  – тарифная стоимость одного часа машинного времени,  $3_{\text{maun } \text{gp}}$  – машинное время, используемое на проведение работ,  $3_{\text{src}}$  - затраты на приобретение программноаппаратных средств и их эксплуатацию.

Необходимое количество машинного времени для реализации проекта по разработке программы рассчитывается по формуле:

$$
3_{\text{mau} \cdot \text{ap}} = T \cdot T_{\text{cm}} \cdot T_{\text{cp} \cdot \text{ma} \cdot \text{au}}
$$

где Т, чел.дни - трудоёмкость работ,  $T_{cM}$ , ч - продолжительность рабочей смены,  $T_{cp \ldots \text{max}}$ о.ед. - средний коэффициент использования ПК.

Трудоемкость работ, как и при расчете стоимости оплат труда остается равной  $T=170$  чел.дней, продолжительность рабочей смены при пятидневной рабочей неделе  $T_{\text{cm}} = 8$  ч, средний коэффициент использования ПК примем  $T_{\text{cp}.\text{ma} \cdot \mu} = 0.9$ .

Величина  $3_{\text{3}\text{K}}$  включает в себя затраты на приобретение операционной системы, вспомогательных программ (текстовый редактор, языки программирования и т.п.). Расходы на приобретение ОС и вспомогательного ПО и оборудования приведены в табл.5.

<span id="page-107-0"></span>Таблица 5 - Затраты на техническое и программное обеспечение

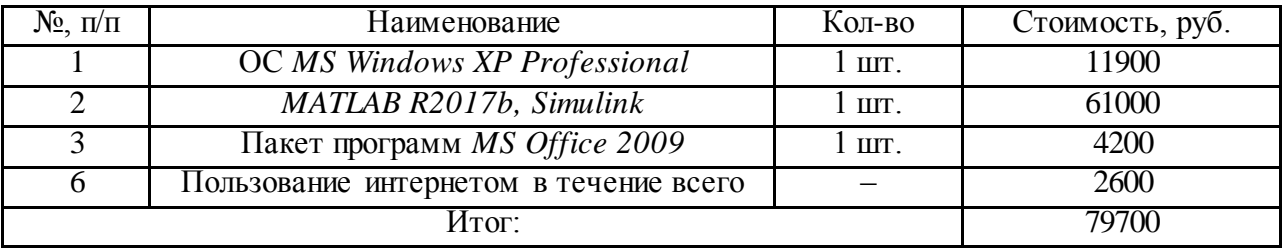

Тарифную стоимость одного часа машинного времени рассчитываем как произведение мощности ПК и тарифа на электроэнергию:

$$
K_{\text{mau} \text{.}} = P_{\text{IIK}} \cdot C_{\text{.}}
$$

Примем, что мощность ПК составляет около  $P_{IJK}$  = 45 Br, а тариф на электроэнергию в среднем  $C_{33}$ =2,68 руб./кВт $\cdot$ ч

Окончательно стоимость машинного времени Смашер составит:

$$
C_{\text{mau\alpha}} = P_{\text{IIK}} \cdot C_{\text{33}} \cdot T \cdot T_{\text{cM}} \cdot T_{\text{cp}.\text{mau}} + 3_{\text{3}\text{K}}.
$$
  

$$
C_{\text{mau\alpha}} = 0.045 \cdot 2.68 \cdot 170 \cdot 8 \cdot 0.9 + 79700
$$
  

$$
C_{\text{mau\alpha}} = 79995 \text{ py6}.
$$

Результаты расчета на проектирование программного продукта представлены в табл.6.

Таким образом, себестоимость разработки ПО составляет  $C_{np} = 525$  тыс.руб.
При условии, что на рынке будет реализовано т программ, оптовая цена программы  $L_{\text{onm}}$ :

$$
L_{onm} = \frac{C_{np}}{m} + \Pi,
$$

где  $C_{np}$  – себестоимость разработки программы,  $\Pi$  – прибыль.

Таблица 6 – Смета затрат на разработку ПО

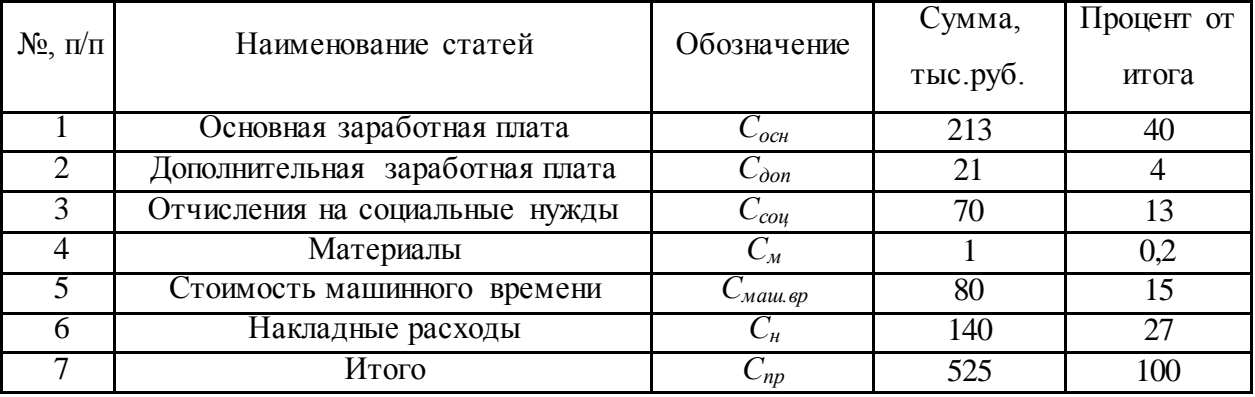

При этом, значение прибыли  $\Pi$  рассчитывается по формуле:

$$
\Pi = P_{\text{PI}} \cdot C_{\text{np}} / m,
$$

где  $P_{PI}$ , о.ед. - средний уровень рентабельности.

В сфере услуг, приемлемой считается рентабельность 15-20%, принимаем  $P_{PI}$ =0,15. При среднем расчётном количестве реализованных программ  $m$ =4 оптовая цена ПО составит:

$$
H_{\text{onm}} = \frac{525}{4} + 0.15 \cdot \left(\frac{525}{4}\right) = 151 \text{ Tbic.py6}.
$$

С учетом налога на добавленную стоимость (НДС) отпускная оптовая цена реализации программы потребителям:

$$
L_{onmclHIC} = L_{onm} + H\mu C,
$$

где НДС рассчитывается в соответствии с действующей ставкой этого налога в 18% от оптовой цены программы:

$$
H \mathcal{I} C = 0.18 H_{\text{onm}}.
$$

Окончательно, отпускная оптовая цена реализации программы потребителям составит:

$$
H_{omn} = H_{omn} + H \overline{A} C = 151 + 0.18 \cdot 151 = 178 \text{ TbIC.py6}.
$$

В заключении, экономический эффект использования ПО при наладке МП устройства АЛАР, установленного на генераторе мощностью 135 МВт Назаровской ГРЭС, с учетом стоимости ущерба от недоотпуска электроэнергии при системной аварии за один год составит 71,2 тыс.руб. При этом средний срок службы МП устройств РЗА по [\[35\]](#page-116-0) составляет *Тсл*=25 лет, не менее. Необходимо отметить, что при расчете ожидаемого ущерба от ненадежности, не учтен случай отказа основной и резервной ПА. В случае отказа двух комплектов ущерб должен включать стоимость ремонта пострадавших при аварии элементов энергосистемы, тогда математическое ожидание от ненадежности устройства может увеличиться на порядки.

Цена программного продукта на рынке с учетом НДС составит 178 тыс.руб, при этом ожидаемое количество продаж равно 4.

## ЗАКЛЮЧЕНИЕ

Данная работа посвящена изучению процесса асинхронного режима и средств его ликвилании

Первый представленный в работе аспект касается поведения электроэнергетической системы: того, как система «живет» в режиме асинхронного хода и сопутствующих ему режимах, как она реагирует на различные управляющие воздействия и каким образом эти воздействия могут быть осуществлены. Данный раздел тесно связан с изучением вопросов устойчивости энергосистем.

Следующий этап - изучение алгоритмов работы, логических схем, параметров автоматики ликвидации асинхронного режима различных принципов действия и производителей, а также возможностей осуществления наладки этих устройств. Представленный обзор существующих средств для проведения пуско-наладочных работ устройств автоматики ликвидации асинхронного режима, демонстрируя отсутствие простых и понятных средств, подтверждает актуальность работы.

Основная часть презентует альтернативные методы и средства формирования мгновенных значений токов и напряжений, необходимых для проверки устройств противоаварийной автоматики, основанных на дистанционном и токовом принципе действия, в условиях асинхронного хода.

Для проверки устройств, регистрирующих сопротивление защищаемого участка, рассматривается способ формирования мгновенных значений токов и напряжений, образующих при их обработке дистанционным органом круговой годограф вектора сопротивления с заданными характеристиками на комплексной плоскости: положением центра, радиусом и направлением вращения. Это позволяет существенно упростить процесс комплексной проверки алгоритмов устройств противоаварийной автоматики на дистанционном принципе действия в режиме асинхронного хода. Отличительной особенностью методики является возможность изменять амплитуды значений токов и напряжений в переходном процессе при неизменных параметрах годографа.

Для проверки устройств, основанных на измерении тока, протекающего по защищаемому участку, рассматривается метод, позволяющий сформировать мгновенные значения тока на основе информации о заданных параметрах срабатывания устройства. Применение методики на практике не требует изучения особенностей применяемой матема-

тической модели энергосистемы, а также исключает необходимость подбора параметров, не влияющих непосредственно на конечные параметры формируемого режима. Указанное делает методику простой и понятной для эксплуатирующего персонала. Файлы, содержащие информацию о мгновенных значениях сформированных электрических сигналов, хранятся в международном формате регистрации осциллограмм переходных режимов СОМТRADE, что сводит к минимуму требования, предъявляемые к устройствам воспроизведения сигналов тока и напряжения, непосредственно подаваемых на входы испытуемого устройства.

Алгоритмы, позволяющие проводить проверку средств релейной защиты и автоматики в асинхронном режиме, реализованы в программной среде MatLab. Реализованная программа позволяет не только получить файлы в формате *COMTRADE*, но и визуализировать сформированные сигналы, что позволяет уже на подготовительном этапе проверки оценить ожидаемые управляющие воздействия испытуемого устройства.

На настоящий момент предложенные средства уже успешно применяются компанией АО «ИАЭС» и другими организациями Сибири при наладке автоматики ликвидации асинхронного режима терминалов серии КПА-М.

Каждый шаг исследования сопровожден изучением документации: технического обслуживания автоматики ликвидации асинхронного режима, норм и требований, предъявляемых к этим устройствам, в том числе аттестационных. На основании последнего документа, а также руководства по эксплуатации комплекса противоаварийной автоматики многофункционального КПА-М, составлен план проверки автоматики ликвидации асинхронного режима с целью верификации разработанных программ. Экспериментальная часть содержит анализ результатов опытов, подтверждающих корректность программ.

Следующий раздел работы содержит расчет заземления открытого распределительного устройства Назаровской ГРЭС, на которой установлены и успешно проверяются разработанной программой устройства автоматики ликвидации асинхронного режима производства АО «ИАЭС». Действующий ток однофазного короткого замыкания, необходимый для осуществления промежуточных расчётов, найден путем моделирования переходных процессов по сформированной в Simulink MatLab схеме Назаровской ГРЭС.

На заключительном этапе рассчитан экономический эффект от использования программного обеспечения при наладке микропроцессорного устройства автоматики ликвидации асинхронного режима, установленного для блока генератор-трансформатор Назаровской ГРЭС, оценена ожидаемая стоимость программного продукта на рынке. Расчеты выполнены на основе указаний по расчету надежности средств релейной защиты и авто-

матики, технико-экономическому обоснованию электросетевых объектов и указаний к расчету затрат на разработку программного продукта.

## СПИСОК ИСПОЛЬЗОВАННЫХ ИСТОЧНИКОВ

1. Автоматика ликвидации асинхронного режима. / Я.Е.Гоник, Е.С.Иглицкий – М.: Энергоатомиздат, 1988. – 112 с.: ил.

2. Стандарт организации. Релейная защита и автоматика. Автоматическое противоаварийное управление режимами энергосистем. Противоаварийная автоматика. Нормы и требования. [Электронный ресурс]: СТО 59012820.29.020.004-2018. – Введ. 2018 – 03 – 30. – АО «Системный оператор Единой энергетической системы», 2018. – 31 с. – Режим доступа: https://www.so-ups.ru/fileadmin/files/laws/standards/st\_pa\_300318\_1.pdf.

3. Стандарт организации. Релейная защита и автоматика. Автоматическое противоаварийное управление режимами энергосистем. Автоматика ликвидации асинхронного режима. Нормы и требования [Электронный ресурс]: СТО 59012820.29.020.008-2015. – Введ. 2018 – 03 – 18. – АО «Системный оператор Единой энергетической системы», 2015. – 83 с. – Режим доступа: https://www.soups.ru/fileadmin/files/laws/standards/st\_rza\_alar\_241215.pdf.

4. Стандарт организации. Аттестационные требования к устройствам противоаварийной автоматики (ПА). [Электронный ресурс]: СТО 56947007- 33.040.20.123-2012. – Введ. 2012 – 05 – 12. – ОАО «ФСК ЕЭС», 2012. – 71 с. – Режим доступа: https://www.fskees.ru/upload/docs/sto\_56947007-33.040.20.123-2012.pdf

5. Апроксин К.И. Автоматика предотвращения асинхронного режима на основе контроля скольжения передачи: статья в науч. журн. «Релейщик» / Апроксин К.И., Иванов Ю.В., Хохрин А.А. - Москва: Изд-во «Вся электротехника», 2019. – 58-63 с.

6. Куликов Ю.А. Переходные процессы в электрических системах: учебное пособие / Ю.А.Куликов. – Изд. 2-е испр. и доп. – Новосибирск: Изд-во НГТУ, 2006. – 284 с.

7. Режимы электрооборудования электрических станций: учеб.пособие / В.И.Ветров, Л.Б.Быкова, В.И.Ключенович. – Новосибирск: Изд-во НГТУ. – 243 с.

8. Асинхронный режим возбужденной синхронной машины [Электронный ресурс]. Режим доступа: http://simenergy.ru/practice/power-system/102-asinkhronnyj-rezhim-venergosisteme-sposoby-vyyavleniya-asinkhronnogo-rezhima.

9. Сертификация устройств АЛАР. [Электронный ресурс] – АО «Системный оператор Единой энергетической системы». Режим доступа: https://soups.ru/index.php?id=sds\_cert\_alar0. – Загл. с экрана.

10. Наровлянский В.Г.: Применение устройства АЛАР-М для выявления и ликвидации асинхронного режима электроэнергетической системы: статья в науч. журн. «Энергетик» / Наровлянский В.Г., Ваганов А.Б. - Москва: Изд-во «Энергопрогресс», 2011.- 17-20 с.

11. Комплекс противоаварийной автоматики многофункциональный КПА-М-03.04.05.06.11-10001-УХЛ4 на базе БФ-04-02-310000-16- 32 и модулей регистрации БИМ2050.64/0. Руководство по эксплуатации. ЗАО «Институт автоматизации энергетических систем». – Новосибирск 2013.

12. Сборник технических описаний. Комплекс устройств противоаварийной астоматики [Электронный ресурс] – ООО «Релематика», 2015. – 23 с. – Режим доступа: https://storage.energybase.ru/source/112/NzJaiiWqUK\_PCVy98EJDPsldFTprmVs3.pdf.

13. Волохов Н.А. Исследование влияния на работу устройств АЛАР возмущений, возникающих после начала асинхронного режима // Электроэнергетика глазами молодежи-2019: материалы юбилейной Х Международной научно-технической конференции, Иркутск, 16-20 сентяб ря 2019 г. – Иркутск: Иркутский национальный исследовательский технический университет, 2019. – С. 243-246.

14. Стандарт организации. Типовая инструкция по организации и производству работ в устройствах релейной защиты и электроавтоматики подстанций. [Электронный ресурс]: СТО 56947007- 33.040.20.181-2014. – Введ. 2014 – 07 – 14. – ОАО «ФСК ЕЭС», 2014. – 223 с. – Режим доступа: https://www.fskees.ru/about/management\_and\_control/test/STO\_56947007-33.040.20.181-2014.pdf.

15. Малый А.П. Реализация автоматики ликвидации асинхронного режима в шкафах серии ШЭ2607: статья в науч. журн. «Релейная защита и автоматизация» / Малый А.П., Шурупов А.А., Иванов С.А., Павлов Ю.Н., Кошельков И.А. - Чебоксары: РИЦ «СРЗАУ», 2010. – с. 39-53.

16. User manual: Multifunction Generator, Motor and Transformer Protection Relay SIPROTEC4-7UM62: Siemens AG. – Catalog SIP6.2 – Germany, 2001. – 556 р.

17. Сучков С.А., Сорокин Е.В. Выпускная квалификационная работа магистра: "Выбор уставок систем автоматической ликвидации асинхронного режима различных производителей" по направлению 13.04.02 Электроэнергетика и электротехника по программе «Электроэнергетические системы, сети, электропередачи, их режимы, устойчивость и надежность». – Санкт-Петербург, 2018. – 84 стр.

18. Современные методы и средства предотвращения асинхронного режима электроэнергетической системы / В.Г. Наровлянский – М.: Энергоатомиздат, 2004. – 360 с.

19. Цифровое устройство автоматики ликвидации асинхронных режимов [Электронный ресурс] – НТЦ «ЕЭС». Режим доступа: https://ntcees.ru/departments/products/alar3.php. – Загл. с экрана.

20. Руководство по эксплуатации ТИЯК.648229.001.РЭ: Цифровая автоматика ликвидации асинхронных режимов АЛАР-Ц. Модификации АЛАР-Ц-02, АЛАР-Ц-03, АЛАР-Ц-04. – СПб.: НИИПТ, 2008 г.

21. Стандарт организации. Правила технического обслуживания устройств релейной защиты, автоматики, дистанционного управления и сигнализации на объектах электросетевого комплекса. [Электронный ресурс]: СТО 34.01-4.1-005-2017. – Введ. 2019 – 09 – 17. – ПАО «Россети», 2017. – 152 с. – Режим доступа: https://www.rosseti.ru/investment/standart/corp\_standart/doc/CTO\_34.01-4.1-005-2017\_PTO\_RZA.pdf.

22. Типикина А.П., Певцова Л.С. Оценка программной надежности микропроцессорных релейных защит. Интернет журнал «Науковедение», том 7, №2. – г.Смоленск, март-апрель 2015. Электронный ресурс: https://cyberleninka.ru/article/n/otsenkaprogrammnoy-nadezhnosti-mikroprotsessornyh-releynyh-zaschit/viewer.

23. Q. Verzosa, «Realistic testing of power swing blocking and out-of-step tripping func-tions», 2013 66th Annual Conference for Protective Relay Engineers, College Station, TX, 2013, pp. 420-449.

24. Руководство по эксплуатации: Комплекс программно-технический измерительный РЕТОМ-61. – г.Чебоксары, НПП «Динамика». – 219 с.

25. Руководство пользователя: FastView 4.3 [Электронный ресурс]: НТЦ «Мехатроника», 2011. – 29 с. Режим доступа: https://www.mtrele.ru/fileprog/fastview/FastViewrukovodstvo.pdf

26. Ярмонов В. В. Электроснабжение нефтяных и газовых месторождений Красноярского края / В. В. Ярмонов, Н. М. Космынина; науч. рук. Н. М. Космынина // Проблемы геологии и освоения недр: труды XX Международного симпозиума имени академика М. А. Усова студентов и молодых ученых, посвященного 120-летию со дня основания Томского политехнического университета, Томск, 4-8 апреля 2016 г.: в 2 т. — Томск: Изд-во ТПУ, 2016. — Т. 2. — С. 446-447.

27. Парахин А.М., Тихонова О.В. Проектирование и расчет защитного заземления: методическое пособие для ФЭН по курсовому и дипломному проектированию и выполнению расчетно-графических работ. – Н: из-во НГТУ, 2013 г. – с.49.

28. Справочный центр документации MathWork: Synchronous Machine – MatLab&Simulink. Электронный электронный ресурс: https://www.mathworks.com/help/physmod/sps/examples/synchronous-machine.html.

29. Государсвенный стандарт СССР: ГОСТ 12965-85. Трансфомраторы силовые масляные общего назначения классов напряжения 110 и 150 кВ.. Технические условия (с Изменением N 1, 2, 3). Дата введения: 26.09.1985. Электронный ресурс: http://docs.cntd.ru/document/1200012412.

30. Государсвенный стандарт СССР: ГОСТ 17544-85. Трансфомраторы силовые масляные общего назначения классов напряжения 220, 330, 500 и 750 кВ. Технические условия (С Изменением N 1). Дата введения: 26.09.1985. Электронный ресурс: http://docs.cntd.ru/document/1200006952.

31. Неклепаев Б.Н., Крючков И.П. Электрическая часть электростанций и подстанций: Справ. материалы для курсового и дипломного проектирования: учеб. пособие для вузов.– 4-е изд., перераб. и доп. – М.: Энергоатомиздат, 1989.

32. Стандарт организации. Микропроцессорные устройства релейной защиты и автоматики. Методические указания по расчёту надёжности. [Электронный ресурс]: СТО 34.01-4.1-008-2018. – Введ. 2018 – 04 – 28. – ПАО «Россети», 2018. – 41 с. – Режим доступа: http://www.rosseti.ru/investment/standart/corp\_standart/doc/34.01-4.1-008-2018.pdf.

33. Шалин А.И. Надёжность и диагностика релейной защиты энергосистем: Учебник. – Новосибирск: Изд-во НГТУ, 2002. – 384 с.

34. Балаков Ю.Н., Мисриханов М.Ш., Шунтов А.В. Проектирование схем электроустановок: Учебное пособие для вузов. – 2-е изд., стереот. – М.: Издательский дом МЭИ, 2006. – 288 с., ил.

<span id="page-116-0"></span>35. Стандарт организации. Методические указания по технико-экономическому обоснованию электросетевых объектов. [Электронный ресурс]: СТО 56947007- 29.240.01.271. – Введ. 2019 – 07 – 24. – ПАО «ФСК ЕЭС», 2019. – 33 с. – Режим доступа: https://www.fsk-ees.ru/upload/docs/STO\_56947007-29.240.01.271-2019.pdf.

36. Расчет сметы затрат на разработку программного продукта. Электронный ресурс: http://www.medicnotes.ru/hovs-953-3.html.